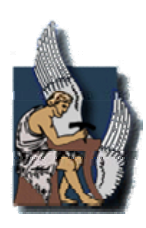

ΠΟΛΥΤΕΧΝΕΙΟ ΚΡΗΤΗΣ

ΤΜΗΜΑ ΜΗΧΑΝΙΚΩΝ ΠΑΡΑΓΩΓΗΣ & ΔΙΟΙΚΗΣΗΣ

# Διπλωματική Εργασία

# Συμβολή στη μελέτη της επίδρασης του ακτινικού διακένου σε αξονικούς συμπιεστές

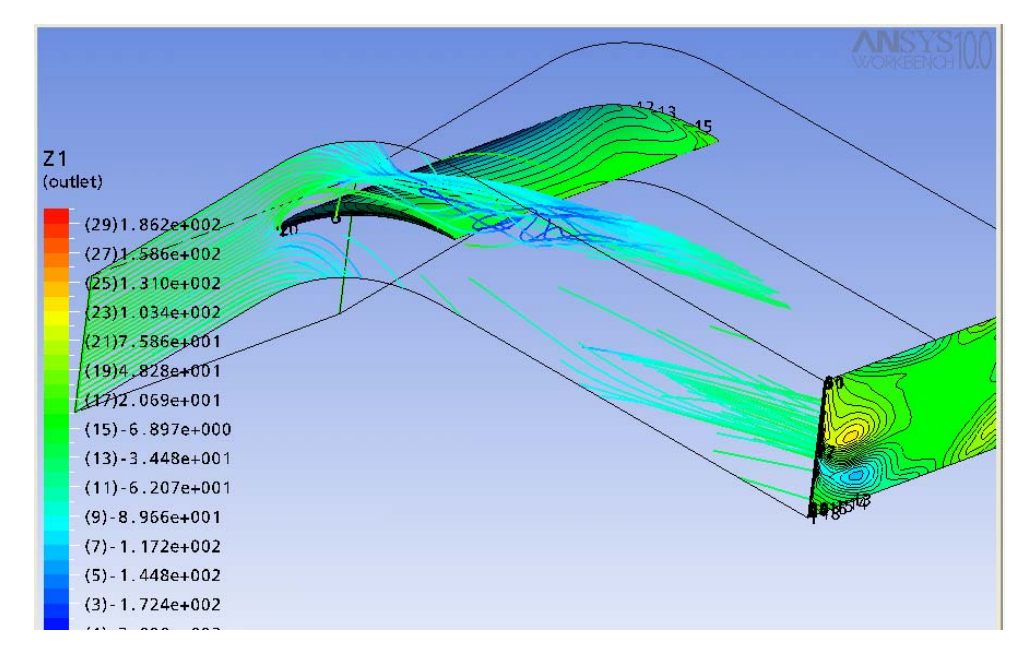

Υπό της

Χατζηβασίλογλου Ευθυμίας

AM: 2002010106

Επιβλέπων: Ιωάννης Κ. Νικολός, Λέκτορας

Χανιά, Οκτώβριος 2008

## **ΕΥΧΑΡΙΣΤΙΕΣ**

*Με την ολοκλήρωση αυτής της εργασίας και των σπουδών μου νοιώθω την ανάγκη να ευχαριστήσω τον κ. Ι. Νικολό, ο οποίος ήταν ο επιβλέπων της εργασίας αυτής. Η προσφορά του, ηθική και διδακτική, είναι πολύ μεγάλη και δεν περιορίζεται μόνο στην πολύ καλή συνεργασία και καθοδήγηση. Θα ήθελα επίσης να ευχαριστήσω τους γονείς μου για την συμπαράσταση και την υπομονή τους, καθώς και τους φίλους μου που ήταν πάντα στο πλευρό μου. Τέλος θα ήθελα να ευχαριστήσω τον κ. Πριμηκύριο Μάνο για την πολύτιμη βοήθεια του καθώς μαζί αρχίσαμε να δουλεύουμε πάνω στη συγκεκριμένη μεθοδολογία και τον κ. Σαρακήνο Σωτήρη για τις χρήσιμες συμβουλές του.* 

# **ΠΕΡΙΕΧΟΜΕΝΑ**

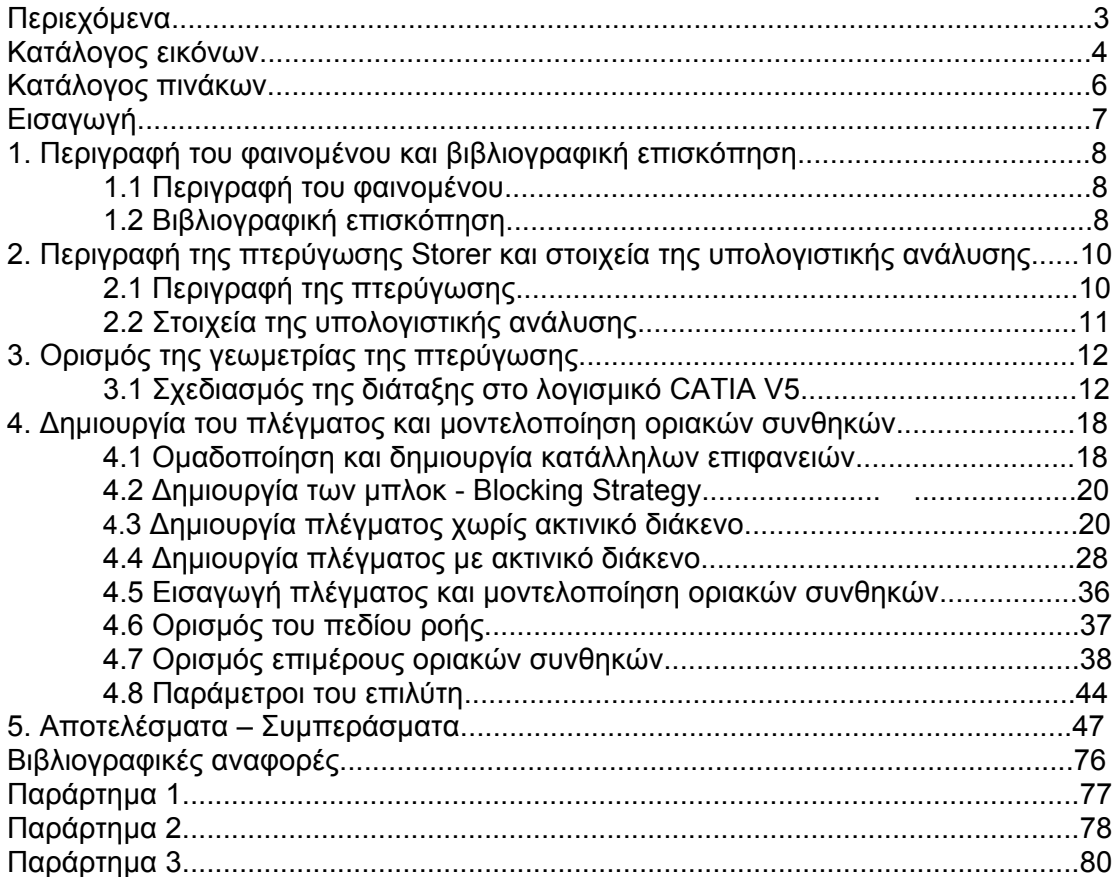

# **ΚΑΤΑΛΟΓΟΣ ΕΙΚΟΝΩΝ**

Εικόνα 3.1: Διατομή της καμπύλης του πτερυγίου Εικόνα 3.2: Εισαγωγή μεταβλητών Εικόνα 3.3: Δημιουργία του όγκου του πτερυγίου Εικόνα 3.4: Απεικόνιση των βοηθητικών καμπύλων της διάταξης Εικόνα 3.5: Δημιουργία του όγκου του υπολογιστικού χωρίου. Εικόνα 3.6: Μεταφορά των βοηθητικών καμπύλων κατά τον z-άξονα Εικόνα 3.7: Δημιουργία των βοηθητικών καμπύλων εσωτερικά του πτερυγίου. Εικόνα 4.1: Υπολογιστικό χωρίο και χρωματικός κώδικας των επιφανειών, που χρησιμοποιούνται για τον ορισμό των οριακών συνθηκών. Διακρίνεται και το αντίστοιχο δομημένο υπολογιστικό πλέγμα διακριτοποίησης. Εικόνα 4.2: Δημιουργία του πρώτου μπλοκ με αναφορά στις οριακές ακμές Εικόνα 4.3: Κόψιμο του αρχικού μπλοκ σε τρία τμήματα κατά την x-διεύθυνση Εικόνα 4.4: Κόψιμο του μπλοκ κατά την y-διεύθυνση Εικόνα 4.5: Ανάθεση των ακμών στις καμπύλες της γεωμετρίας Εικόνα 4.6: Προβολή των ακμών στις καμπύλες της γεωμετρίας Εικόνα 4.7: Δημιουργία του O-grid στο μπλοκ του πτερυγίου Εικόνα 4.8: Διαγραφή του μπλοκ που αντιστοιχεί στο o-grid Εικόνα 4.9: Συσχέτιση των ακμών του O-grid Εικόνα 4.10: Το πλέγμα σε διατομή στο επίπεδο yz Εικόνα 4.11: Το πλέγμα σε διατομή στο επίπεδο zx Εικόνα 4.12 : Το πλέγμα σε διατομή στο επίπεδο xy Εικόνα 4.13: Το πλέγμα σε διατομή στο επίπεδο xy στην περιοχή που έγινε το o-grid Εικόνα 4.14: Το πλέγμα στο επίπεδο xz στο πάνω πλαϊνό μέρος της διάταξης (περιοδική επιφάνεια) Εικόνα 4.15: Το πλέγμα στην περιοχή του πτερυγίου Εικόνα 4.16: Δημιουργία των μπλοκ της διάταξης Εικόνα 4.17: Ανάθεση των ακμών στις καμπύλες της γεωμετρίας Εικόνα 4.18: Προβολή των ακμών στις καμπύλες της γεωμετρίας Εικόνα 4.19: Δημιουργία του O-grid στα δύο μπλοκ του πτερυγίου Εικόνα 4.20: Διαγραφή των μπλοκ του O-grid Εικόνα 4.21: Τα μπλοκ μετά και το δεύτερο O-grid στο εσωτερικό του πρώτου Εικόνα 4.22: Ανάθεση και προβολή των ακμών στις καμπύλες της γεωμετρίας Εικόνα 4.23: Το πλέγμα σε διατομή στο επίπεδο xy Εικόνα 4.24: Το πλέγμα σε διατομή στο επίπεδο xz Εικόνα 4.25: Το πλέγμα σε διατομή στο επίπεδο zy Εικόνα 4.26: Πλέγμα εσωτερικά της γεωμετρίας στο όριο του ακτινικού διακένου Εικόνα 4.27: Πλέγμα στην περιοχή του πτερυγίου με τη χρήση του δεύτερου o-grid Εικόνα 4.28: Πλέγμα στην είσοδο της διάταξης Εικόνα 4.29: Πλέγμα στην έξοδο της διάταξης Εικόνα 4.30: Το γραφικό περιβάλλον του CFX-Pre με το υπολογιστικό χωρίο της προς μελέτη διάταξης Εικόνα 4.31: Καρτέλες ορισμού των συνθηκών του πεδίου ροής Εικόνα 4.32: Καρτέλα ορισμού των οριακών συνθηκών στα τοιχώματα της βάσης και του κελύφους Εικόνα 4.33: Καρτέλα ορισμού των οριακών συνθηκών πάνω στα τοιχώματα του πτερυγίου Εικόνα 4.34: Καρτέλα εισαγωγής του προφίλ της ταχύτητας στην είσοδο Εικόνα 4.35: Καρτέλα εισαγωγής των οριακών συνθηκών στην είσοδο της διάταξης Εικόνα 4.36: Καρτέλα εισαγωγής των οριακών συνθηκών στην έξοδο της διάταξης Εικόνα 4.37: Καρτέλα εισαγωγής των οριακών συνθηκών πλαϊνές επιφάνειες της διάταξης

Εικόνα 4.38: Εμφάνιση των οριακών συνθηκών στο υπολογιστικό χωρίο

Εικόνα 4.39: Ορισμός των παραμέτρων του επιλύτη

Εικόνα 4.40: Τυπικό γράφημα πορείας της σύγκλισης για τις εξισώσεις ορμής και συνέχειας (κόκκινο χρώμα: υπόλοιπο εξίσωσης συνέχειας, πράσινο χρώμα: υπόλοιπο εξίσωσης x-ορμής, γαλάζιο χρώμα: υπόλοιπο y-ορμής, πορτοκαλί χρώμα: υπόλοιπο z-ορμής)

Εικόνα 5.1: Ο συντελεστής στατικής πίεσης σε συνάρτηση με το μήκος της χορδής του πτερυγίου. Με ανοικτό χρώμα παρουσιάζονται τα πειραματικά αποτελέσματα

Εικόνα 5.2: Μεταβολή του συντελεστή στατικής πίεσης πάνω στο ακροπτερύγιο, για κάθε διάκενο

Εικόνα 5.3: Συντελεστής απωλειών ολικής πίεσης σε επίπεδο που βρίσκεται σε απόσταση 427.762 mm (50% της χορδής) από το τέλος του πτερυγίου προς την έξοδο. Σύγκριση με πειραματικά για τις περιπτώσεις που είναι αυτά διαθέσιμα

Εικόνα 5.4: Δευτερεύοντα διανύσματα ταχύτητας σε προβολή και συντελεστής απωλειών ολικής πίεσης σε επίπεδο που βρίσκεται σε απόσταση 427.762 mm (50% της χορδής) από το τέλος του πτερυγίου προς την έξοδο. Σύγκριση με πειραματικά για τις περιπτώσεις που είναι αυτά διαθέσιμα

Εικόνα 5.5: Ολική πίεση στην επιφάνεια εξόδου. Διακρίνεται η μείωση της ολικής πιέσεως στο κέντρο του στροβίλου με την αύξηση του ακτινικού διακένου

Εικόνα 5.6: Ο στροβιλισμός στη διεύθυνση του άξονα του στροβίλου, στην επιφάνεια εξόδου

Εικόνα 5.7: Ο στροβιλισμός στη διεύθυνση του άξονα του στροβίλου σε συνάρτηση με το ύψος του ακτινικού διακένου

Εικόνα 5.8: Ο συντελεστής απωλειών ολικής πίεσης στο 4% του ακτινικού διακένου σε συνάρτηση με το ύψος του ακτινικού διακένου, σε διάφορα σημεία κατά μήκος της χορδής του πτερυγίου, πάνω στην επιφάνεια υποπίεσης

Εικόνα 5.9: Οι γραμμές ροής κοντά στο κέλυφος τη πτερύγωσης για μηδενικό ακτινικό διάκενο. Διακρίνεται ο σχηματισμός του στροβίλου δευτερευουσών ροών (η ροή είναι από την πλευρά υπερπίεσης προς την πλευρά υποπίεσης του πτερυγίου.

Εικόνα 5.10: Οι γραμμές ροής κοντά στο κέλυφος τη πτερύγωσης για τ/c=0,5%. Διακρίνεται ο σχηματισμός του στροβίλου του ακτινικού διακένου, ενώ στην έξοδο δίνεται και η διανομή του στροβιλισμού κατά τον άξονα του στροβίλου.

Εικόνα 5.11: Οι γραμμές ροής κοντά στο κέλυφος τη πτερύγωσης για τ/c=1%. Διακρίνεται ο σχηματισμός του στροβίλου του ακτινικού διακένου, ενώ στην έξοδο δίνεται και η διανομή του στροβιλισμού κατά τον άξονα του στροβίλου.

Εικόνα 5.12: Οι γραμμές ροής κοντά στο κέλυφος τη πτερύγωσης για τ/c=1.5%. Διακρίνεται ο σχηματισμός του στροβίλου του ακτινικού διακένου.

Εικόνα 5.13: Οι γραμμές ροής κοντά στο κέλυφος τη πτερύγωσης για τ/c=2%. Διακρίνεται ο σχηματισμός του στροβίλου του ακτινικού διακένου.

Εικόνα 5.14: Οι γραμμές ροής κοντά στο κέλυφος τη πτερύγωσης για τ/c=4%. Διακρίνεται ο σχηματισμός του στροβίλου του ακτινικού διακένου.

# **ΚΑΤΑΛΟΓΟΣ ΠΙΝΑΚΩΝ**

Πίνακας 2.1: Γεωμετρικά χαρακτηριστικά της πτερύγωσης Storer Πίνακας 2.2: Χαρακτηριστικά μεγέθη του οριακού στρώματος ταχύτητας στην είσοδο

## **ΕΙΣΑΓΩΓΗ**

Η σχετική κίνηση μεταξύ των ακροπτερυγίων και της πλήμνης ή του κελύφους μιας στροβιλομηχανής προϋποθέτει την ύπαρξη ενός κενού χώρου μεταξύ των αντίστοιχων τμημάτων. Ο πιο απλός τρόπος για να επιτευχθεί ο απαιτούμενος κενός χώρος είναι το ύψος του πτερυγίου κατά την ακτινική διεύθυνση να διατηρείται μικρότερο από την διαφορά των ακτινικών θέσεων των δύο εξωτερικών επιφανειών, δημιουργώντας έτσι το ακτινικό διάκενο. Επειδή το ύψος του πτερυγίου και, κατά συνέπεια, του ακτινικού διακένου μεταβάλλεται ανάλογα με περιορισμούς, που έχουν να κάνουν με την αντοχή, τη διαστολή και γενικά με την μηχανική συμπεριφορά των πτερυγίων, η τιμή του ακτινικού διακένου πρέπει να είναι τέτοια ώστε να εξασφαλίζει την μη επαφή των κινούμενων και των ακίνητων τμημάτων της πτερύγωσης. Το ύψος του ακτινικού διακένου στα πτερύγια ενός αξονικού συμπιεστή συνδέεται άμεσα με τον συνολικό βαθμό απόδοσης. Για παράδειγμα, μια αύξηση στο ύψος του ακτινικού διακένου συνδέεται με αύξηση των απωλειών και περιορισμό της περιοχής σταθερής λειτουργίας του συμπιεστή (Νικολός, 1996).

Λόγω της διαφοράς πίεσης μεταξύ των δύο πλευρών του πτερυγίου, περνά μέσα από το ακτινικό διάκενο ρευστό, το οποίο αναδιπλώνεται στην πλευρά υποπίεσης του ακροπτερυγίου, σχηματίζοντας το στρόβιλο του ακτινικού διακένου. Λόγω της στένωσης, που προκαλεί ο στρόβιλος, αυξάνεται η αξονική ταχύτητα της ροής, ενώ η ροή που αναπτύσσεται μέσα από το ακτινικό διάκενο προκαλεί αύξηση της γωνίας παρέκκλισης της ροής. Επίσης, εμφανίζεται μια περιοχή αυξημένων απωλειών στην περιοχή του ακροπτερυγίου. Η παρουσία του ακτινικού διακένου έχει σημαντική επίδραση στην παραγωγή απωλειών μέσα στην επόμενη πτερύγωση, το οποίο πρέπει να ληφθεί υπ' όψιν κατά τον σχεδιασμό της διάταξης (Νικολός, 1996).

Σκοπός της εργασίας είναι η μελέτη της ροής σε γραμμική ατέρμονα πτερύγωση συμπιεστή (Storer 1990), με και χωρίς ακτινικό διάκενο. Εδώ θα μελετήσουμε την επίδραση που έχει η μεταβολή του ύψους του ακτινικού διακένου στην αύξηση των απωλειών και της ανομοιομορφίας της ροής εντός της διάταξης. Για να πραγματοποιηθεί η παραμετρική μελέτη, αρχικά κατασκευάστηκε κατάλληλο παραμετρικό μοντέλο του συμπιεστή, με χρήση λογισμικού CAD, το οποίο παρέχει τη δυνατότητα εύκολης μεταβολής της γεωμετρίας με την αλλαγή των τιμών κατάλληλων παραμέτρων σχεδίασης. Η αξιολόγηση της συμπεριφοράς κάθε συμπιεστή πραγματοποιήθηκε με την χρήση λογισμικού αριθμητικής επίλυσης των εξισώσεων Navier-Stokes (ANSYS CFX), αφού η περιοχή της ροής διακριτοποιήθηκε κατάλληλα με τη δημιουργία δομημένου υπολογιστικού πλέγματος. Τα αποτελέσματα των υπολογισμών συγκρίνονται με τα διαθέσιμα πειραματικά δεδομένα, με τα οποία παρουσιάζουν πολύ καλή συμφωνία.

### **ΚΕΦΑΛΑΙΟ 1**

## **ΠΕΡΙΓΡΑΦΗ ΤΟΥ ΦΑΙΝΟΜΕΝΟΥ ΚΑΙ ΒΙΒΛΙΟΓΡΑΦΙΚΗ ΕΠΙΣΚΟΠΗΣΗ**

#### **1.1 Περιγραφή του φαινομένου**

Η ύπαρξη διαφοράς πίεσης μεταξύ της πλευράς υπερπίεσης και υποπίεσης του πτερυγίου, υποχρεώνει τη ροή να περάσει μέσα από το ακτινικό διάκενο, που αναγκαστικά υπάρχει μεταξύ του ακροπτερυγίου και του εσωτερικού τοιχώματος του κελύφους της μηχανής. Στην είσοδο του διακένου από την πλευρά υπερπίεσης η ροή συνήθως αποκολλάται από το ακροπτερύγιο, σχηματίζοντας φυσαλίδα αποκόλλησης (vena-contracta) (Νικολός, 1996).

Η δέσμη ρευστού εξέρχεται από το διάκενο στην πλευρά υποπίεσης του πτερυγίου, με γωνία ως προς την κύρια ροή του καναλιού. Στη συνέχεια αλληλεπιδρά με την κύρια αλλά και την δευτερεύουσα ροή, η οποία έχει διεύθυνση από την πλευρά υποπίεσης προς την πλευρά υπερπίεσης του καναλιού. Ο στροβιλισμός, που συνδέεται με την ροή στο διάκενο, αναγκάζει τη δέσμη να απομακρυνθεί από το τοίχωμα και να περιστραφεί, σχηματίζοντας έτσι το στρόβιλο του ακτινικού διακένου. Κοντά στο ακροπτερύγιο υπάρχει μια περιοχή όπου αναπτύσσονται ισχυρές διαταραχές και προκαλούν αύξηση των απωλειών ολικής πίεσης (Νικολός, 1996).

#### **1.2 Βιβλιογραφική επισκόπηση**

Ο πρώτος που ασχολήθηκε πειραματικά με το φαινόμενο του ακτινικού διακένου ήταν ο Rains (1954), ο οποίος χρησιμοποίησε μια αξονική αντλία νερού και ο στρόβιλος που σχηματίστηκε έγινε ορατός λόγω της σπηλαίωσης, που δημιουργήθηκε από την πτώση της στατικής πίεσης στο εσωτερικό του ακτινικού διακένου.

Ακολούθησαν οι Lakshminarayana και Harlock (1962), οι οποίοι ερεύνησαν την επίδραση του ακτινικού διακένου σε ένα μεμονωμένο πτερύγιο στο εσωτερικό αεροδυναμικής σήραγγας. Συμπέραναν ότι η θέση και η ένταση του στροβίλου του ακτινικού διακένου μεταβάλλονται με το ύψος του διακένου και ότι ο στρόβιλος έχει επίδραση στη διανομή της στατικής πίεσης στην πλευρά υποπίεσης του πτερυγίου στην περιοχή του ακροπτερυγίου. Το 1965 χρησιμοποίησαν μια συμμετρική γραμμική ατέρμονα πτερύγωση, στην οποία το διάκενο στον άξονα συμμετρίας εξομοίωνε το ακτινικό διάκενο ακτινικών συμπιεστών. Η οπτικοποίηση της ροής έδειξε ότι το ρευστό αναρροφάται μέσα στο στρόβιλο του διακένου, προκαλώντας αύξηση της ακτινικής ροής προς το ακροπτερύγιο στην πλευρά υποπίεσης του πτερυγίου. Πρότειναν έναν βέλτιστο λόγο διακένου προς χορδή, στον οποίο ελαχιστοποιείται η γωνιακή αποκόλληση στην περιοχή του ακροπτερυγίου.

Οι Inoue, Kurumaru και Fukuhara (1985) επιβεβαίωσαν με την έρευνα τους σε κινητή πτερύγωση συμπιεστή αξονικής ροής την ύπαρξη του στροβίλου του διακένου. Με αύξηση του ύψους του διακένου η περιστροφή της ροής γινόταν πιο αισθητή και η θέση του στροβίλου απομακρυνόταν από την πλευρά υποπίεσης του πτερυγίου. Παρατηρήθηκε επίσης ότι η σχετική γωνία της κύριας ροής παραμένει σχεδόν αμετάβλητη, εκτός από την περιοχή του ακροπτερυγίου, όπου εμφανίζεται σημαντική μείωση της στροφής της ροής λόγω της παρουσίας του στροβίλου.

Οι Inoue και Kurumaru (1989) μελέτησαν την ροή του ακτινικού διακένου σε δύο κινητές πτερυγώσεις αξονικών συμπιεστών με διαφορετικές τιμές του ακτινικού διακένου. Επισημάνθηκε η αναδίπλωση και η περιστροφή του στροβίλου μέσω της επίδρασης του στις διανομές στατικής πίεσης στο τοίχωμα. Το σημείο της δημιουργίας του στροβίλου στην έξοδο του διακένου βρέθηκε κοντά στο σημείο της ελάχιστης στατικής πίεσης στο τοίχωμα, ενώ με την αύξηση του διακένου μετακινείται κατάντη. Επίσης η τροχιά του κέντρου του στροβίλου απομακρύνεται από το πτερύγιο με την αύξηση του διακένου.

Οι Storer και Cumpsty (1990) πραγματοποίησαν πειραματικές μετρήσεις του πεδίου ροής σε γραμμική ατέρμονα πτερύγωση με και χωρίς ακτινικό διάκενο, για διάφορες τιμές του ύψους του ακτινικού διακένου. Επίλυσαν την ροή και αριθμητικά με χρήση τρισδιάστατου κώδικα Navier- Stokes. Κατέληξαν ότι ο στρόβιλος του διακένου αυξάνει το μέγεθος και την ένταση του με το ύψος του διακένου, ενώ μεταβάλλεται σημαντικά το πεδίο στατικής πίεσης στην περιοχή του ακροπτερυγίου από την πλευρά υποπίεσης, μετακινώντας τη θέση της ελάχιστης πίεσης προς τα πίσω με την αύξηση του διακένου. Για τυπικές τιμές του ύψους του διακένου η ροή αποκολλάται στην είσοδο του διακένου και παραμένει αποκολλημένη κατά το μεγαλύτερο μήκος της χορδής, πάνω στο ακροπτερύγιο.

Ο Νικολός (1996) παρουσίασε μια σειρά αναλυτικών και υπολογιστικών μοντέλων, τα οποία συνδυάζονται σε ολοκληρωμένη υπολογιστική διαδικασία για τον υπολογισμό της επίδρασης του ακτινικού διακένου στην τροποποίηση της περιφερειακά ολοκληρωμένης ροής σε αξονικούς συμπιεστές και αξονικούς στροβίλους. Η μεθοδολογία λαμβάνει υπόψη τη σχετική κίνηση του τοιχώματος ενώ δίνει αποτελέσματα σε πολύ μικρότερο χρόνο σε σχέση με κώδικες επίλυσης των τριδιάστατων εξισώσεων της ροής.

## **ΚΕΦΑΛΑΙΟ 2**

## **ΠΕΡΙΓΡΑΦΗ ΤΗΣ ΠΤΕΡΥΓΩΣΗΣ STORER ΚΑΙ ΣΤΟΙΧΕΙΑ ΤΗΣ ΥΠΟΛΟΓΙΣΤΙΚΗΣ ΑΝΑΛΥΣΗΣ**

#### **2.1 Περιγραφή της πτερύγωσης**

Στην παρούσα εργασία μελετάται η ροή σε μια γραμμική πτερύγωση συμπιεστή, η οποία έχει μελετηθεί πειραματικά και υπολογιστικά από τον Storer (1991). Ο σχεδιασμός της διάταξης έγινε με σκοπό να είναι αντιπροσωπευτικός του στάτορα αεροσυμπιεστή.

Η μορφή του πτερυγίου της πτερύγωσης αντιστοιχεί στη διανομή πάχους των τυποποιημένων αεροτομών της σειράς NACA65 με μέση γραμμή κυκλικό τόξο. Η διάταξη σχεδιάστηκε με συντελεστή διάχυσης 0,46. Ένα σημαντικό χαρακτηριστικό της διάταξης είναι ότι μπορούμε να μεταβάλλουμε το ύψος του ακτινικού διακένου στο ένα άκρο των πτερυγίων. Το πτερύγιο έχει χορδή μήκους 300 mm και μέγιστο πάχος ίσο με 15 mm. Για κατασκευαστικούς λόγους το πάχος του πτερυγίου στην ακμή εκφυγής είναι ίσο με 2,5 mm και η διανομή πάχους στην περιοχή ακολουθεί γραμμική κατανομή από την ακμή εκφυγής ως τη θέση όπου η ευθεία της γραμμικής μεταβολής εφάπτεται στην καμπύλη της τυποποιημένης διανομής πάχους. Τα κύρια γεωμετρικά στοιχεία της πτερύγωσης δίνονται στον Πίνακα 2.1.

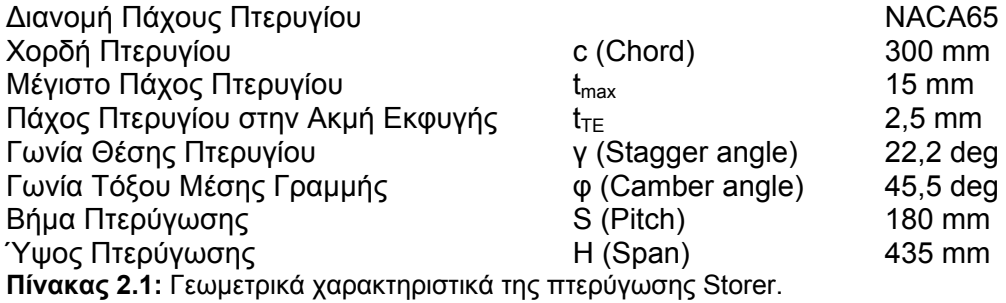

Η ροή εισέρχεται στην πτερύγωση με μέση τιμή της ταχύτητας ίση με V<sub>in</sub>=24,4 m/s και με σταθερή καθ' ύψος γωνία εισόδου ίση με την γωνία μετάλλου του πτερυγίου στην ακμή προσβολής, δηλαδή ίση με  $\beta_1 = 45^\circ$ . Ο αριθμός Reynolds της ροής, βασισμένος στην μέση ταχύτητα εισόδου και στην χορδή του πτερυγίου, είναι ίσος με Re=5x10<sup>5</sup>, η οποία είναι μια τυπική τιμή για ροές σε πτερυγώσεις συμπιεστών. Τα κινηματικά μεγέθη της ροής και τα γεωμετρικά στοιχεία της πτερύγωσης αντιστοιχούν σε τιμή παράγοντα επιβράδυνσης στις συνθήκες σχεδιασμού ίση με D=0,46, που αντιστοιχεί σε συνθήκες μέτριας φόρτισης του πτερυγίου (Storer, 1991).

Η πειραματική διάταξη είχε την δυνατότητα μεταβολής του ύψους του πτερυγίου, έτσι ώστε, διατηρώντας σταθερή την απόσταση των δύο στερεών τοιχωμάτων, να προκύπτουν διαφορετικές τιμές του ύψους το ακτινικού διακένου. Οι πειραματικές μετρήσεις, που αναφέρονται από τον Storer (1991), αντιστοιχούν σε τιμές του ακτινικού διακένου ίσες με τ/c=0%, 0.5%, 1%, 1.5%, 2% και 4%. Για κάθε τιμή του ακτινικού διακένου η πειραματική μελέτη περιλαμβάνει και τη διερεύνηση της επίδρασης της κατανομής ταχύτητας στην είσοδο της πτερύγωσης, εξετάζοντας δύο διαφορετικές κατανομές. Η πρώτη κατανομή αντιστοιχεί σε λεπτό και η δεύτερη σε παχύ οριακό στρώμα εισόδου. Στην παρούσα εργασία θα μελετήσουμε μόνο την επίδραση του παχύ οριακού στρώματος. Τα χαρακτηριστικά του οριακού στρώματος των κατανομών αυτών είναι γνωστά στην αξονική θέση, που βρίσκεται 130% της χορδής ανάντη της ακμής προσβολής του πτερυγίου και δίνονται στον Πίνακα 2.2 .

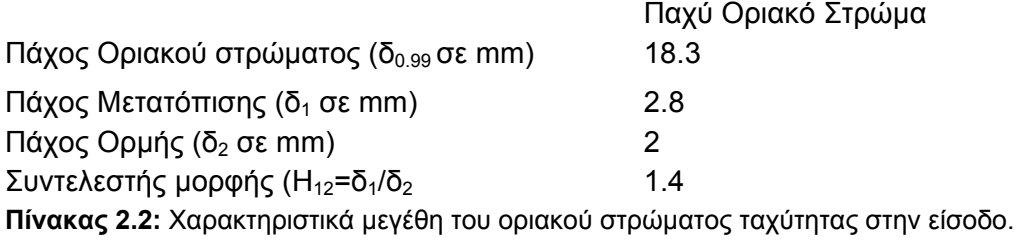

#### **2.2 Στοιχεία της υπολογιστικής ανάλυσης**

Η παρούσα ανάλυση περιλαμβάνει τη μελέτη της ροής στη συγκεκριμένη πτερύγωση για έξι διαφορετικά ύψη του ακτινικού διακένου, τ/c=0%, 0.5%, 1%, 1.5%, 2% και 4%. Έτσι έχουμε έξι διαφορετικές περιπτώσεις, από την μελέτη των οποίων και με την σύγκριση τους με τα αποτελέσματα του Storer (1991), θα καταλήξουμε σε κάποια συμπεράσματα.

Χρησιμοποιήσαμε το λογισμικό επίλυσης ροής ANSYS CFX και, για κάθε μία από τις περιπτώσεις, πήραμε αποτελέσματα, που αφορούν στη ροή μέσα στο πεδίο του διακένου αλλά και εξωτερικά από αυτό. Η διανομή του πεδίου της ταχύτητας υπολογίστηκε χρησιμοποιώντας τα χαρακτηριστικά του οριακού στρώματος, που αναφέρονται στον Πίνακα 2.

Για να κερδίσουμε χρόνο στους υπολογισμούς μας μελετάμε μόνο το ένα πτερύγιο από τα πέντε και εφαρμόζουμε συνθήκες περιοδικότητας στα πλαϊνά τοιχώματα της διάταξης. Η πρακτική αυτή είναι κλασική στην περίπτωση ατέρμονας ή πραγματικής πτερύγωσης. Όπως, όμως θα φανεί στη συνέχεια, είχε ως αποτέλεσμα να μην υπολογιστεί με ακρίβεια η πραγματική φόρτιση του πτερυγίου (η διανομή πίεσης και η γωνία της ροής στην έξοδο). Η αιτία είναι ότι η ατέρμονα πτερύγωση που χρησιμοποιήθηκε στην πειραματική διάταξη είχε μικρό αριθμό πτερυγίων και δεν εξομοίωνε επιτυχώς τη ροή σε ατέρμονα πτερύγωση με άπειρο αριθμό πτερυγίων (αν και επιτυγχανόταν περιοδικότητα της ροής). Για να επιτευχθεί συνεπώς πλήρης συμφωνία με τα πειραματικά αποτελέσματα θα πρέπει να μοντελοποιηθεί πλήρως η πειραματική διάταξη, κάτι όμως που ξεφεύγει από τα πλαίσια της παρούσας εργασίας και μπορεί να αποτελέσει μελλοντική επέκταση.

## **ΚΕΦΑΛΑΙΟ 3 ΟΡΙΣΜΟΣ ΤΗΣ ΓΕΩΜΕΤΡΙΑΣ ΤΗΣ ΠΤΕΡΥΓΩΣΗΣ**

#### **3.1 Σχεδιασμός της διάταξης στο λογισμικό CATIA V5**

Για τον γεωμετρικό ορισμό του πτερυγίου χρησιμοποιήθηκε παραμετρική περιγραφή του στο λογισμικό CATIA V5. Η αεροτομή κατασκευάστηκε με βάση τη διανομή πάχους της NACA65 που δίνει ο Cumpsty (1989).Τροποποιήθηκε κατάλληλα, ώστε να μεταβάλλεται γραμμικά από το 60% της χορδής μέχρι εκεί που αρχίζει ο κύκλος της ακμής φυγής. Το πάχος στην ακμή φυγής λήφθηκε από τον Storer (1991) ίσο με 2,5 mm. Το μέγιστο πάχος είναι 5% της χορδής (ενώ η διανομή που δίνει ο Cumpsty είναι 10% της χορδής, οπότε κλιμακώθηκε κατάλληλα). Για τη σωστή επιβολή των οριακών συνθηκών στην είσοδο του πτερυγίου δημιουργήθηκε ένα τμήμα εισόδου με μήκος 390 mm και το αντίστοιχο τμήμα στην έξοδο του πτερυγίου είναι 600 mm.

Για την σχεδίαση του πτερύγιου αρχικά εισήχθησαν τα σημεία, που σχηματίζουν το πτερύγιο (Παράρτημα 2). Στη συνέχεια ενώθηκαν με 3 καμπύλες Splines. Η πρώτη περιλαμβάνει τα σημεία 30 έως 34 στην ακμή προσβολής του πτερυγίου, η δεύτερη τα σημεία 34 έως 57 στην πλευρά υποπίεσης, ενώ η τρίτη τα σημεία 6 έως 30 στην πλευρά υπερπίεσης. Η καμπύλη του πτερυγίου κλείνει με ένωση των καμπυλών Splines 2 και 3, με χρήση κυκλικού τόξου. Αυτός ο διαχωρισμός στις καμπύλες έγινε για δική μας ευκολία στη δημιουργία του πλέγματος. Με αυτόν τον τρόπο δημιουργήθηκε το περίβλημα του πτερυγίου.

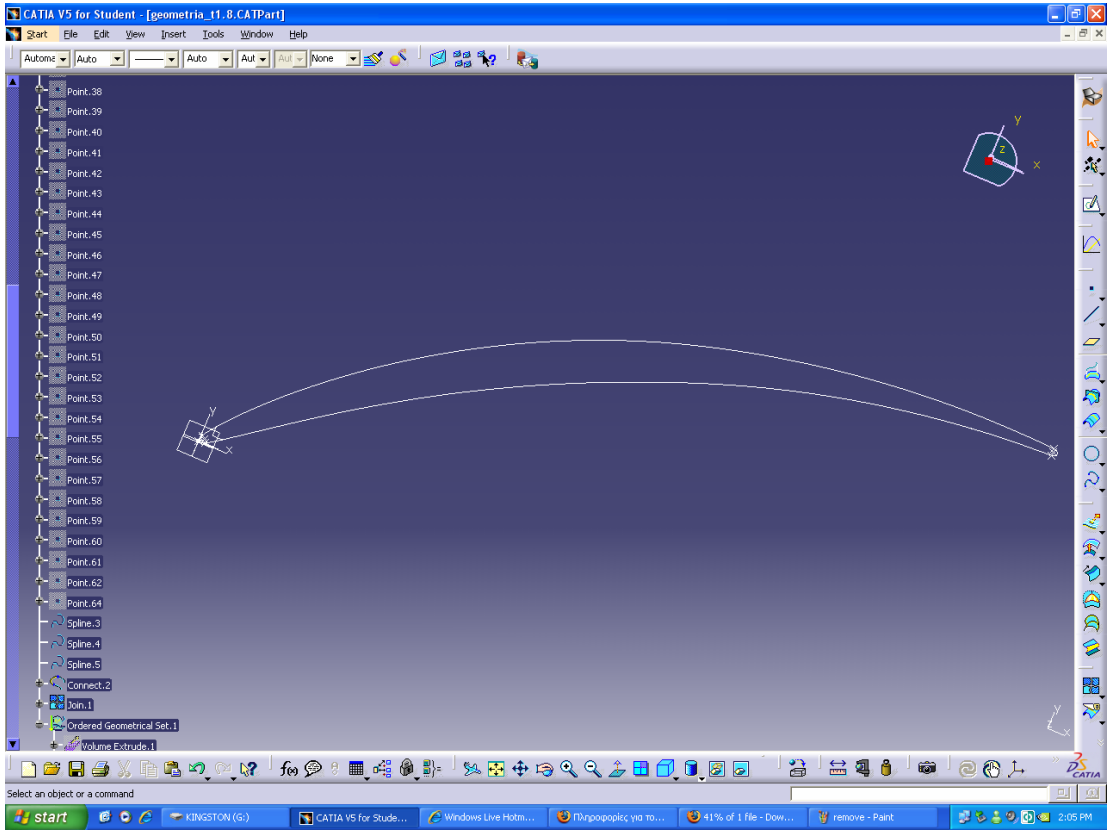

**Εικόνα 3.1:** Διατομή της καμπύλης του πτερυγίου.

Εισάγουμε δύο παραμέτρους, που είναι τα span και τ. Το span (=435 mm) είναι το ύψος του καναλιού της ροής και το τ είναι το ύψος του ακτινικού διακένου, το οποίο και μεταβάλλεται. Η τρίτη μεταβλητή ορίζεται ως Span=span-τ και δίνει το ύψος του πτερυγίου.

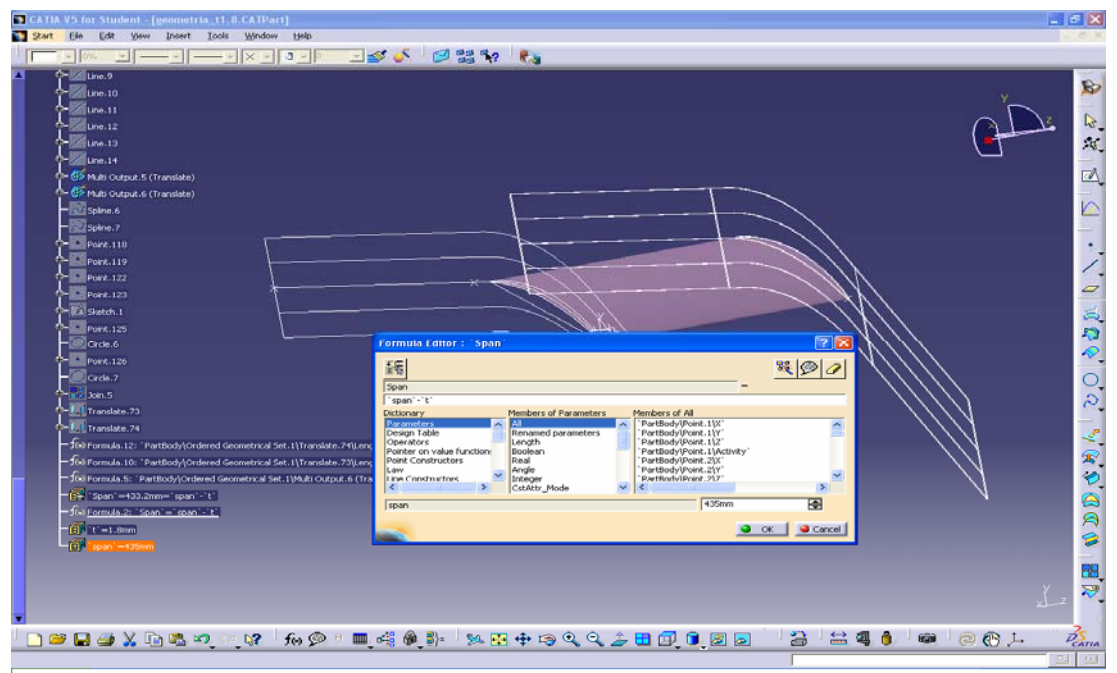

**Εικόνα 3.2:** Εισαγωγή μεταβλητών.

Για να δημιουργηθεί ο όγκος του πτερυγίου κάνουμε extrude το πτερύγιο κατά span, όσο θα είναι δηλαδή και το ύψος του πτερυγίου.

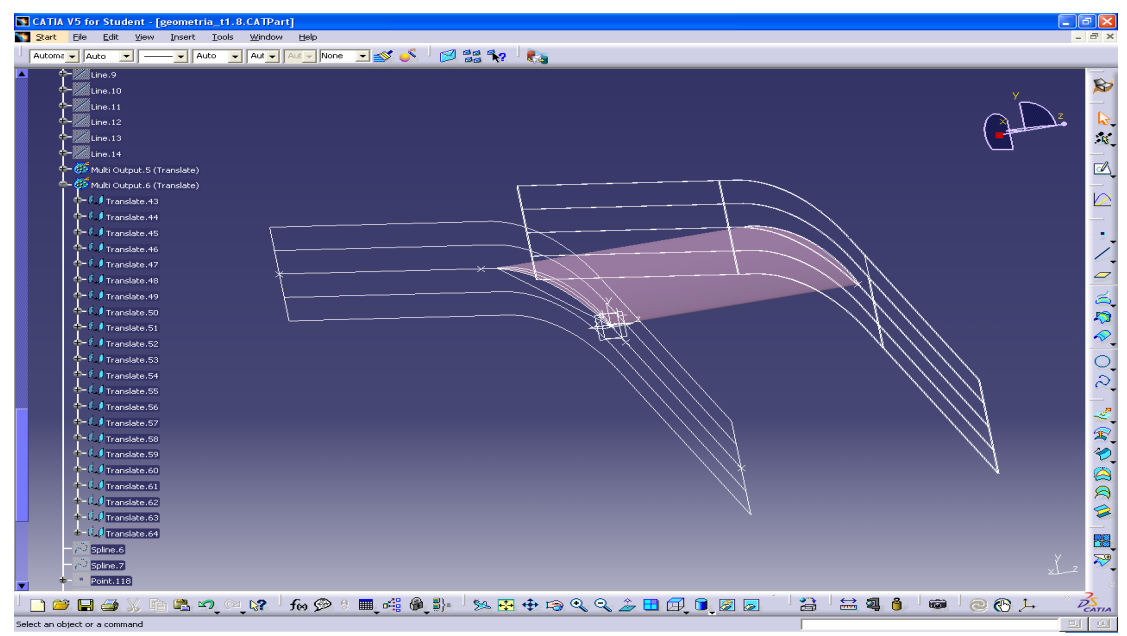

**Εικόνα 3.3:** Δημιουργία του όγκου του πτερυγίου.

Στη συνέχεια σχεδιάσαμε τη χορδή c του τόξου της μέσης γραμμής του πτερυγίου, η οποία ορίστηκε από τα σημεία που αντιστοιχούν στην ακμή προσβολής και φυγής. Επειδή η γωνία εισόδου της ροής είναι 45° σχεδιάσαμε την διχοτόμο των αξόνων x, y προς το τρίτο τεταρτημόριο με μήκος 345 mm (ανάντη της ροής). Έπειτα σχεδιάσαμε ευθύγραμμο τμήμα, που ξεκινά από την ακμή φυγής του πτερυγίου με γωνία -0.5° και μήκος 555mm.

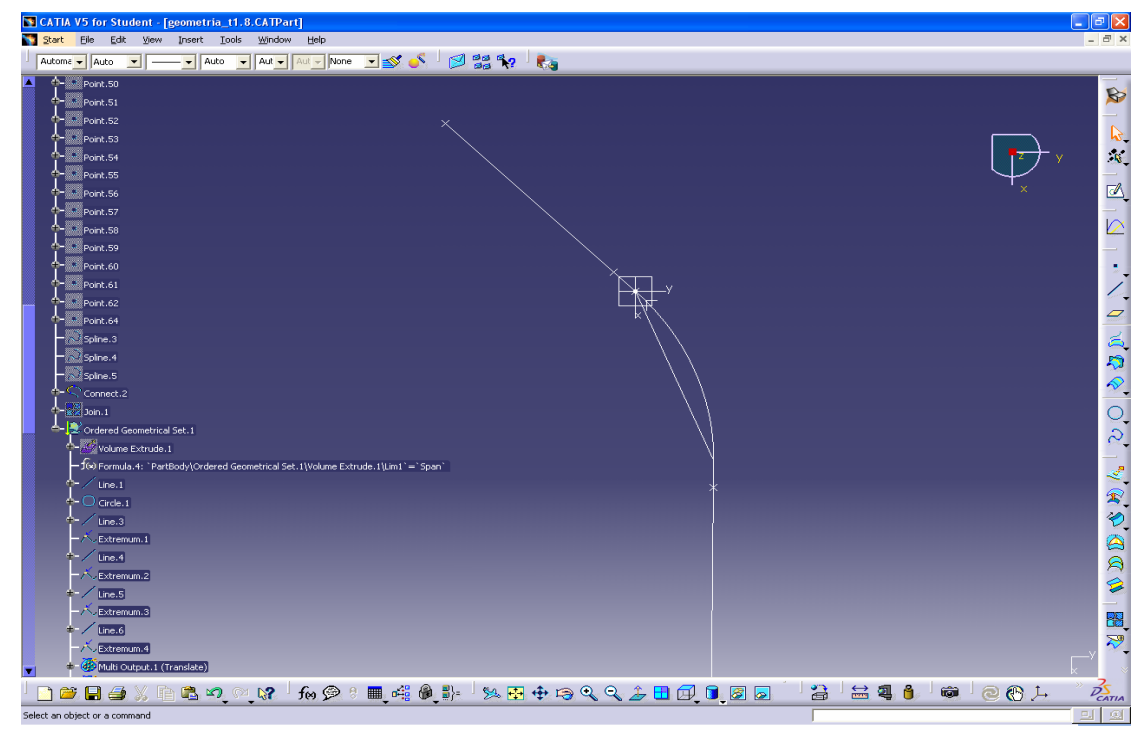

**Εικόνα 3.4:** Απεικόνιση των βοηθητικών καμπύλων της διάταξης.

Για να δημιουργήσουμε το εξωτερικό πάνω μέρος (από την πλευρά υποπίεσης) του υπολογιστικού χωρίου θα πρέπει να μεταφέρουμε το τόξο της μέσης γραμμής και τις βοηθητικές γραμμές ανάντη και κατάντη του πτερυγίου κατά 90 mm κατά τον yάξονα. Η ίδια διαδικασία επαναλαμβάνεται για την δημιουργία του κάτω μέρους του υπολογιστικού χωρίου (από την πλευρά υπερπίεσης) με μεταφορά κατά τον y- άξονα κατά -90 mm.

Για την δημιουργία των μπλοκ πλεγματοποίησης χρειαζόμαστε δύο βοηθητικές καμπύλες πάνω και κάτω από το πτερύγιο. Αυτές θα σχεδιαστούν με την ίδια διαδικασία που αναλύθηκε προηγουμένως,, μόνο που τα στοιχεία θα μεταφερθούν κατά 45mm και κατά -45mm κατά τον άξονα y. Για να κλείσει το υπολογιστικό χωρίο (που μέχρι στιγμής βρίσκεται σε ένα επίπεδο) ενώνουμε τα ακραία σημεία με ευθύγραμμα τμήματα.

Δημιουργούμε την τριδιάστατη γεωμετρία του υπολογιστικού χωρίου με μεταφορά κατά τον z-άξονα της επίπεδης γεωμετρίας, με συνολικό ύψος ίσο με span. Με τον ίδιο τρόπο δημιουργείται και ο στερεός όγκος του πτερυγίου με ύψος όμως ίσο με το αντίστοιχο ύψος του πτερυγίου. Στη συνέχεια αφαιρείται ο όγκος του πτερυγίου από τον όγκο του υπολογιστικού χωρίου, ώστε να μην σχηματιστεί πλέγμα στο εσωτερικό του πτερυγίου.

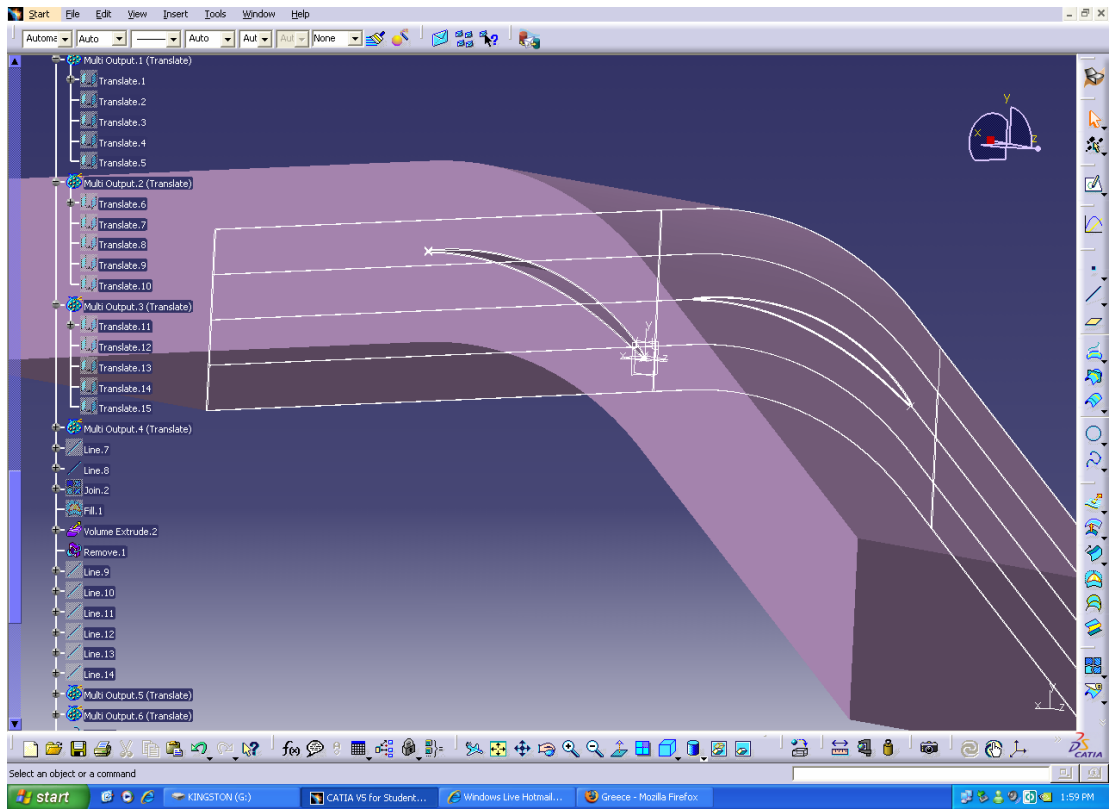

**Εικόνα 3.5:** Δημιουργία του όγκου του υπολογιστικού χωρίου.

Επειδή όταν θα εισάγουμε την γεωμετρία στο ANSYS CFX θα πρέπει να υπάρχουν όλες οι βοηθητικές καμπύλες της γεωμετρίας, γι' αυτό το λόγο μεταφέρουμε όλα τα στοιχεία, που έχουμε σχεδιάσει, κατά την z- διεύθυνση, κατά ύψος ίσο με span για το εξωτερικό του υπολογιστικού χωρίου και κατά ύψος ίσο με Span για την θέση του ακτινικού διακένου.

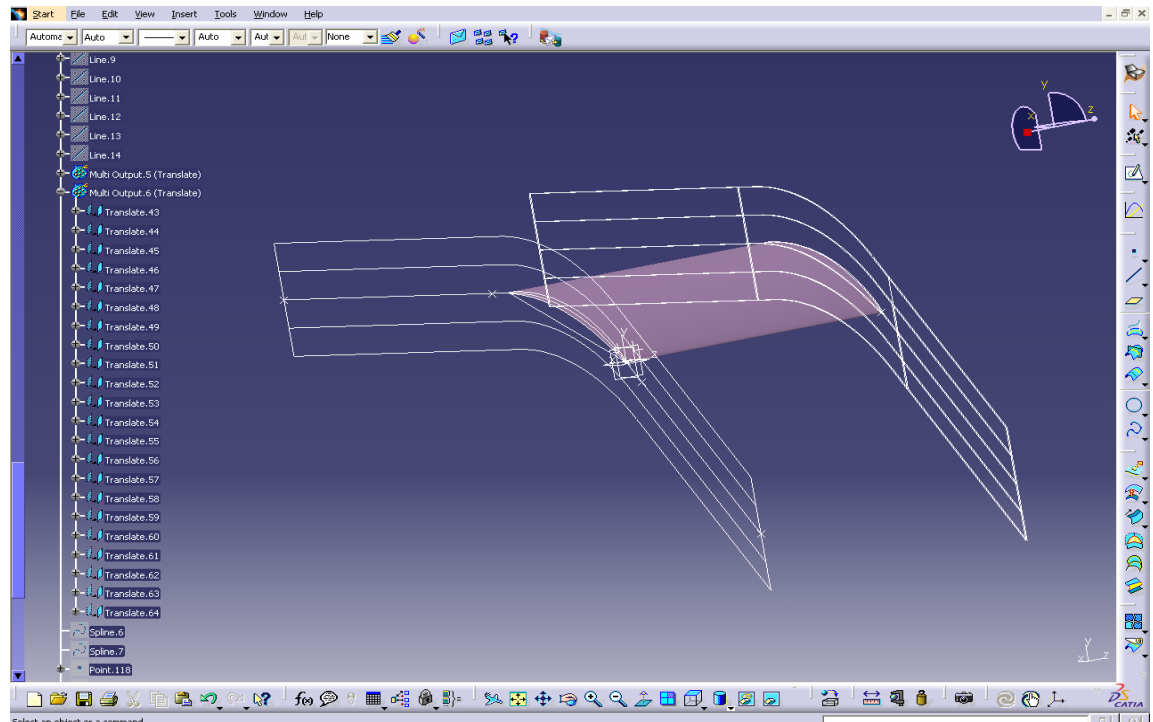

**Εικόνα 3.6:** Μεταφορά των βοηθητικών καμπύλων κατά τον z-άξονα.

Τέλος, θα πρέπει να σχεδιαστεί ένα βοηθητικό δεύτερο πτερύγιο, το οποίο θα βρίσκεται εσωτερικά των τεσσάρων καμπυλών του αρχικού πτερυγίου και το οποίο χρειάζεται για την δημιουργία του O-grid στο εσωτερικό του ακτινικού διακένου.

Αρχικά μεταφέρουμε με offset τις δύο μεγάλες καμπύλες του πτερυγίου κατά 1mm την κάτω και -1mm την πάνω (προς το εσωτερικό του πτερυγίου). Μετά κλείνουμε με δύο βοηθητικές καμπύλες Splines τις δύο άλλες καμπύλες. Μεταφέρουμε στη συνέχεια τις τέσσερις αυτές τελευταίες καμπύλες κατά τον z- άξονα κατά Span και span αντίστοιχα, ώστε να τις χρησιμοποιήσουμε για τη δημιουργία του πλέγματος στο εσωτερικό του διακένου.

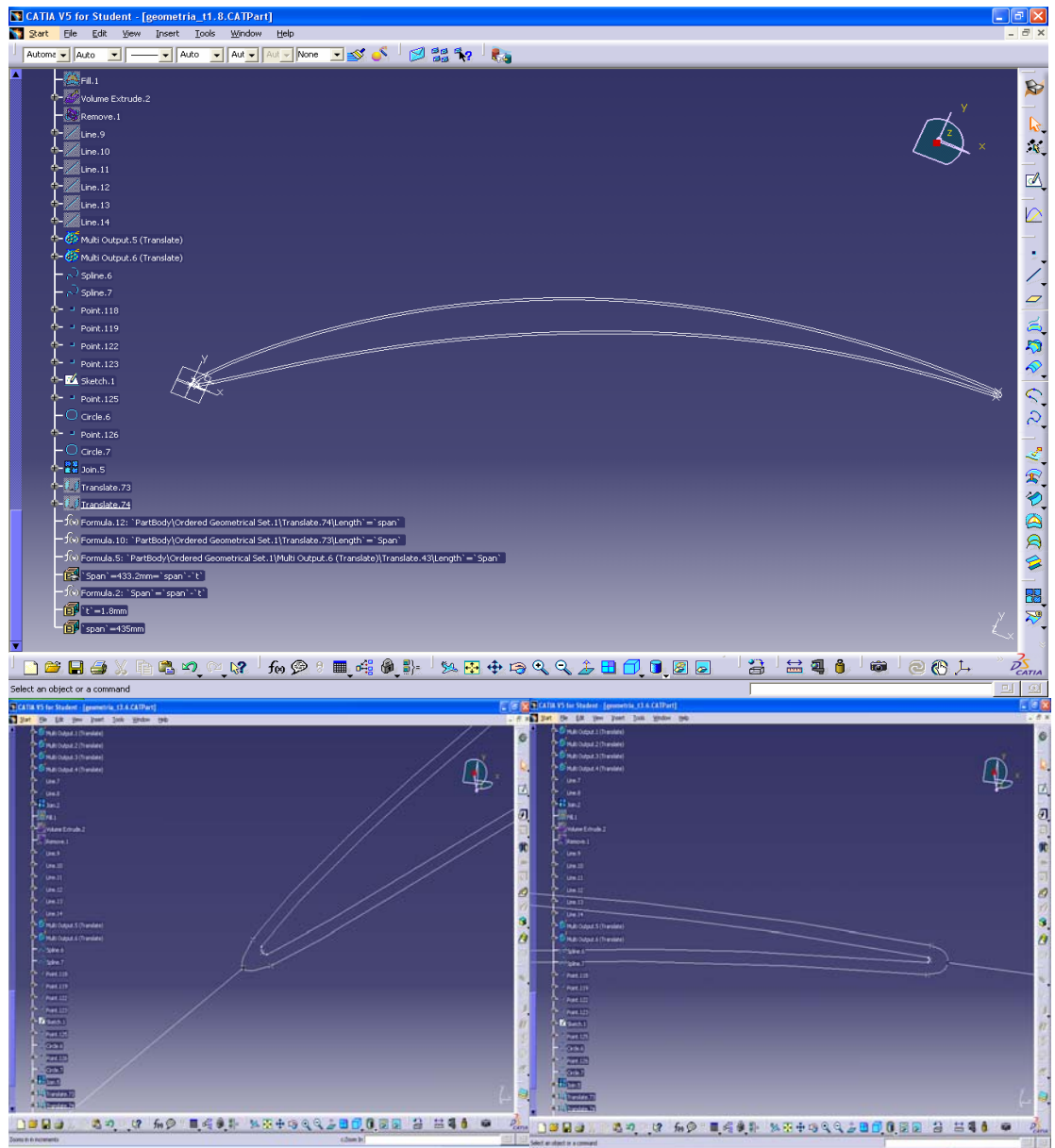

**Εικόνα 3.7:** Δημιουργία των βοηθητικών καμπύλων εσωτερικά του πτερυγίου.

Επειδή θα εξετάσουμε έξι διαφορετικά ακτινικά διάκενα θα δημιουργήσουμε και έξι αντίστοιχες γεωμετρίες, στις οποίες θα αλλάζει μόνο η τιμή του πάχους τ του ακτινικού διακένου.

Οι τιμές που θα χρησιμοποιήσουμε για το τ (όπως προέκυψαν σε σχέση με το μήκος της χορδής) είναι:

- 1) τ =0mm για μηδενικό ακτινικό διάκενο
- 2) τ =1.5 mm
- 3) τ =3 mm
- 4) τ =4.5 mm
- 5) τ =6 mm
- 6) τ =12 mm

οι οποίες προέκυψαν από τους λόγους τ/c όπου c=300mm το μήκος της χορδής.

Οι αντίστοιχοι λόγοι τ/c είναι:

1) τ/c =0% 2) τ/c =0.5%  $3)$  τ/c =1% 4) τ/c =1.5% 5) τ/c =2% 6) τ/c =4%

Το συγκεκριμένο γεωμετρικό μοντέλο, που κατασκευάστηκε στο CATIA V5, εξάγεται με τη μορφή αρχείου \*.model, που είναι αυτή που μπορεί να αποδώσει και να μεταφέρει καλύτερα στο λογισμικό κατασκευής του πλέγματος τις επιφάνειες και τις καμπύλες, ώστε να ακολουθήσει η πλεγματοποίηση.

## **ΚΕΦΑΛΑΙΟ 4 ΔΗΜΙΟΥΡΓΙΑ ΤΟΥ ΠΛΕΓΜΑΤΟΣ ΚΑΙ ΜΟΝΤΕΛΟΠΟΙΗΣΗ ΟΡΙΑΚΩΝ ΣΥΝΘΗΚΩΝ**

#### **4.1:Ομαδοποίηση και δημιουργία κατάλληλων επιφανειών**

Το γεωμετρικό μοντέλο, που αναπτύχθηκε στο CATIA V5 για κάθε διαφορετικό διάκενο, εισήχθη στη συνέχεια στο λογισμικό δημιουργίας πλεγμάτων ICEM CFD 5.1.

Οι ονομασίες που δόθηκαν στις διάφορες επιφάνειες της γεωμετρίας (και θα χρησιμοποιούνται από εδώ και στο εξής) είναι οι ακόλουθες (Εικόνα 4.1):

- INLET: Η είσοδος του ρευστού στο κουτί (γκρι χρώμα).
- OUTLET: Η έξοδος του ρευστού από το κουτί (κόκκινο χρώμα).
- PTERIGIO\_1: Το τμήμα του πτερυγίου στην περιοχή της ακμής προσβολής.
- PTERIGIO\_2:Το τμήμα του πτερυγίου στην πλευρά υποπίεσης.
- PTERIGIO\_3:Το τμήμα του πτερυγίου στην πλευρά υπερπίεσης.
- PTERIGIO\_4:Το τμήμα του πτερυγίου στην περιοχή της ακμής φυγής.
- PARAPLEYRH\_1: Η επιφάνεια του κελύφους (λαχανί χρώμα).
- PARAPLEYRH\_2: H επιφάνεια στη βάση της διάταξης (μοβ χρώμα).
- PANO\_KAMPILH: Η καμπύλη επιφάνεια στο κυρτό πλαϊνό τμήμα του υπολογιστικού χωρίου (πράσινο χρώμα).
- ΚATO\_KAMPILH:Η καμπύλη επιφάνεια στο κοίλο πλαϊνό τμήμα του υπολογιστικού χωρίου (ροζ χρώμα).
- PERIODIC\_1: Το όριο που προέκυψε από τις προεκτάσεις ανάντη και κατάντη του πτερυγίου, από την πλευρά υποπίεσης (μοβ ανοιχτό χρώμα).
- PERIODIC\_2: Το όριο που προέκυψε από τις προεκτάσεις ανάντη και κατάντη του πτερυγίου, από την πλευρά υπερπίέσης (κίτρινο χρώμα).

Στη συνέχεια θα γίνει αναλυτική παρουσίαση της διαδικασίας πλεγματοποίησης, ορισμού των οριακών συνθηκών και των παραμέτρων του επιλύτη, ώστε να μπορεί να χρησιμοποιηθούν τα στοιχεία για την εύκολη αναπαραγωγή των επιλύσεων.

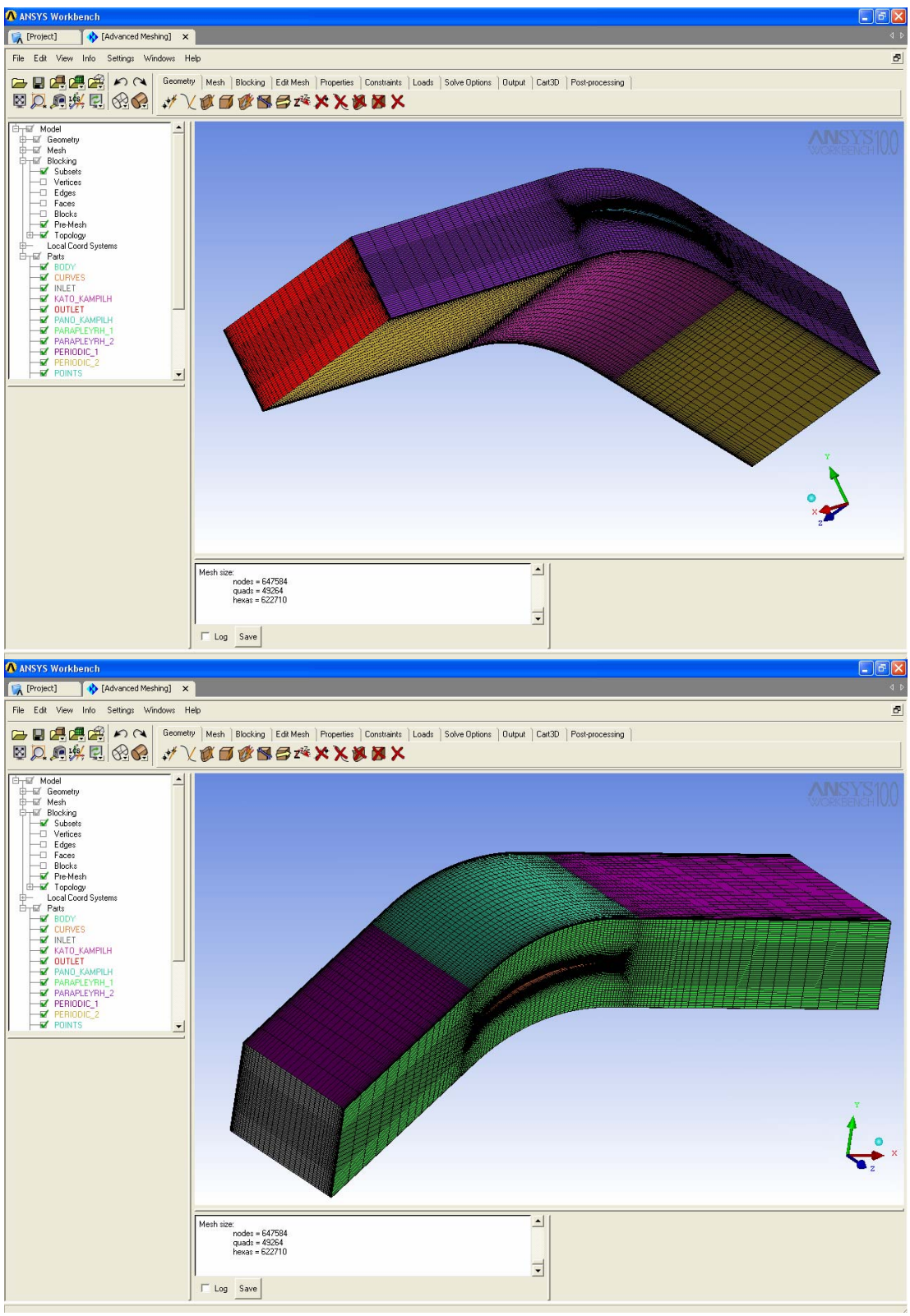

**Εικόνα 4.1:** Υπολογιστικό χωρίο και χρωματικός κώδικας των επιφανειών, που χρησιμοποιούνται για τον ορισμό των οριακών συνθηκών. Διακρίνεται και το αντίστοιχο δομημένο υπολογιστικό πλέγμα διακριτοποίησης

#### **4.2. Δημιουργία των μπλοκ - Blocking Strategy**

Το υπολογιστικό πλέγμα διακριτοποίησης, που θα κατασκευαστεί, είναι τύπου Block-Structured (δομημένο κατά μπλοκ). Για την δημιουργία των μπλοκ του δομημένου πλέγματος εμφανίζουμε τις καμπύλες της γεωμετρίας και ακολούθως δημιουργούμε τα μπλοκ, ξεκινώντας από τις γενικές οντότητες της γεωμετρίας και προχωρώντας προς τις ειδικές. Δηλαδή δημιουργούμε ένα αρχικό μπλοκ, από το οποίο με διάφορες μετατροπές και διαχωρισμούς θα καλύψουμε το σύνολο της γεωμετρίας μας.

#### **4.3 Δημιουργία πλέγματος χωρίς ακτινικό διάκενο**

Επιλέγουμε και τα τρία τμήματα της γεωμετρίας, όλο τον όγκο δηλαδή, για τη δημιουργία του πρώτου μπλοκ (Εικόνα 4.2).

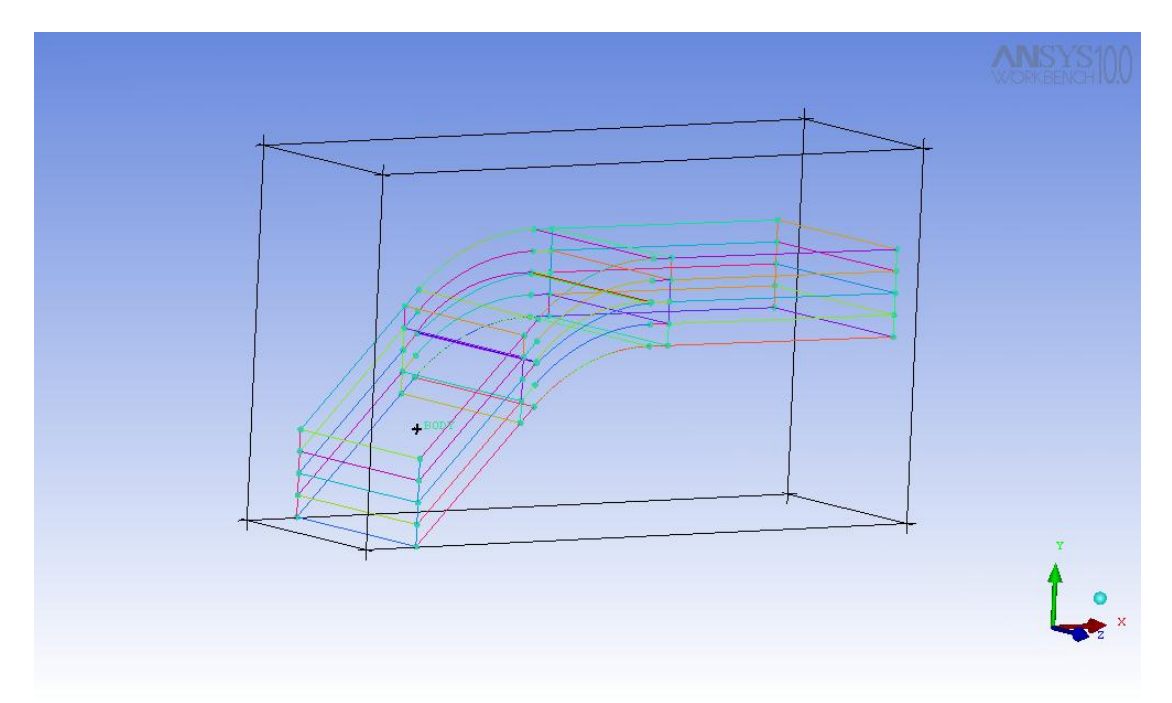

**Εικόνα 4.2:** Δημιουργία του πρώτου μπλοκ με αναφορά στις οριακές ακμές.

Έπειτα δημιουργούμε δύο χωρίσματα στο μπλοκ κατά την αξονική διεύθυνση (xάξονας), το πρώτο στο τέλος του τμήματος εισόδου και το δεύτερο στην αρχή του τμήματος εξόδου (Εικόνα 4.3). Το πρώτο μπλοκ περιλαμβάνει το τμήμα εισόδου, το δεύτερο περιλαμβάνει το τμήμα στο οποίο βρίσκεται το πτερύγιο, ενώ το τρίτο περιλαμβάνει το τμήμα εξόδου.

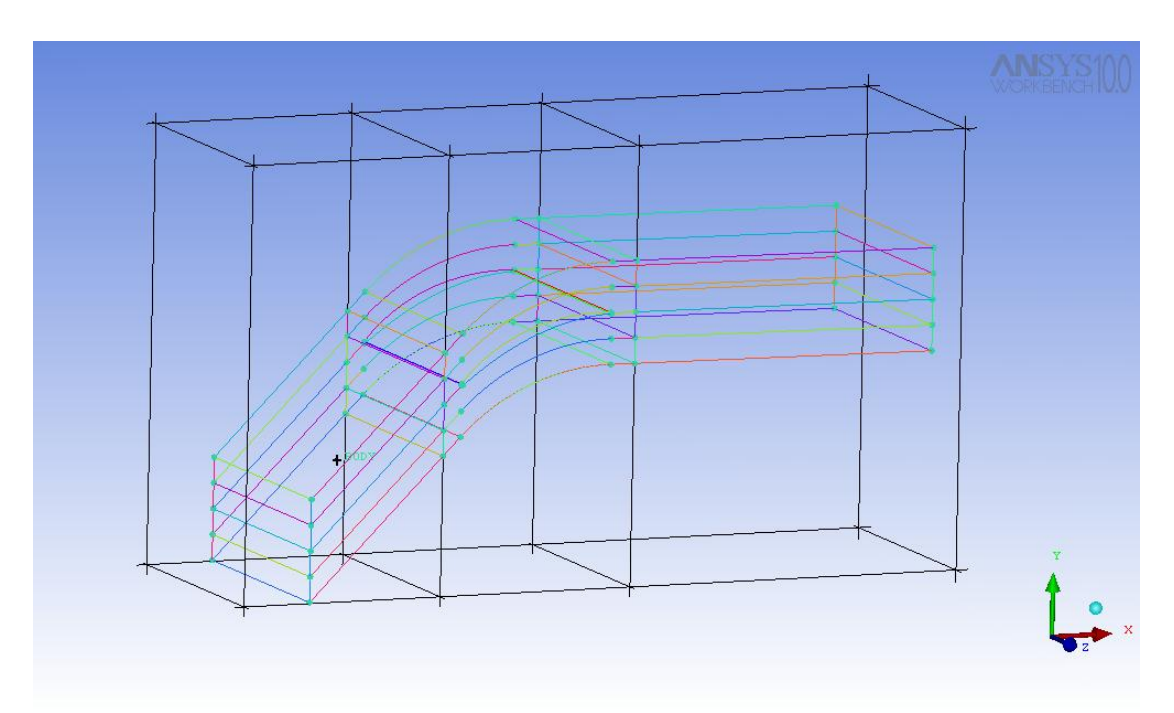

**Εικόνα 4.3:** Κόψιμο του αρχικού μπλοκ σε τρία τμήματα κατά την x-διεύθυνση.

Συνεχίζουμε να τέμνουμε τα μπλοκ κατά την y-διεύθυνση και δημιουργούμε δύο χωρίσματα, με το πρώτο να αντιστοιχεί στην βοηθητική καμπύλη πάνω από το πτερύγιο και το δεύτερο στην βοηθητική καμπύλη κάτω από αυτό (Εικόνα 4.4).

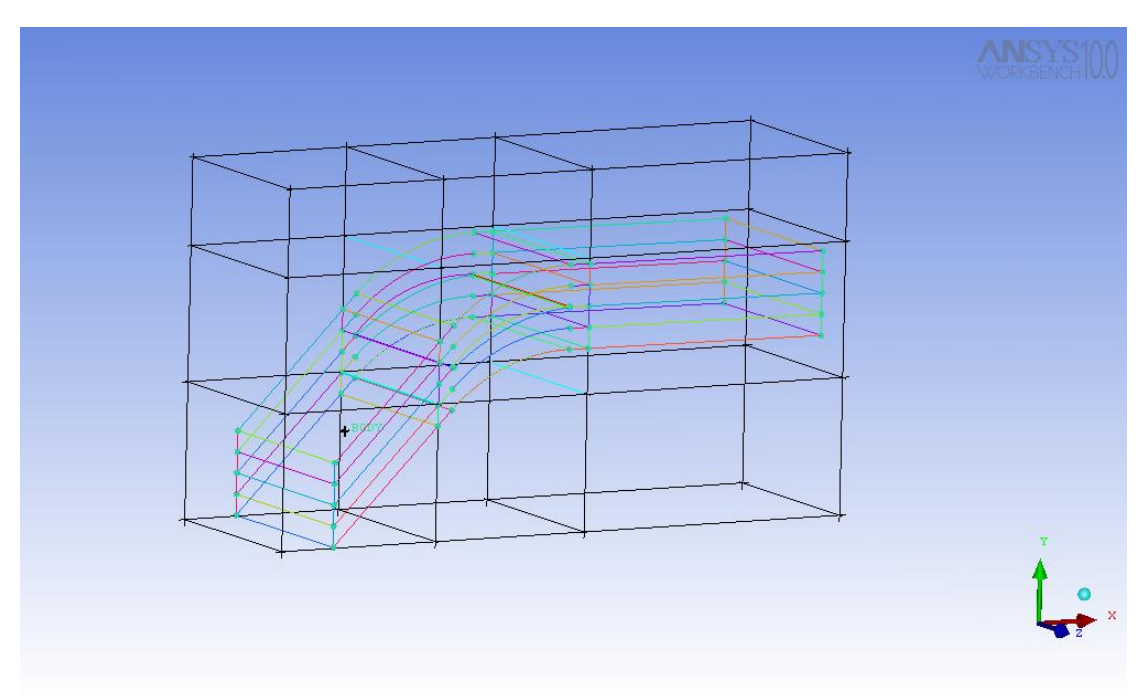

**Εικόνα 4.4:** Κόψιμο του μπλοκ κατά την y-διεύθυνση.

Στη συνέχεια αναθέτουμε τις ακμές των μπλοκ στα αντίστοιχα σημεία της γεωμετρίας. Στο τμήμα εισόδου και εξόδου οι αναθέσεις πραγματοποιούνται εύκολα, καθώς οι γεωμετρίες είναι ορθογώνια παραλληλεπίπεδα. Στο μεσαίο μπλοκ, που βρίσκεται το πτερύγιο, οι εσωτερικές ακμές θα ανατεθούν στις βοηθητικές καμπύλες που κατασκευάσαμε (Εικόνα 4.5) .

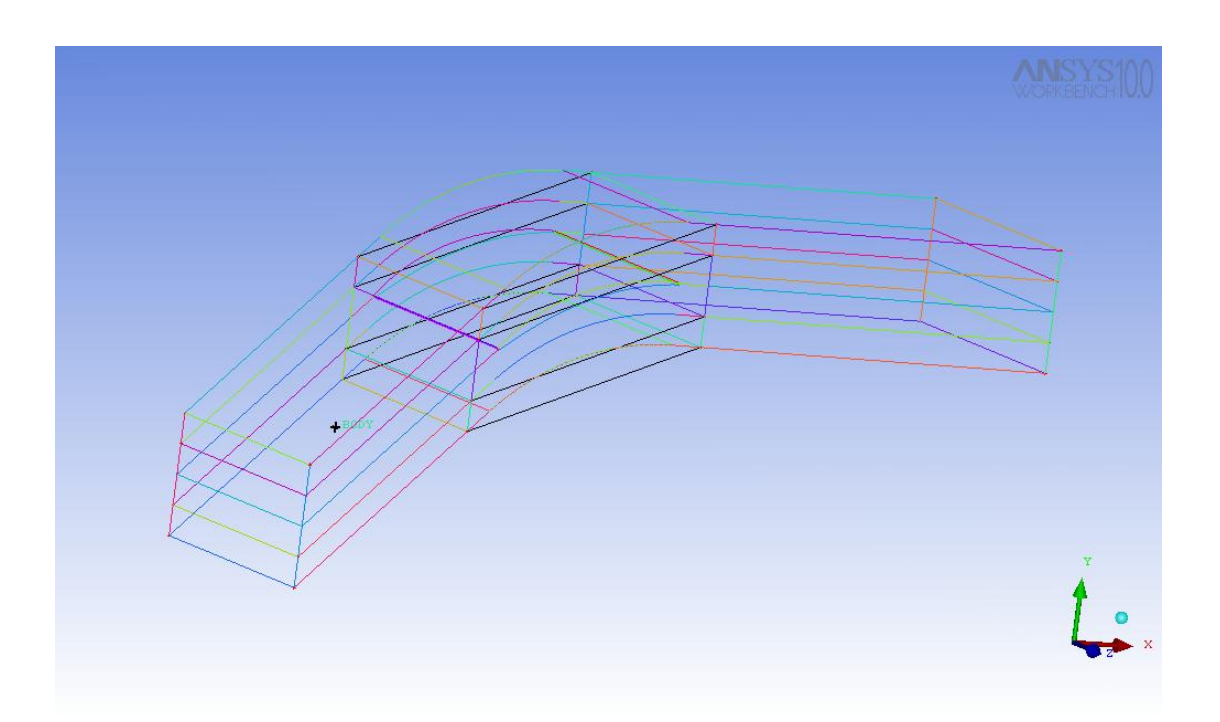

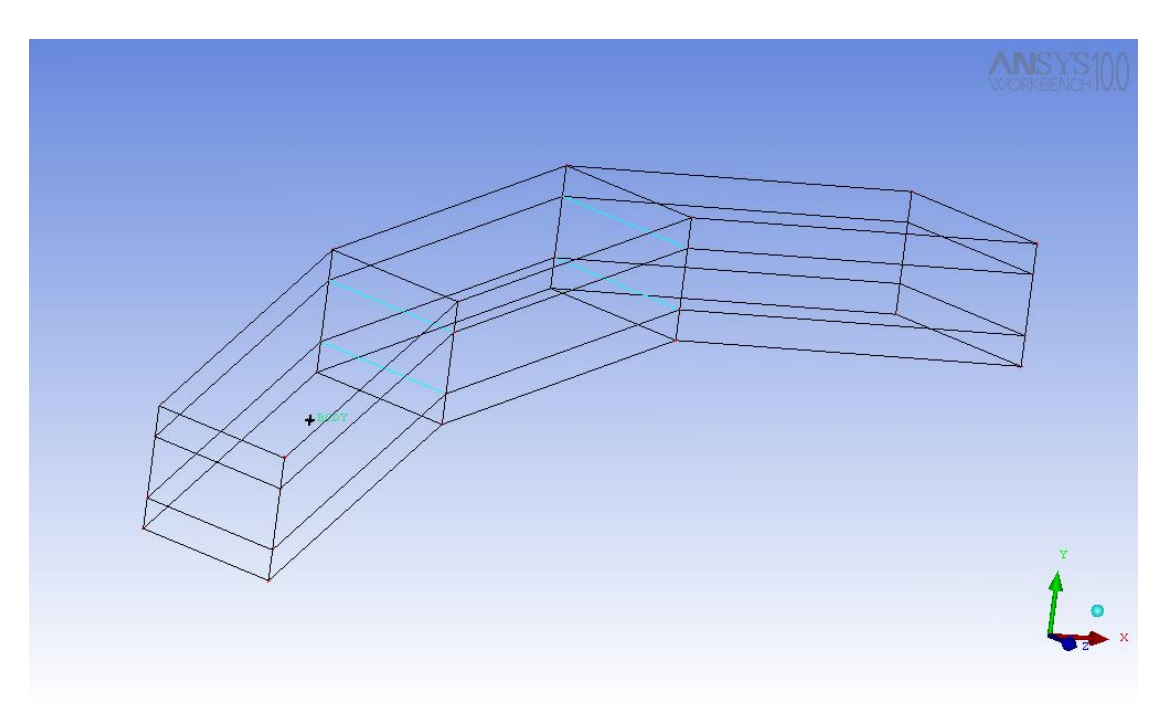

**Εικόνα 4.5:** Ανάθεση των ακμών στις καμπύλες της γεωμετρίας.

Ακολούθως θα γίνει η προβολή των ακμών πάνω στις αντίστοιχες καμπύλες (Εικόνα 4.6). Στο τμήμα εισόδου και εξόδου δεν χρειάζεται να γίνει προβολή καθώς οι ακμές συσχετίζονται αυτόματα. Στο τμήμα που βρίσκεται το πτερύγιο οι ακμές των μπλοκ θα προβληθούν πάνω στις αντίστοιχες καμπύλες της γεωμετρίας.

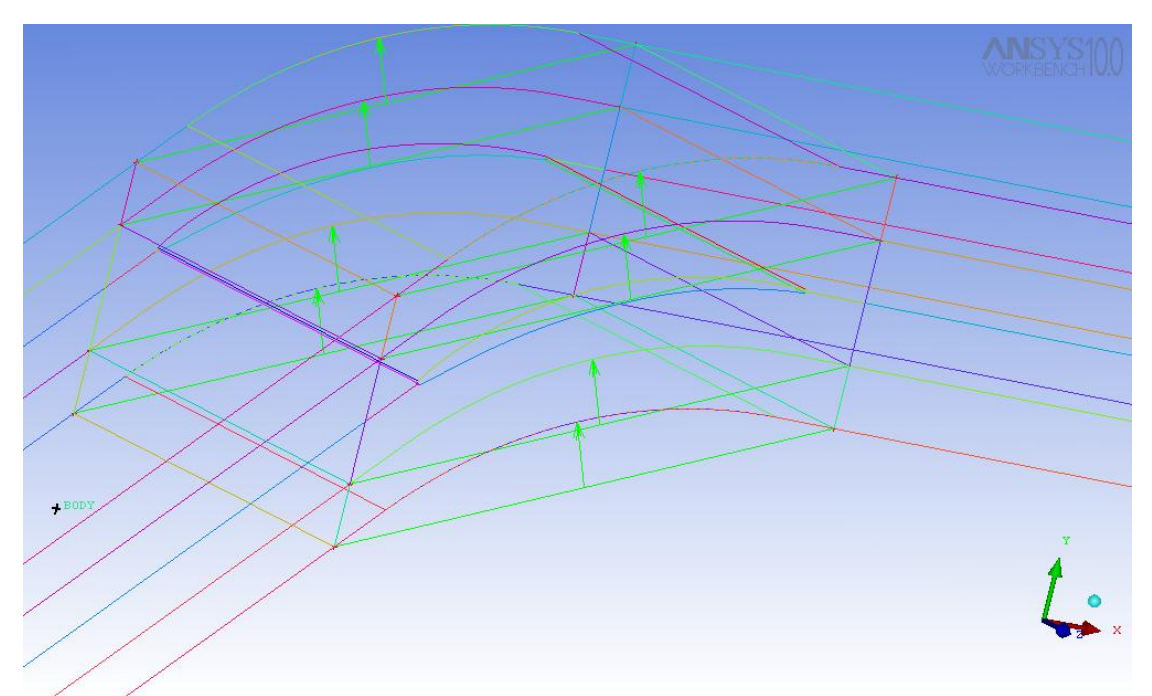

**Εικόνα 4.6:** Προβολή των ακμών στις καμπύλες της γεωμετρίας.

Στο μεσαίο τμήμα, όπου βρίσκεται το πτερύγιο, επιλέγουμε το ενδιάμεσο μπλοκ και δημιουργούμε το O-grid (Εικόνα 4.7).

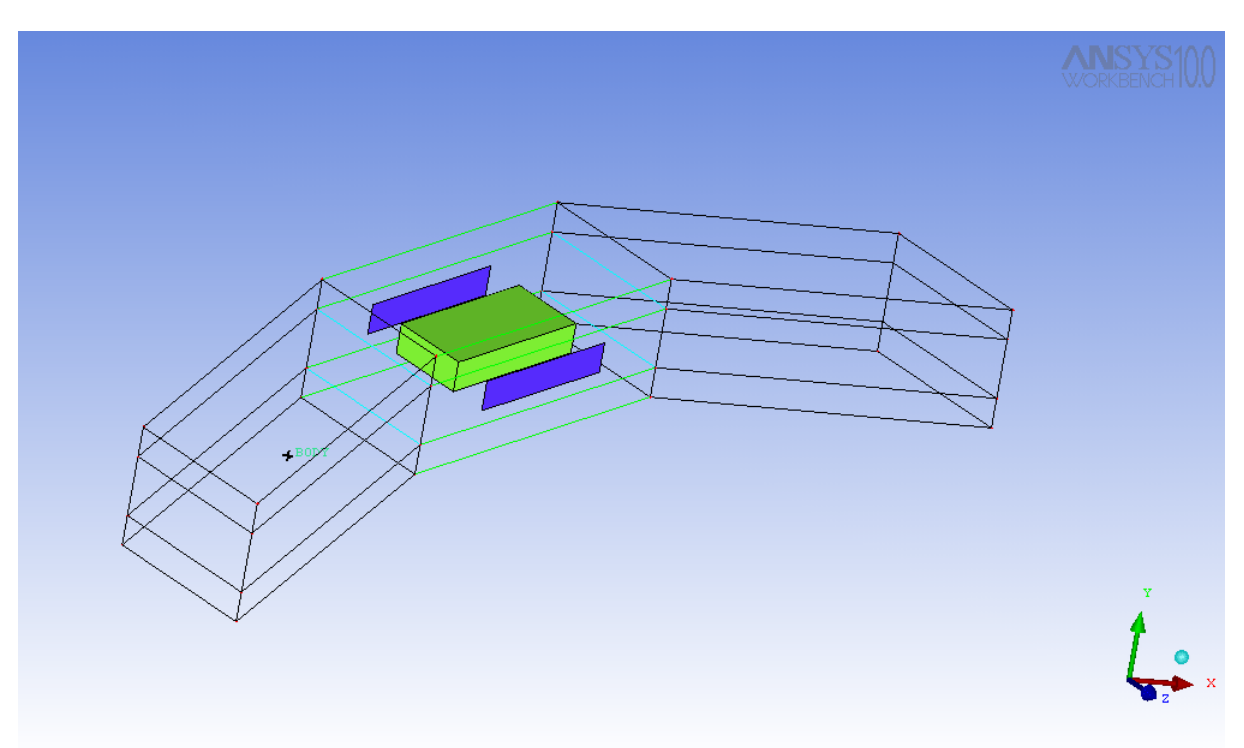

**Εικόνα 4.7:** Δημιουργία του O-grid στο μπλοκ του πτερυγίου.

Αφού έχουμε δημιουργήσει το O-grid, διαγράφουμε το μπλοκ που αντιστοιχεί στο ogrid (Εικόνα 4.8), γιατί αυτό αντιστοιχεί στον στερεό όγκο του πτερυγίου.

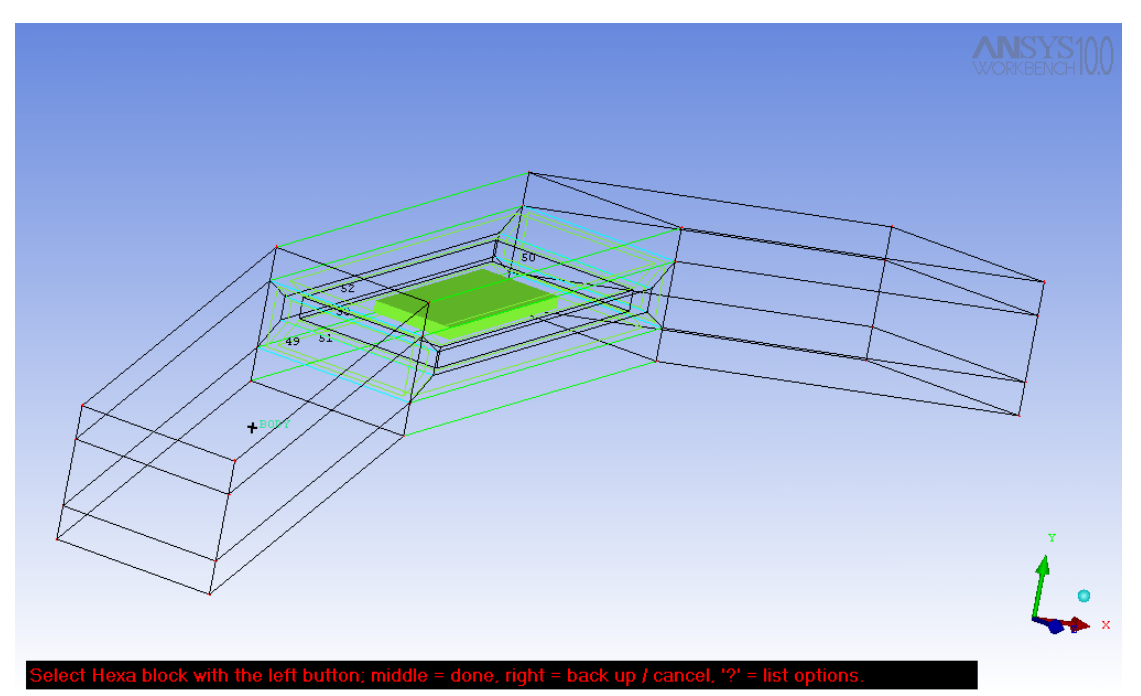

**Εικόνα 4.8:** Διαγραφή του μπλοκ που αντιστοιχεί στο O-grid.

Μετακινούμε τις θέσεις των κόμβων του O-grid σε θέσεις, οι οποίες επιτρέπουν τη δημιουργία ομαλού και αποδεκτού πλέγματος. Επίσης συσχετίζουμε τις ακμές του O-Grid με τις αντίστοιχες καμπύλες του πτερυγίου (Εικόνα 4.9) .

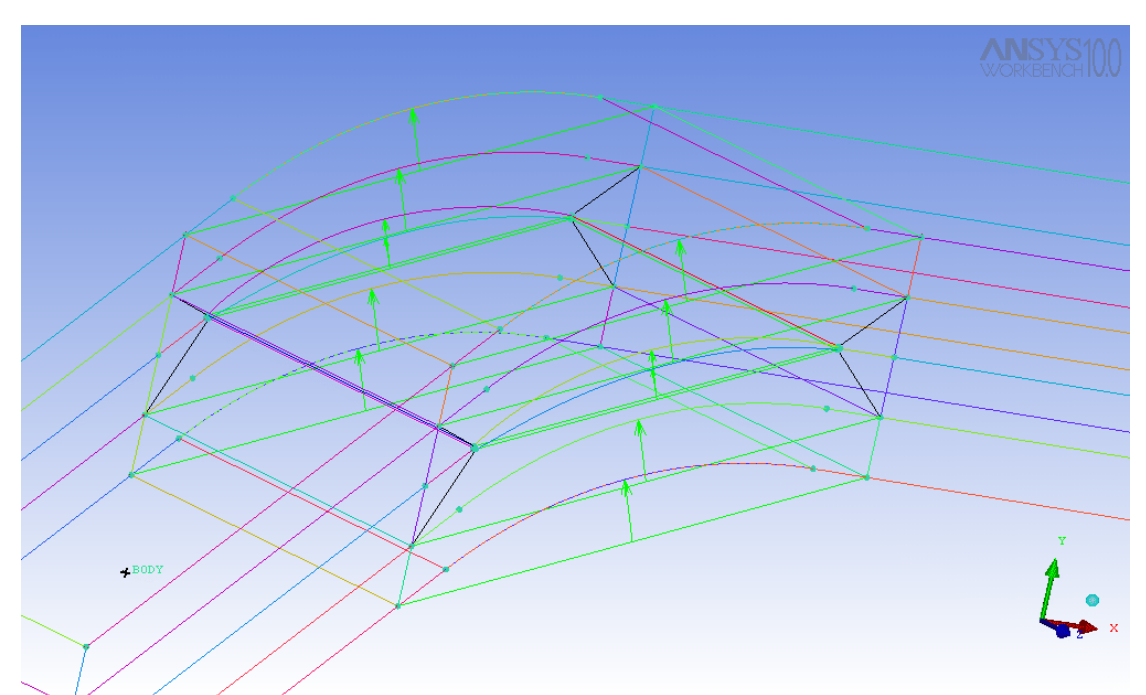

**Εικόνα 4.9:** Συσχέτιση των ακμών του O-grid.

Στη συνέχεια εισαγάγουμε τις παραμέτρους αποστάσεων των κόμβων στις ακμές των O-Grid των τοιχωμάτων και προβάλουμε το προκαταρτικό πλέγμα για να το ελέγξουμε. Με την εντολή «Scan Planes» ελέγχουμε την ποιότητα του πλέγματος σε όλες τις διευθύνσεις και τα επίπεδα και αν αυτό είναι αποδεκτό το μετατρέπουμε σε μη δομημένο (Unstructured) πλέγμα, όπως απαιτεί το λογισμικό επίλυσης της ροής.

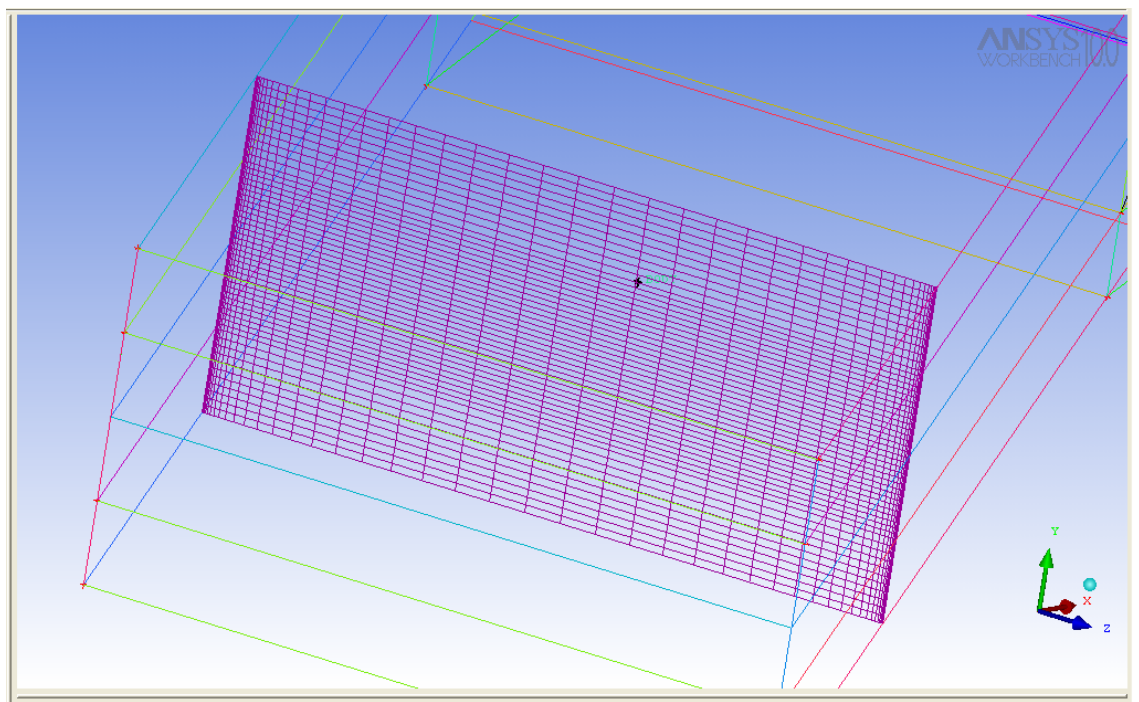

**Εικόνα 4.10:** Το πλέγμα σε διατομή στο επίπεδο yz.

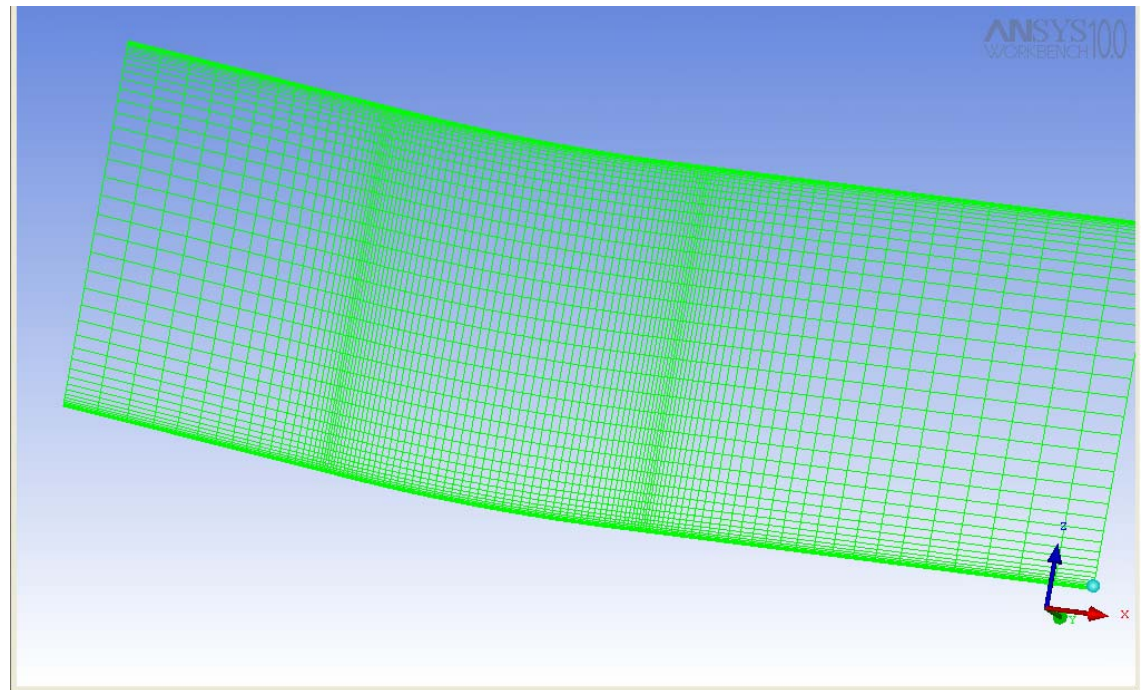

**Εικόνα 4.11:** Το πλέγμα σε διατομή στο επίπεδο zx.

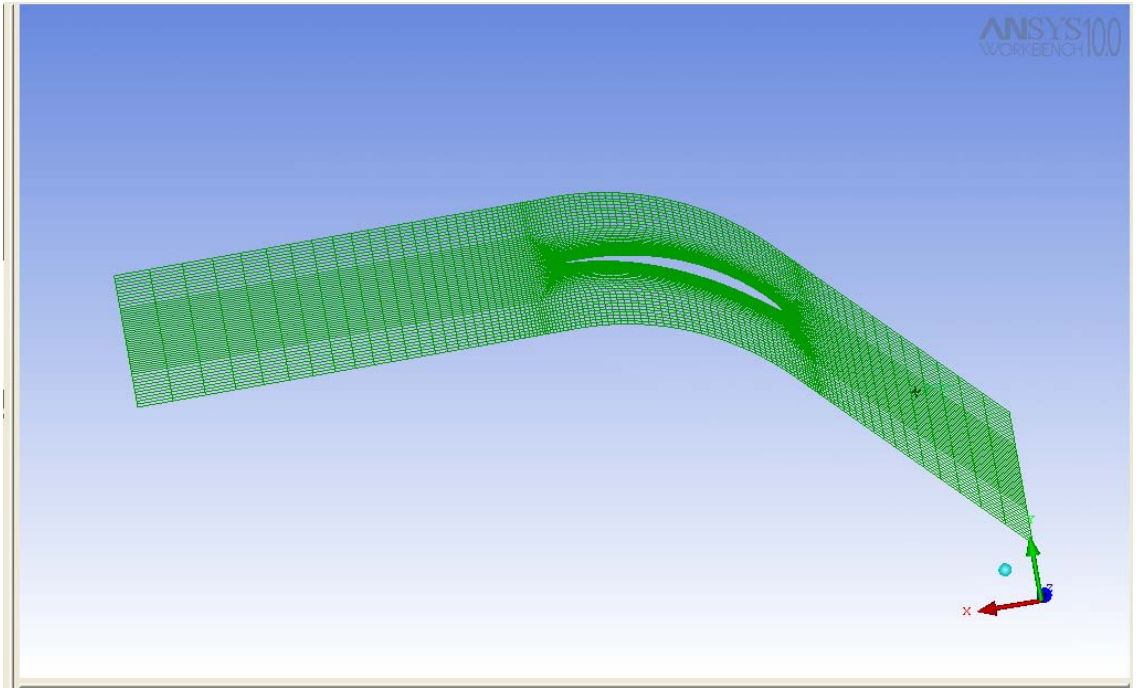

**Εικόνα 4.12:** Το πλέγμα σε διατομή στο επίπεδο xy.

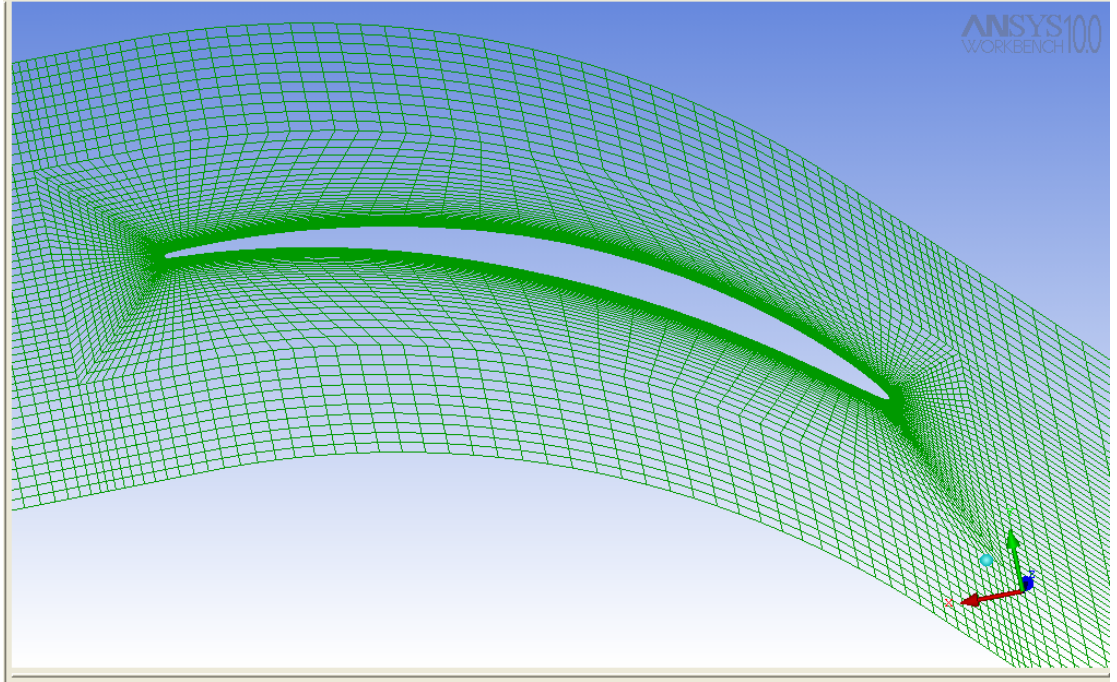

**Εικόνα 4.13:** Το πλέγμα σε διατομή στο επίπεδο xy στην περιοχή που έγινε το Ο-grid.

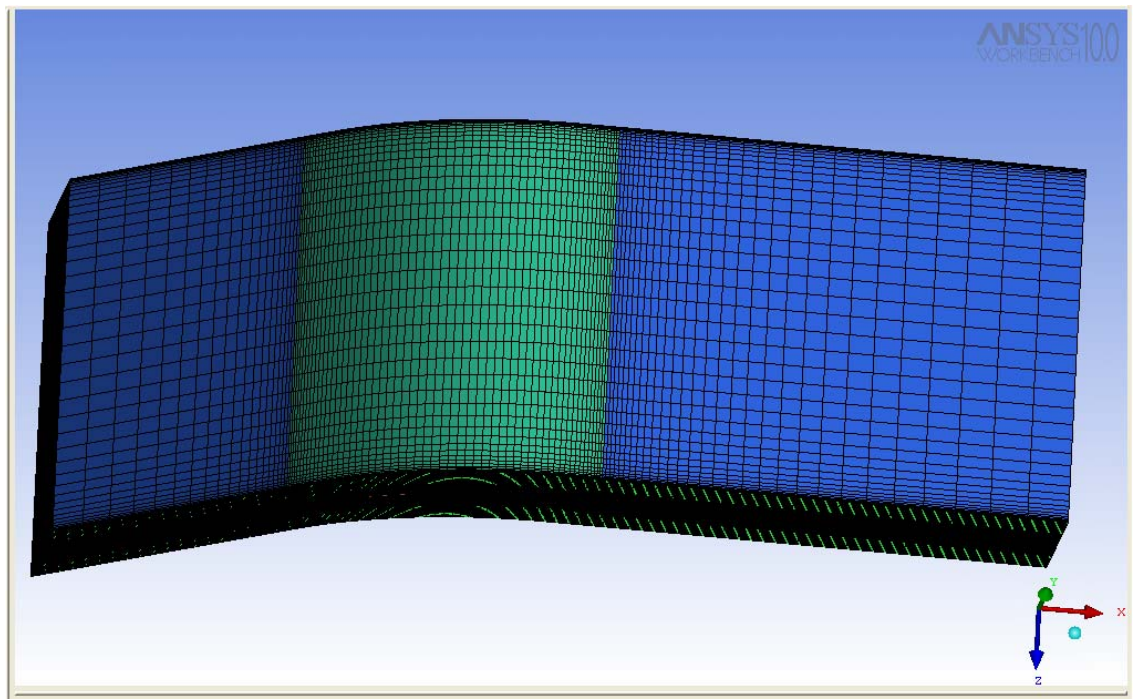

**Εικόνα 4.14:** Το πλέγμα στο επίπεδο xz στο πάνω πλαϊνό μέρος της διάταξης (περιοδική επιφάνεια).

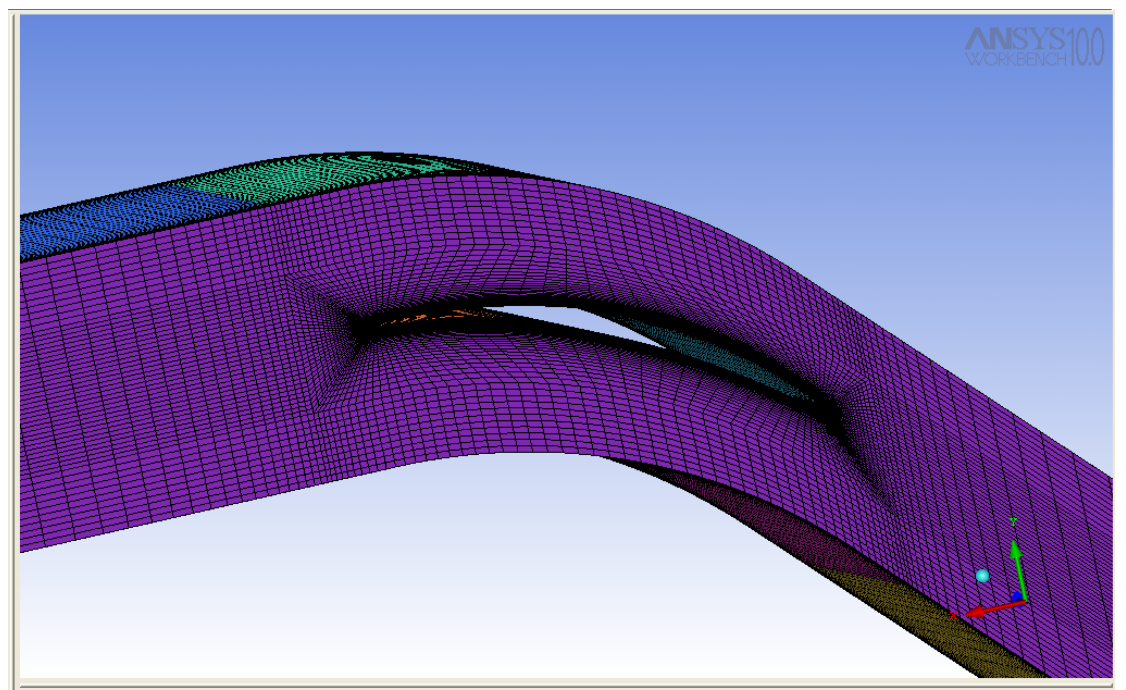

**Εικόνα 4.15:** Το πλέγμα στην περιοχή του πτερυγίου.

Στη συνέχεια ελέγχουμε το πλέγμα για τυχόν σφάλματα με την εντολή Check Mesh και το μετατρέπουμε σε μορφή τέτοια που να μπορούμε να το εισαγάγουμε στο λογισμικό επίλυσης της ροής CFX-5 με χρήση των εντολών της καρτέλας Output και την επιλογή του αντίστοιχου επιλύτη και της ονομασίας του αρχείου εξόδου. Το παραχθέν πλέγμα αποτελείται από περίπου 650.000 κόμβους, 50.000 επιφανειακά τετράπλευρα και 620.000 εξάεδρα.

#### **4.4 Δημιουργία πλέγματος με ακτινικό διάκενο**

Στην προηγούμενη παράγραφο περιγράφηκε η διαδικασία παραγωγής πλέγματος όταν απουσιάζει το ακτινικό διάκενο. Στη συνέχεια θα αναλυθεί η περίπτωση με ακτινικό διάκενο. Επιλέγουμε και τα τρία τμήματα της γεωμετρίας, όλο τον όγκο δηλαδή, για τη δημιουργία του πρώτου μπλοκ.

Στη συνέχεια δημιουργούμε δύο χωρίσματα στο μπλοκ κατά την αξονική διεύθυνση (x-άξονας), το πρώτο στο τέλος του τμήματος εισόδου και το δεύτερο στην αρχή του τμήματος εξόδου. Το πρώτο μπλοκ περιλαμβάνει το τμήμα εισόδου, το δεύτερο το τμήμα στο οποίο βρίσκεται το πτερύγιο και το τρίτο το τμήμα εξόδου.

Συνεχίζουμε να τέμνουμε τα μπλοκ κατά την y-διεύθυνση, κατά την οποία δημιουργούμε δύο χωρίσματα, το πρώτο στην βοηθητική καμπύλη πάνω από το πτερύγιο και το δεύτερο στην βοηθητική καμπύλη κάτω από αυτό.

Τέλος τέμνουμε τα μπλοκ κατά την z-διεύθυνση στο όριο που βρίσκεται το ακτινικό διάκενο και έτσι δημιουργούνται δύο χωρίσματα. Το ένα περιέχει το εύρος του ακτινικού διακένου και το άλλο το υπόλοιπο χωρίο (Εικόνα 4.16).

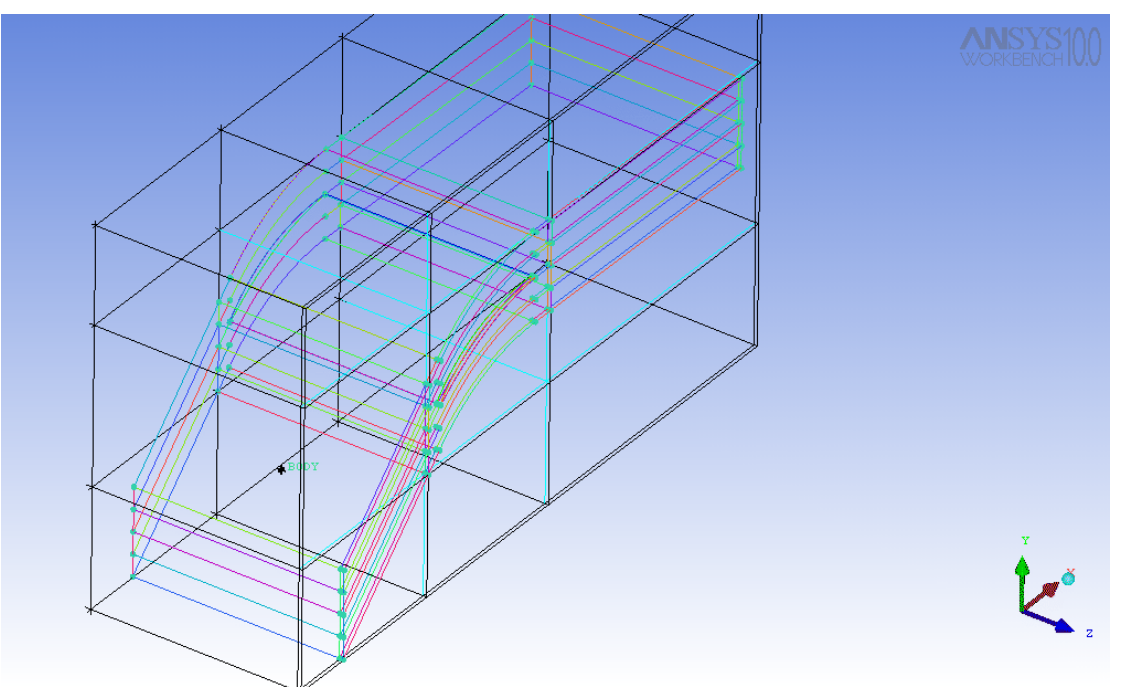

**Εικόνα 4.16:** Δημιουργία των μπλοκ της διάταξης.

Στη συνέχεια θα αναθέσουμε τις ακμές στα σημεία της γεωμετρίας. Στο τμήμα εισόδου και εξόδου οι αναθέσεις γίνονται εύκολα, καθώς οι γεωμετρίες είναι ορθογώνια παραλληλεπίπεδα. Στο μεσαίο μπλοκ, όπου βρίσκεται το πτερύγιο, οι εσωτερικές ακμές θα ανατεθούν στα σημεία στις βοηθητικές καμπύλες. Στο μπλοκ που έχει δημιουργηθεί κατά την z-διεύθυνση οι ακμές θα αντιστοιχούν στα σημεία που βρίσκονται στις καμπύλες του ακτινικού διακένου (Εικόνα 4.17).

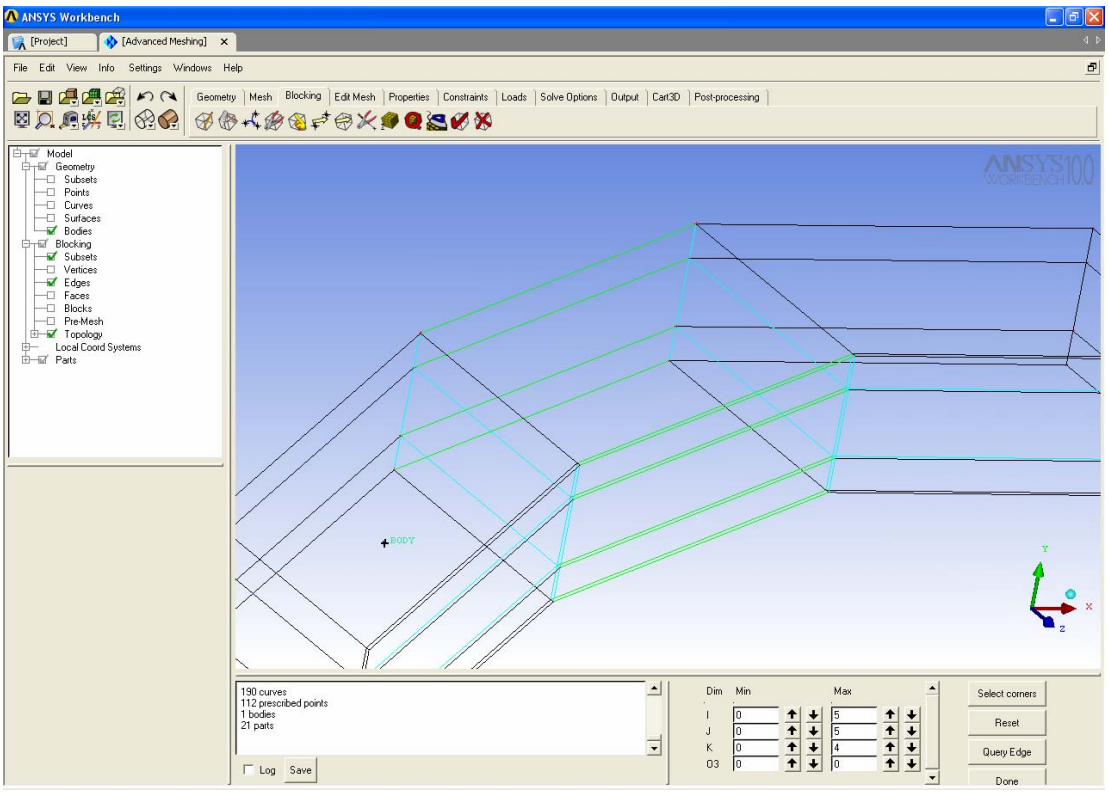

**Εικόνα 4.17:** Ανάθεση των ακμών στις καμπύλες της γεωμετρίας.

Στη συνέχεια θα γίνει η προβολή των ακμών πάνω στις καμπύλες (Εικόνα 4.18). Στο τμήμα εισόδου και εξόδου δεν χρειάζεται να γίνει προβολή καθώς οι ακμές συσχετίζονται αυτόματα. Στο τμήμα που βρίσκεται το πτερύγιο οι ακμές θα προβληθούν πάνω στις αντίστοιχες καμπύλες.

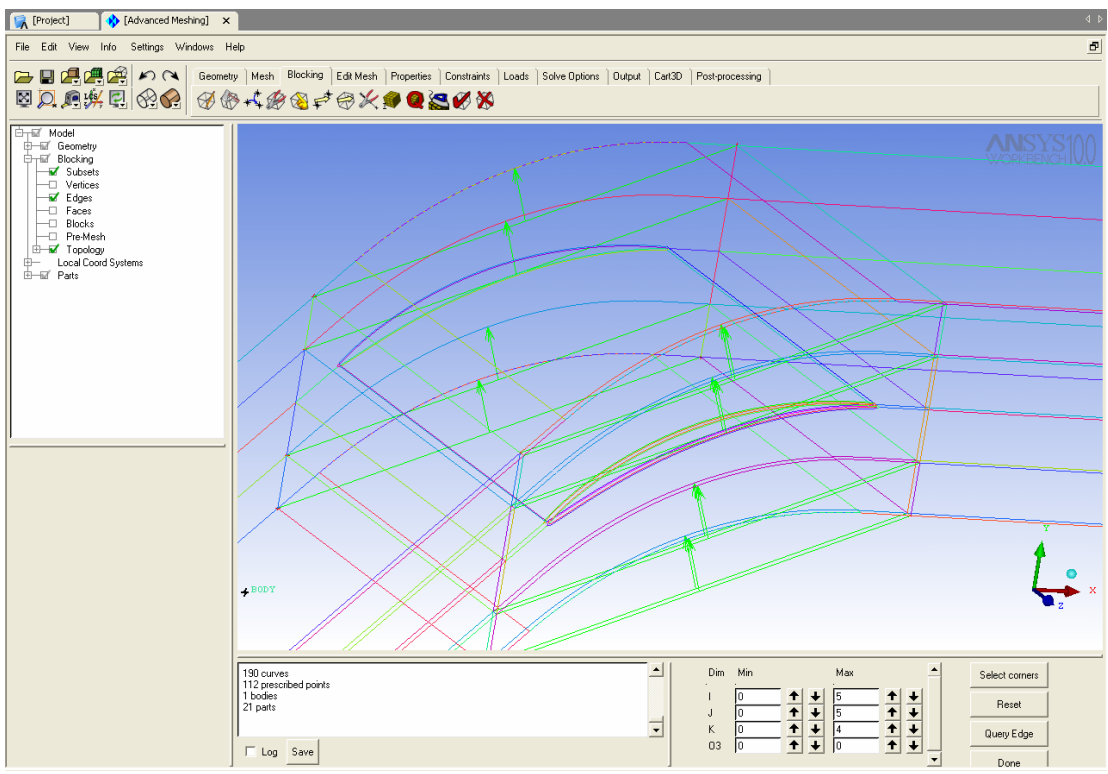

**Εικόνα 4.18:** Προβολή των ακμών στις καμπύλες της γεωμετρίας.

Για την δημιουργία του O-grid επιλέγουμε τα δύο μεσαία μπλοκ κατά την zδιεύθυνση, αυτό που αντιστοιχεί στο πτερύγιο και αυτό που αντιστοιχεί στο ακτινικό διάκενο (Εικόνα 4.19).

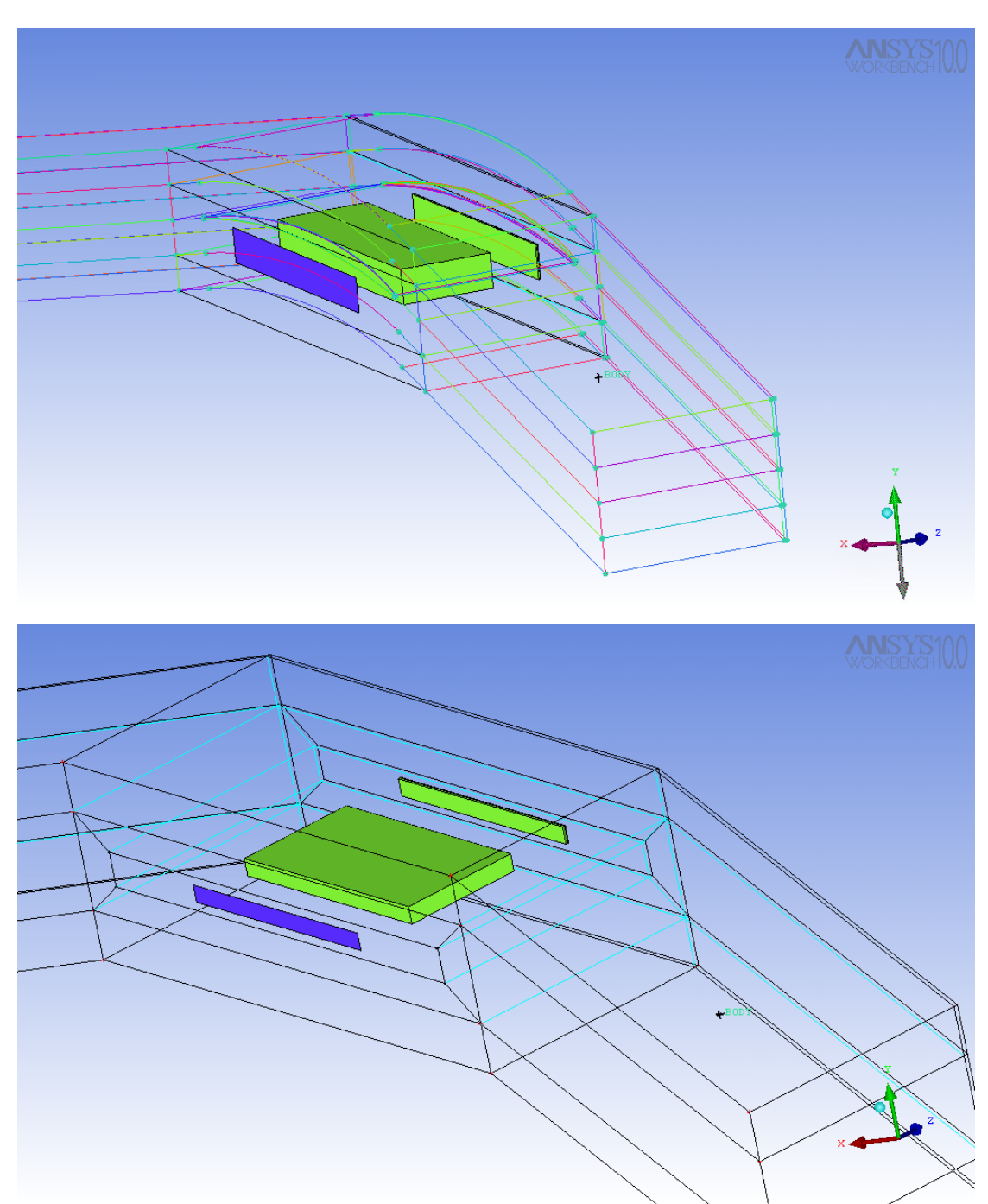

**Εικόνα 4.19:** Δημιουργία του O-grid στα δύο μπλοκ του πτερυγίου.

Επειδή υπάρχει το ακτινικό διάκενο θα δημιουργήσουμε και δεύτερο Ο-grid εσωτερικά του πρώτου, στην περιοχή του διακένου. Διαγράφουμε τα μπλοκ του Ogrid, που περιέχουν το πτερύγιο (Εικόνες 4.20, 4.21).

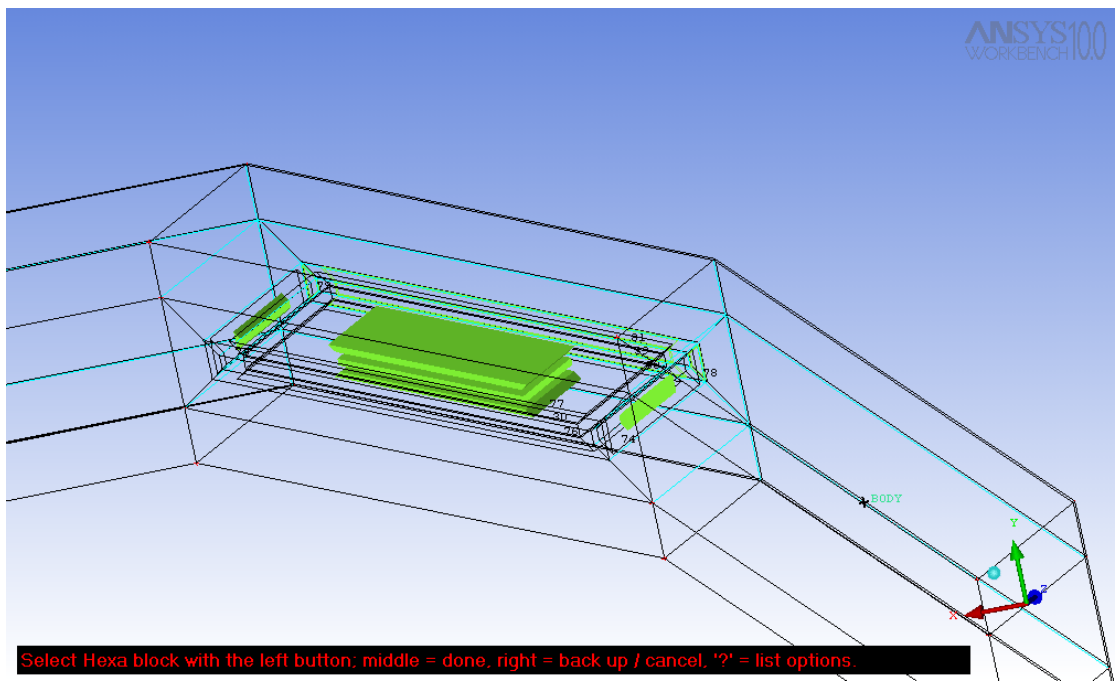

**Εικόνα 4.20:** Διαγραφή των μπλοκ του O-grid.

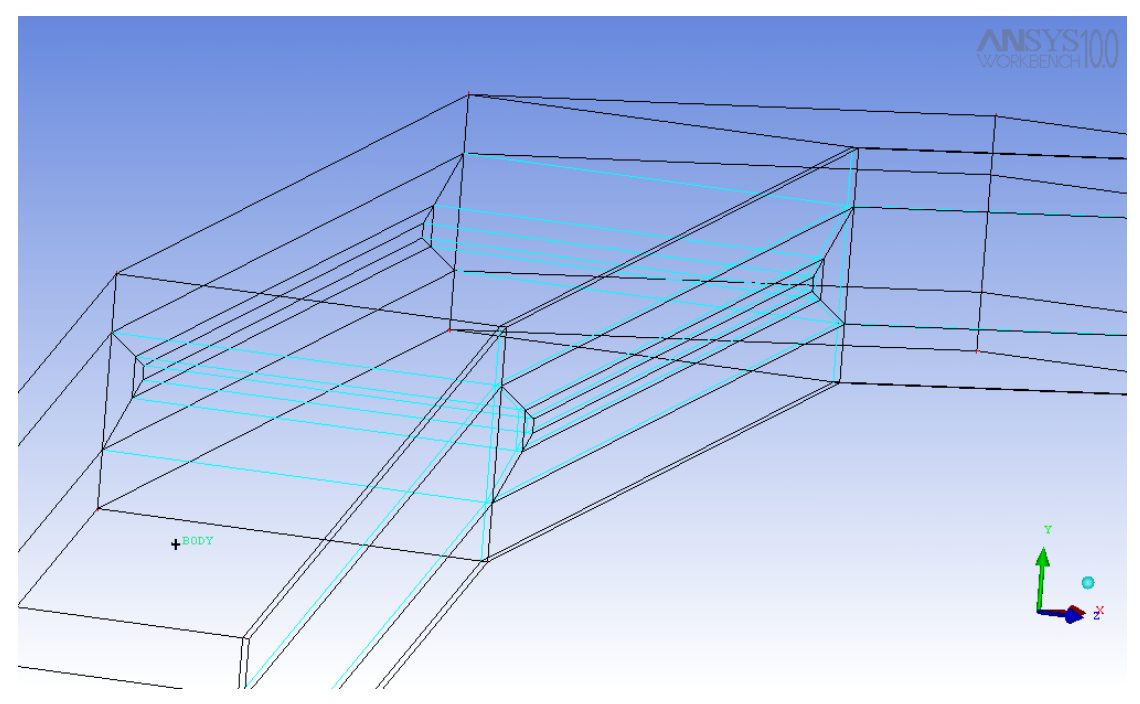

**Εικόνα 4.21:** Τα μπλοκ μετά και το δεύτερο O-grid στο εσωτερικό του πρώτου.

Μετακινούμε τις θέσεις των κόμβων του O-grid σε θέσεις οι οποίες επιτρέπουν τη δημιουργία ομαλού και αποδεκτού πλέγματος. Οι ακμές του εξωτερικού O-grid θα συσχετιστούν με τα σημεία του πτερυγίου και του εσωτερικού O-grid με τα σημεία που βρίσκονται στις βοηθητικές καμπύλες, που έχουμε σχεδιάσει εσωτερικά του πτερυγίου. Επίσης συσχετίζουμε τις ακμές του O-grid με τις αντίστοιχες καμπύλες του πτερυγίου (Εικόνα 4.22).

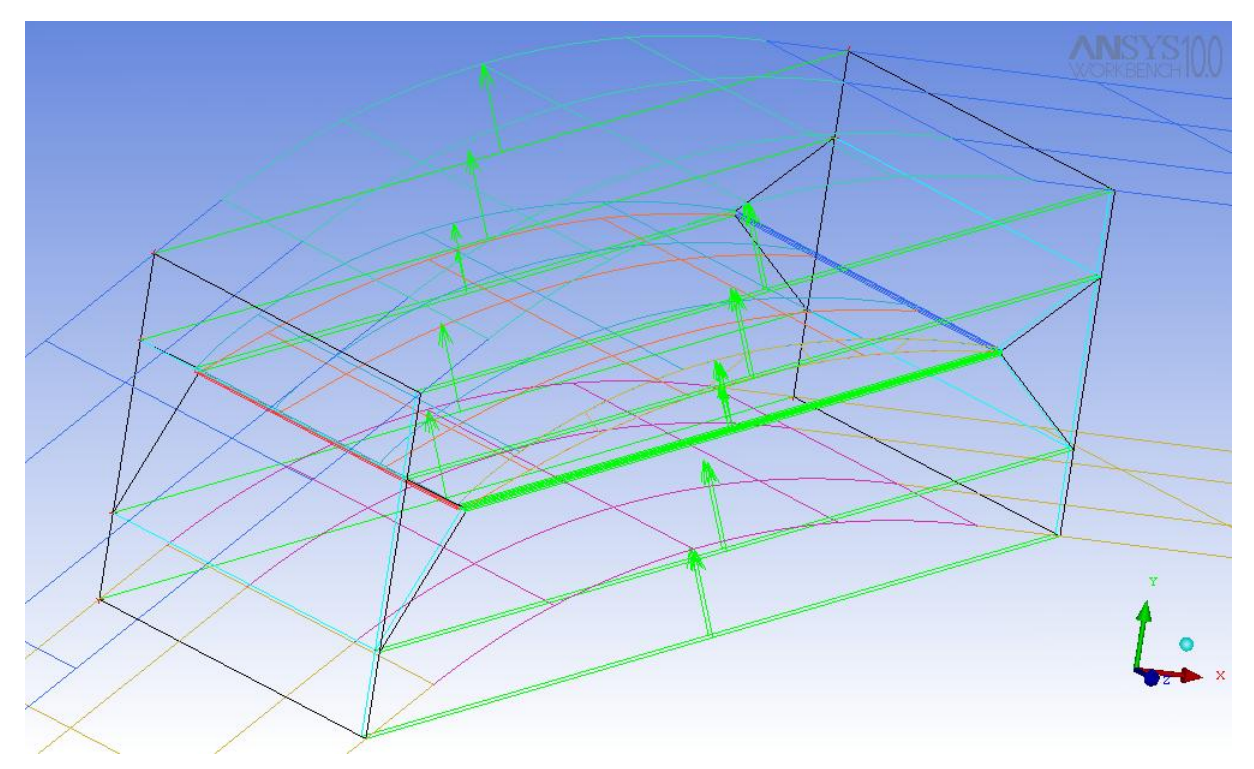

**Εικόνα 4.22:** Ανάθεση και προβολή των ακμών στις καμπύλες της γεωμετρίας.

Για να μην υπάρχει καμπυλότητα στο πλέγμα κατά την y-διεύθυνση θα πρέπει οι κάθετες στον x-άξονα ακμές (γαλάζιες ακμές) να μην είναι συσχετισμένες με τις αντίστοιχες καμπύλες.

Στη συνέχεια εισαγάγουμε τις παραμέτρους αποστάσεων των κόμβων στις ακμές των O-Grid των τοιχωμάτων και προβάλουμε το προκαταρτικό πλέγμα για να το ελέγξουμε. Με την εντολή Scan Planes ελέγχουμε την ποιότητα του πλέγματος σε όλες τις διευθύνσεις και τα επίπεδα και αν αυτό είναι αποδεκτό το μετατρέπουμε σε μη δομημένο (Unstructured) πλέγμα, όπως απαιτεί το λογισμικό επίλυσης της ροής .

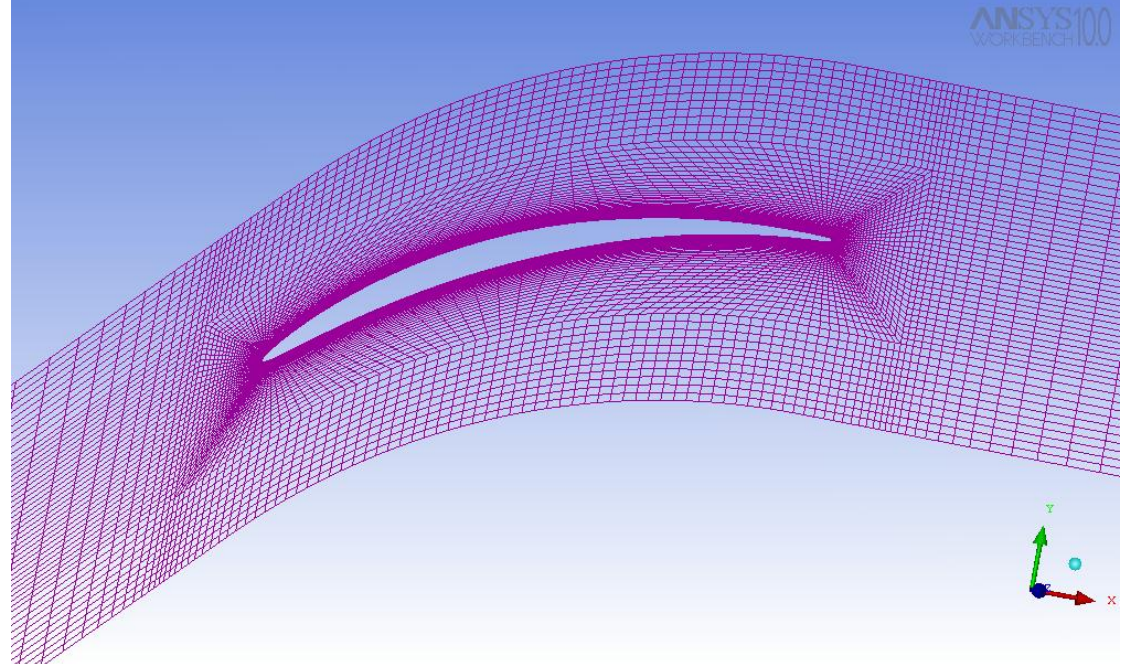

**Εικόνα 4.23:** Το πλέγμα σε διατομή στο επίπεδο xy.

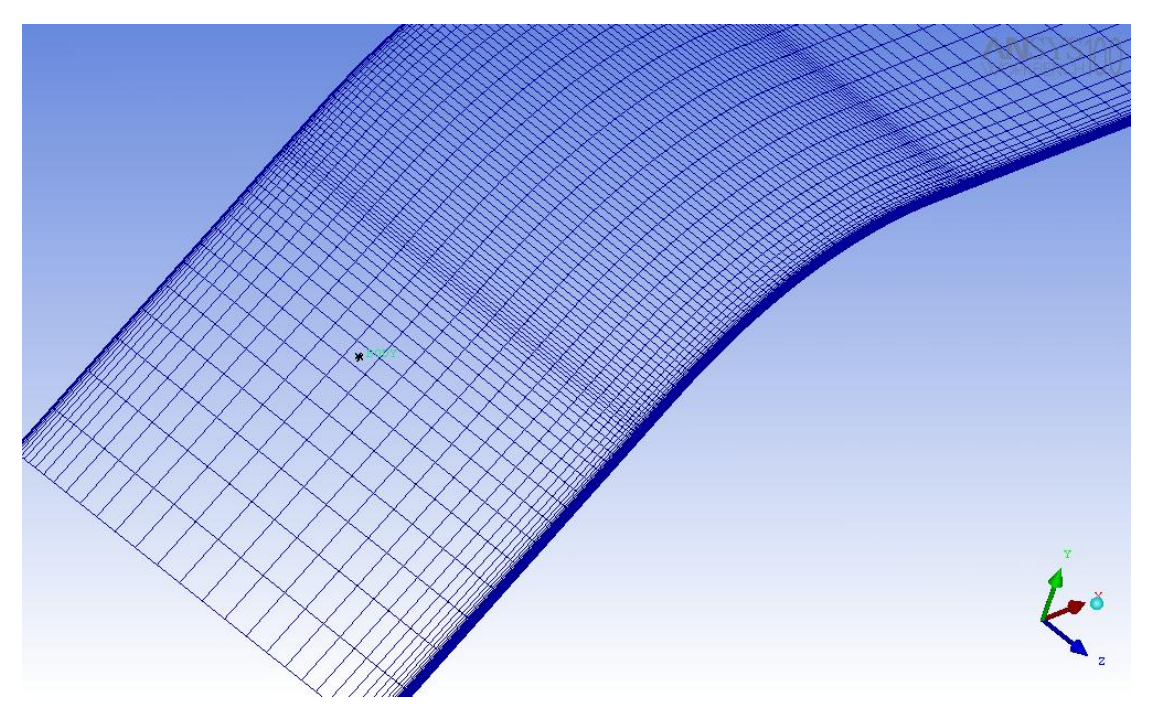

**Εικόνα 4.24:** Το πλέγμα σε διατομή στο επίπεδο xz.

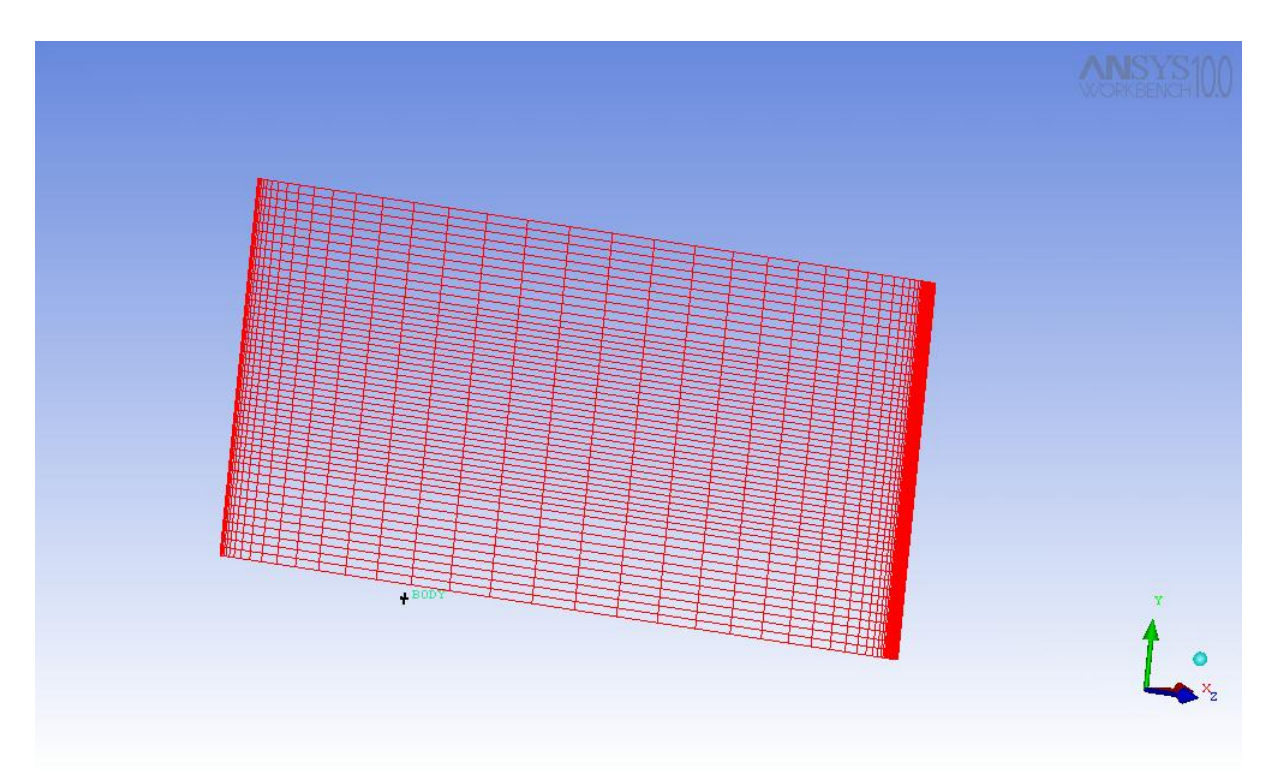

**Εικόνα 4.25:** Το πλέγμα σε διατομή στο επίπεδο zy.

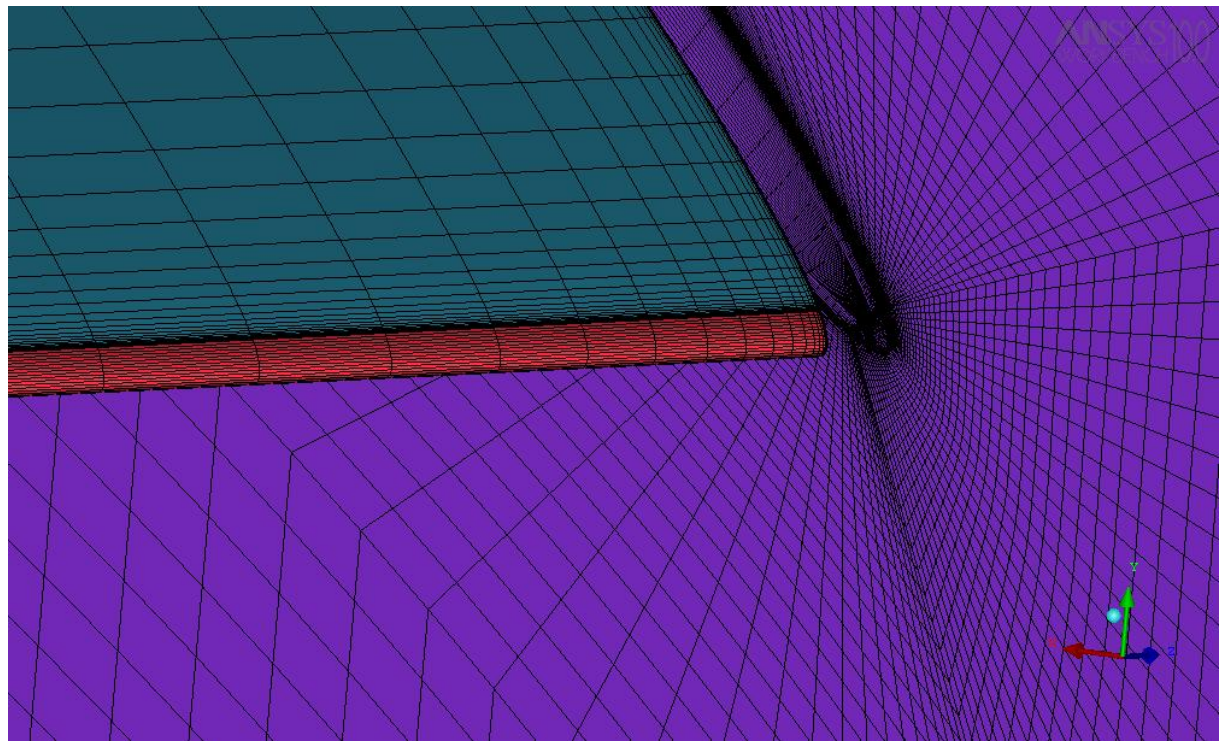

**Εικόνα 4.26:** Πλέγμα εσωτερικά της γεωμετρίας στο όριο του ακτινικού διακένου.

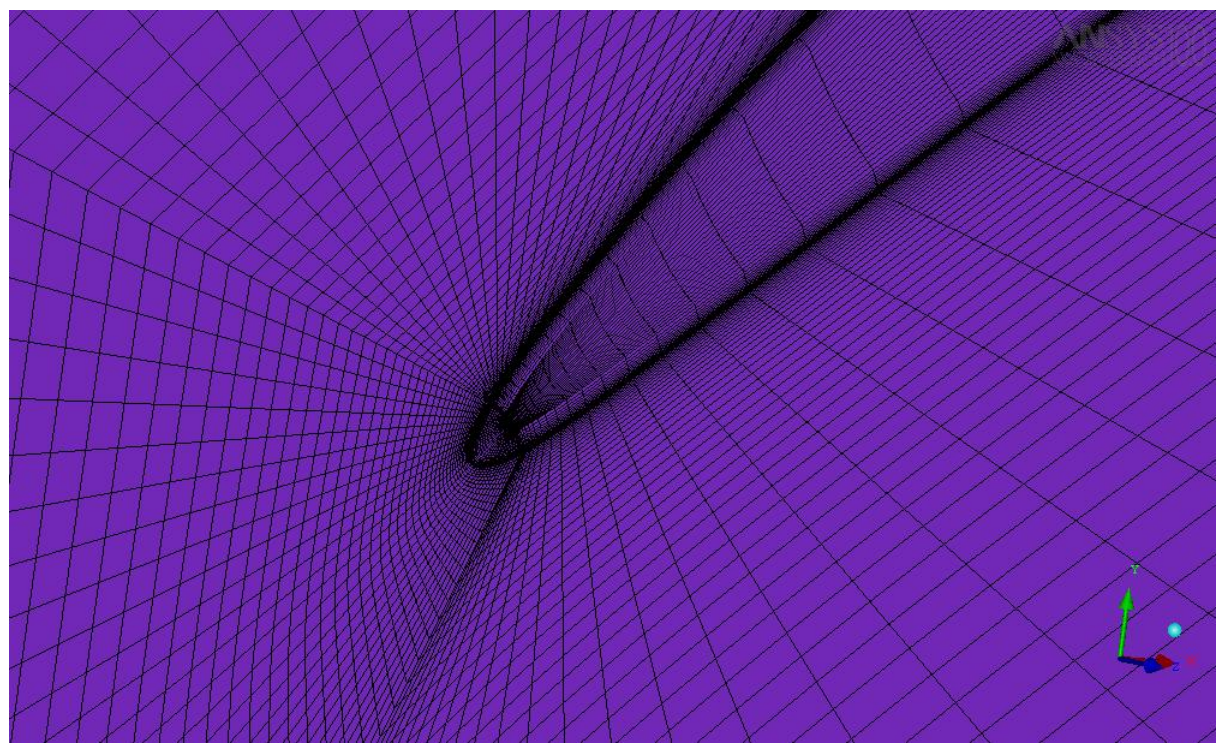

**Εικόνα 4.27:** Πλέγμα στην περιοχή του πτερυγίου με τη χρήση του δεύτερου Ο-grid.

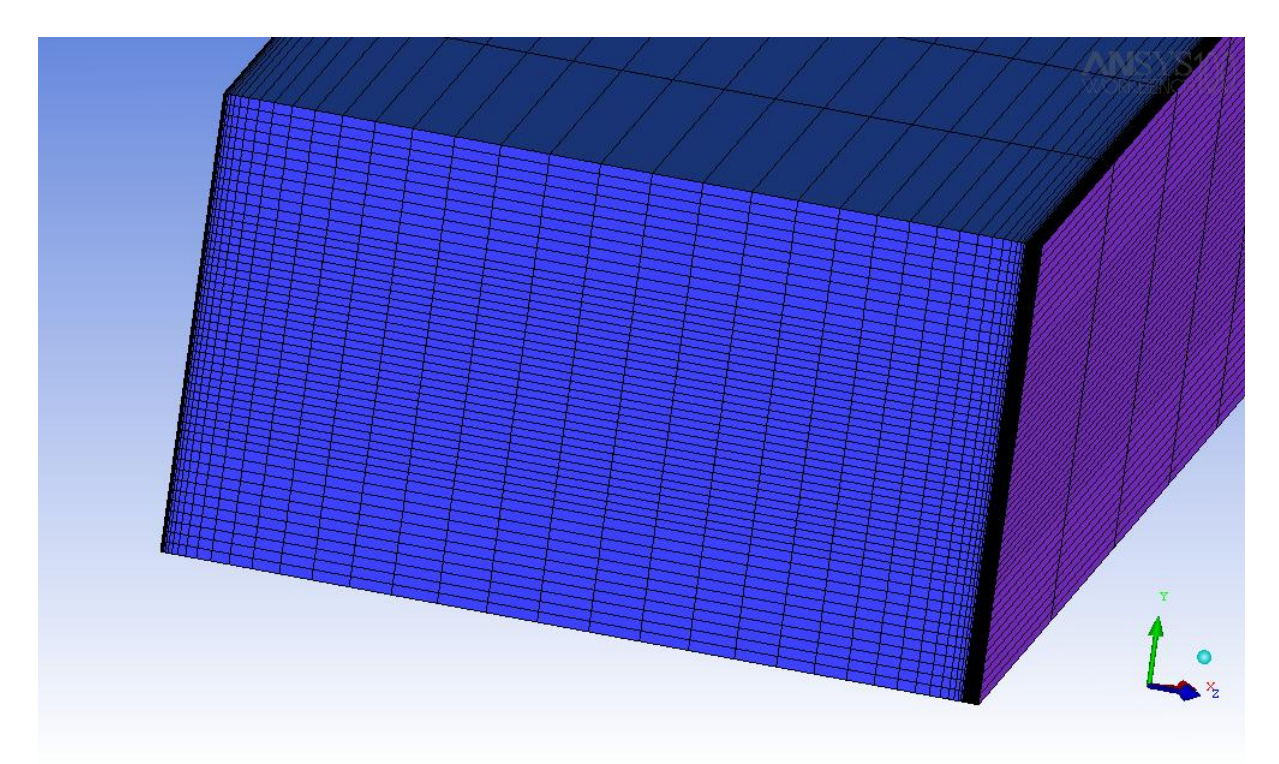

**Εικόνα 4.28:** Πλέγμα στην είσοδο της διάταξης.

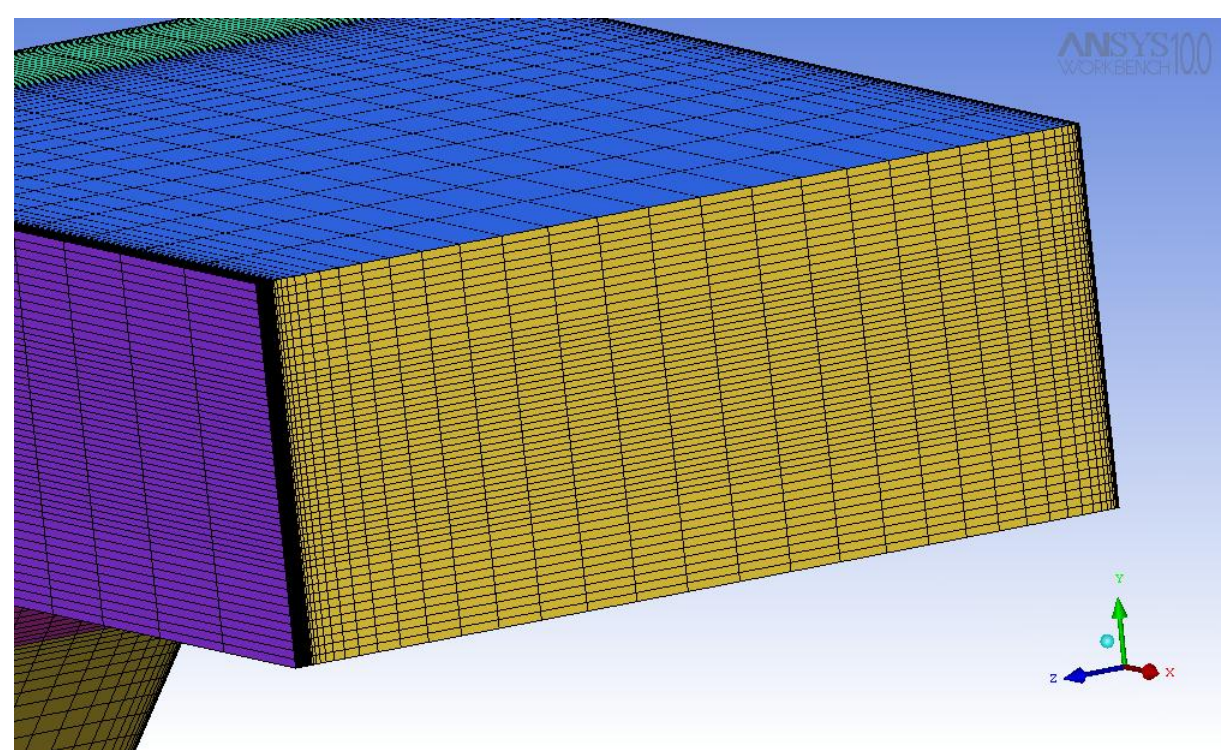

**Εικόνα 4.29:** Πλέγμα στην έξοδο της διάταξης.

Στη συνέχεια ελέγχουμε το πλέγμα για τυχόν σφάλματα με την εντολή Check Mesh και το μετατρέπουμε σε μορφή τέτοια που να μπορούμε να το εισάγουμε στο λογισμικό επίλυσης της ροής CFX-5 με την χρησιμοποίηση των εντολών της καρτέλας Output και την επιλογή του αντίστοιχου επιλύτη και της ονομασίας του αρχείου εξόδου. Το παραχθέν πλέγμα αποτελείται από περίπου 880.000 κόμβους, 62.400 επιφανειακά τετράπλευρα και 845.000 εξάεδρα.

#### **4.5 Εισαγωγή πλέγματος και μοντελοποίηση οριακών συνθηκών**

Μετά την πλεγματοποίηση του χωρίου μας και την εξαγωγή του σε μορφή κατάλληλη για το πρόγραμμα ανάλυσης της ροής CFX-5 ορίζουμε στο λογισμικό την διαδρομή στον υπολογιστή μας όπου θα αποθηκευθούν τα αρχεία, που θα παράξει το λογισμικό, (αρχείο ορισμού του μοντέλου επίλυσης της ροής \*.cls, αρχείο εισαγωγής στον επιλύτη \*.def) [ANSYS CFX 10.0 Documentation]. Η διαδικασία εισαγωγής του πλέγματος και ορισμού των οριακών συνθηκών ξεκινά με την κλήση του CFX-Pre (Εικόνα 4.30).

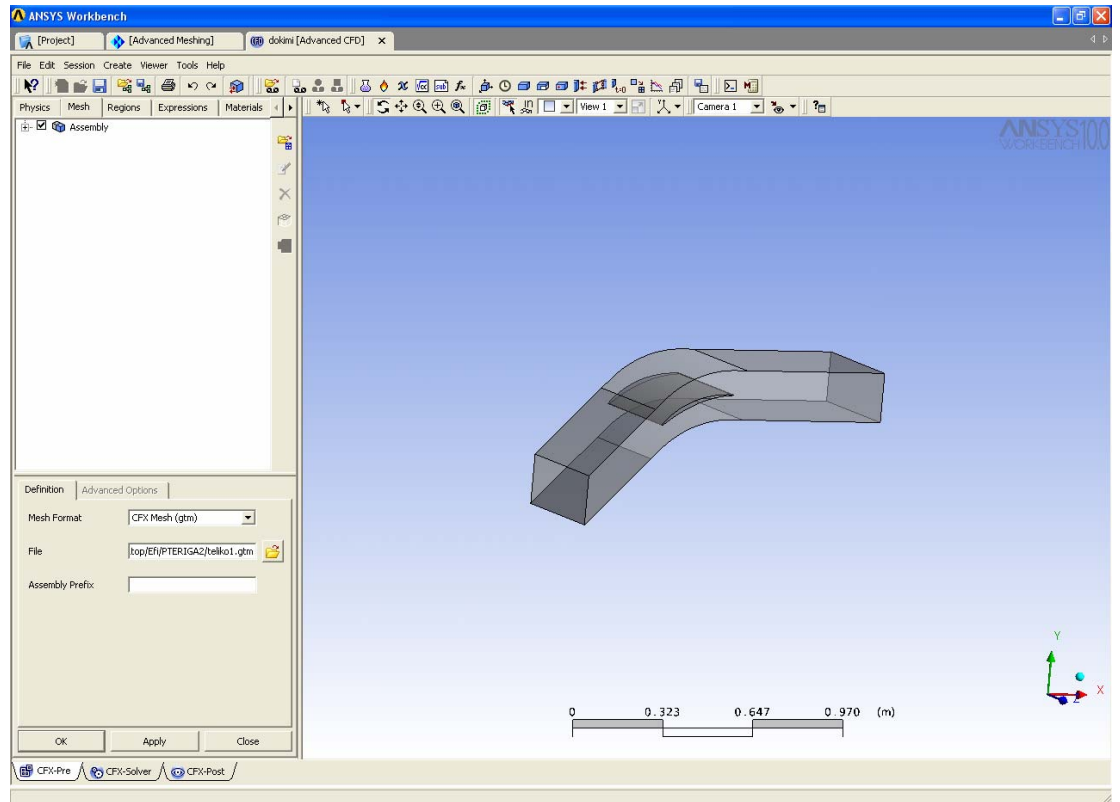

**Εικόνα 4.30:** Το γραφικό περιβάλλον του CFX-Pre με το υπολογιστικό χωρίο της προς μελέτη διάταξης.

Στην καρτέλα του πλέγματος, πατώντας το κουμπί εισαγωγής πλέγματος , μεταφερόμαστε στην καρτέλα εισαγωγής, όπου ορίζουμε το λογισμικό πλεγματοποίησης, τη μονάδα μήκους και τη διαδρομή στον υπολογιστή, όπου είναι αποθηκευμένο το πλέγμα.

#### **4.6 Ορισμός του πεδίου ροής**

Στη συνέχεια ορίζουμε το πεδίο της ροής. Ορίζουμε (Εικόνα 4.31), το είδος του ρευστού (που είναι ιδανικό αέριο) και την πίεση αναφοράς, που είναι 1 bar. Στην καρτέλα ορισμού του μοντέλου του ρευστού επιλέγουμε το μοντέλο επίλυσης ολικής ενέργειας για τη μεταφορά θερμότητας και το μοντέλο Shear Stress Transport (SST) για την τύρβη.
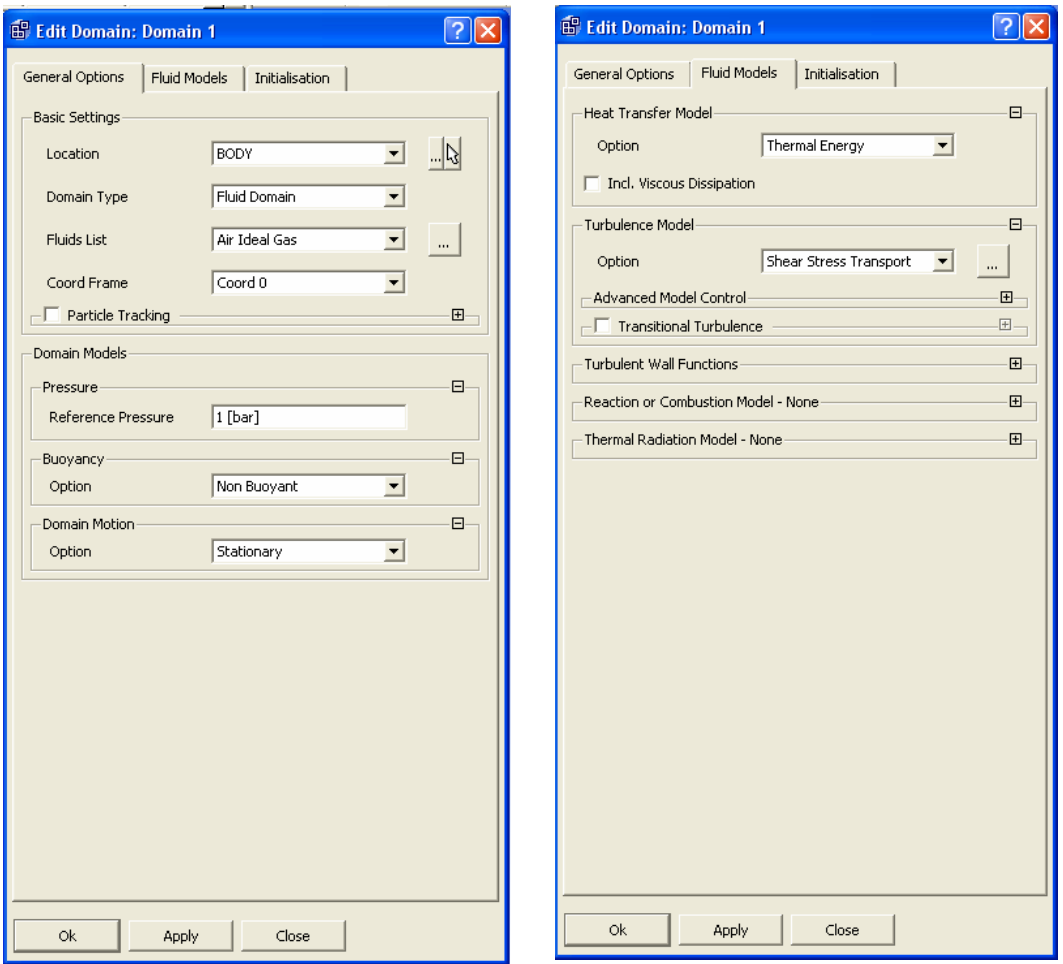

**Εικόνα 4.31:** Καρτέλες ορισμού των συνθηκών του πεδίου ροής.

## **4.7 Ορισμός επιμέρους οριακών συνθηκών**

Στη συνέχεια ορίζουμε διαδοχικά τις οριακές συνθήκες για όλο το μοντέλο. Αρχικά ορίζουμε τα τοιχώματα της βάσης και του κελύφους (επιφάνειες PARAPLEYRH\_1 και PARAPLEYRH\_2) και επιλέγουμε αδιαβατική συμπεριφορά και συνθήκη μη ολίσθησης της ροής ως προς τα τοιχώματα (Εικόνα 4.32).

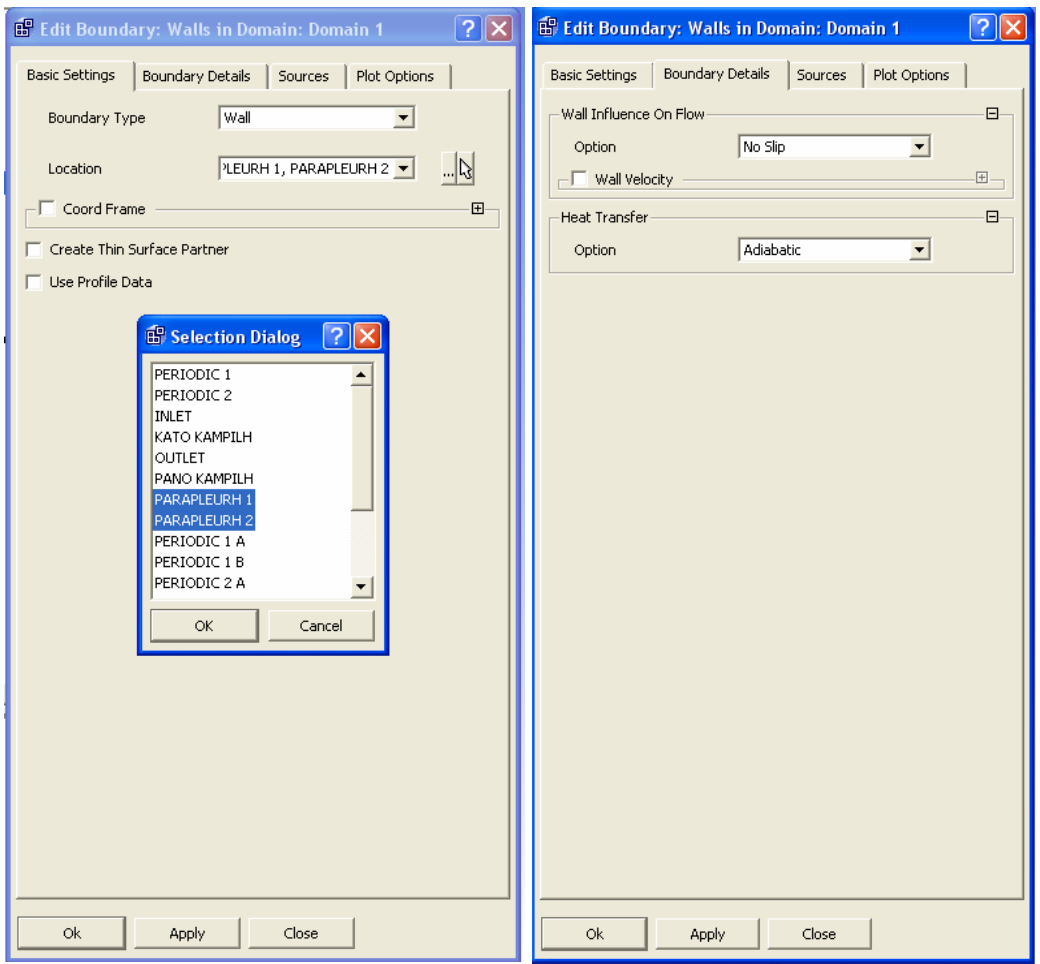

**Εικόνα 4.32:** Καρτέλα ορισμού των οριακών συνθηκών στα τοιχώματα της βάσης και του κελύφους.

Ακολουθεί ο ορισμός των οριακών συνθηκών στην επιφάνεια του πτερυγίου (PTERIGIO\_1, PTERIGIO\_2, PTERIGIO\_3, PTERIGIO\_4 και στην περίπτωση που έχουμε ακτινικό διάκενο και PTERIGIO\_5). Επιλέγουμε αδιαβατική συμπεριφορά και συνθήκη μη ολίσθησης (Εικόνα 4.33).

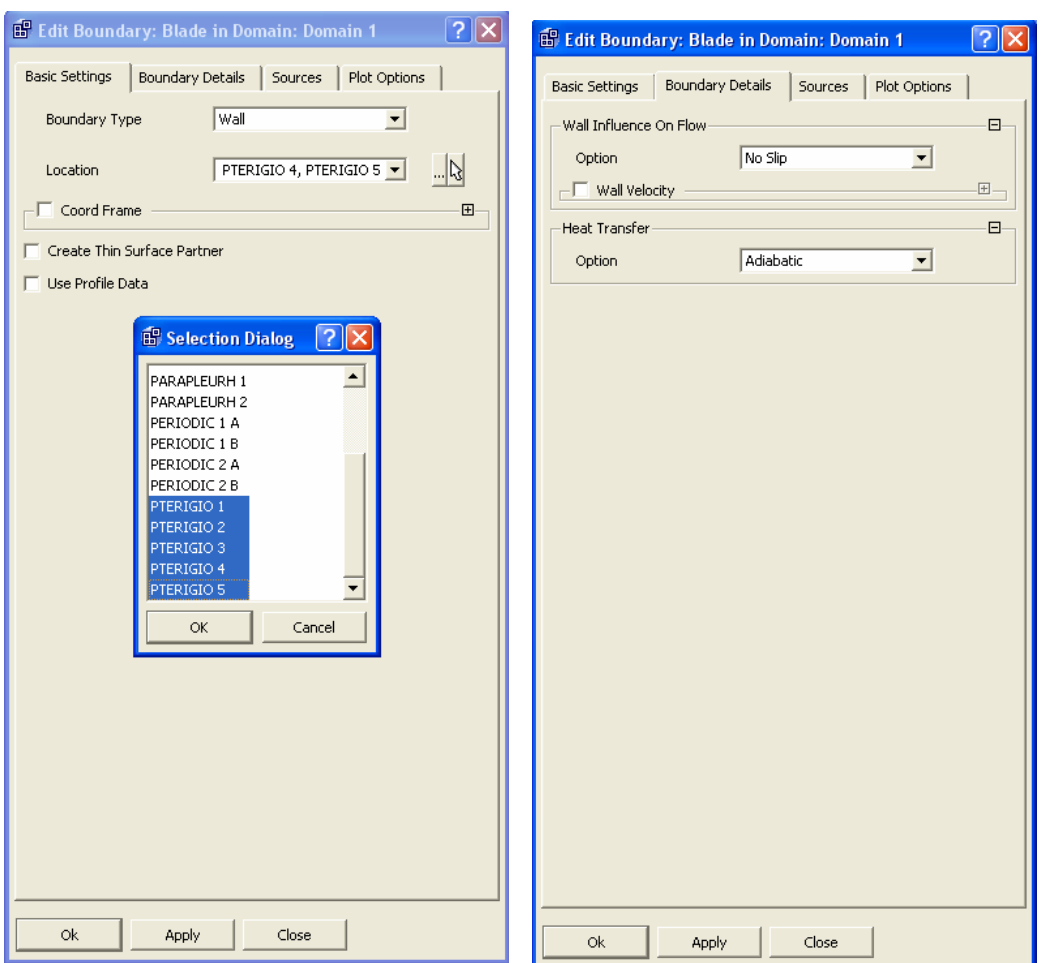

**Εικόνα 4.33:** Καρτέλα ορισμού των οριακών συνθηκών πάνω στα τοιχώματα του πτερυγίου.

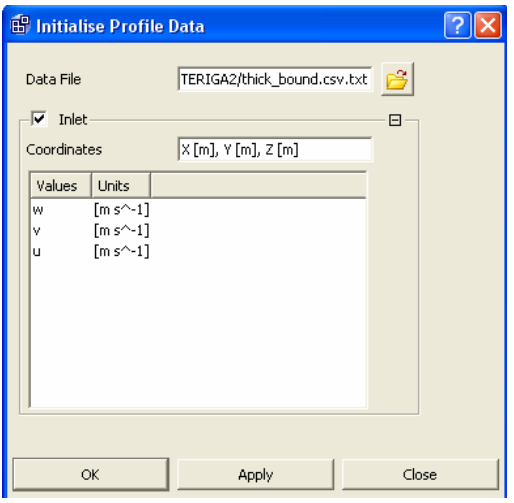

**Εικόνα 4.34:** Καρτέλα εισαγωγής του προφίλ της ταχύτητας στην είσοδο.

Ακολουθεί ο ορισμός της εισόδου του ρευστού στη θέση Inlet. Εφαρμόζουμε το προφίλ ταχύτητας, το οποίο έχουμε εισαγάγει παραπάνω. Οι τρεις συνιστώσες της ταχύτητας εμφανίζονται αυτόματα, αφού έχουμε εισάγει το προφίλ. Επιλέγουμε Low Intensity=1% για το επίπεδο της τύρβης και ολική θερμοκρασία ίση με 300K (Εικόνα 4.35).

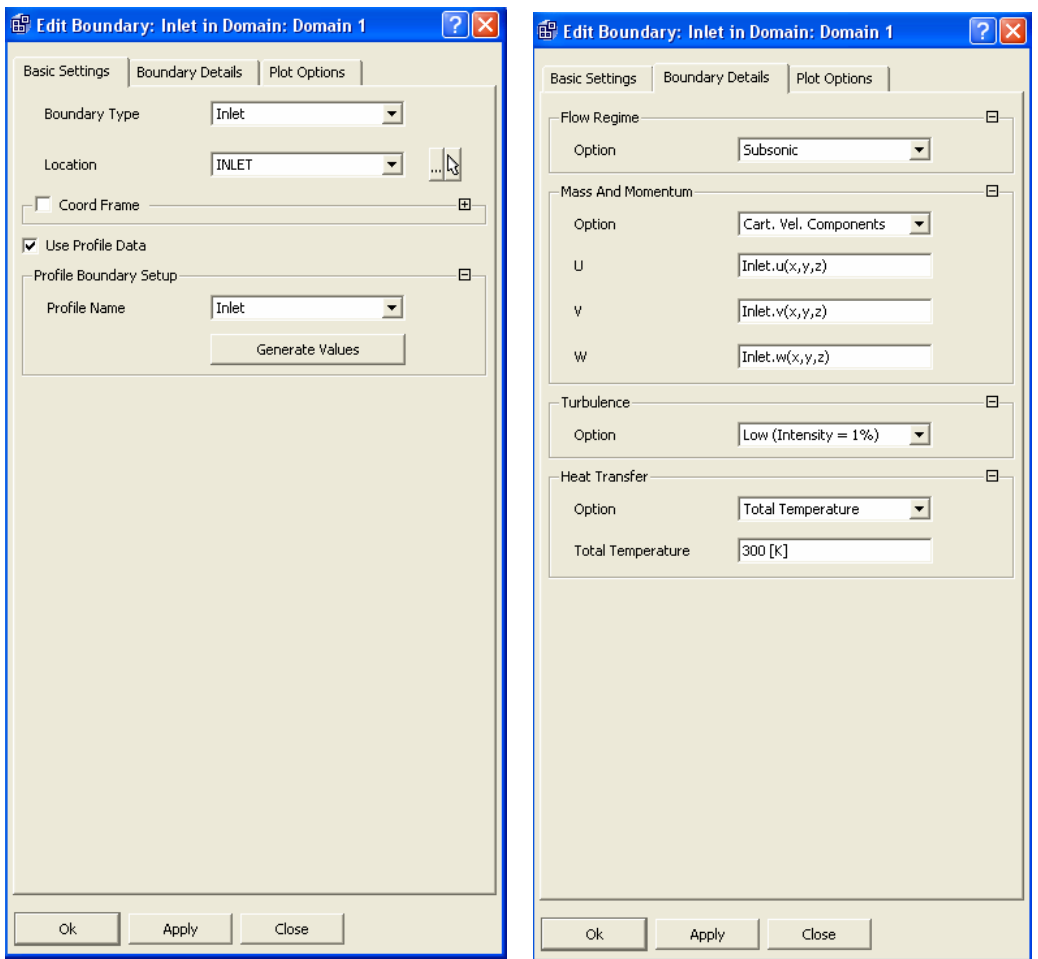

**Εικόνα 4.35:** Καρτέλα εισαγωγής των οριακών συνθηκών στην είσοδο της διάταξης.

Ακολουθεί ο ορισμός των οριακών συνθηκών στην έξοδο της διάταξης στη θέση Outlet, με σχετική στατική πίεση -200 Pa, ως προς την πίεση αναφοράς (Εικόνα 4.36).

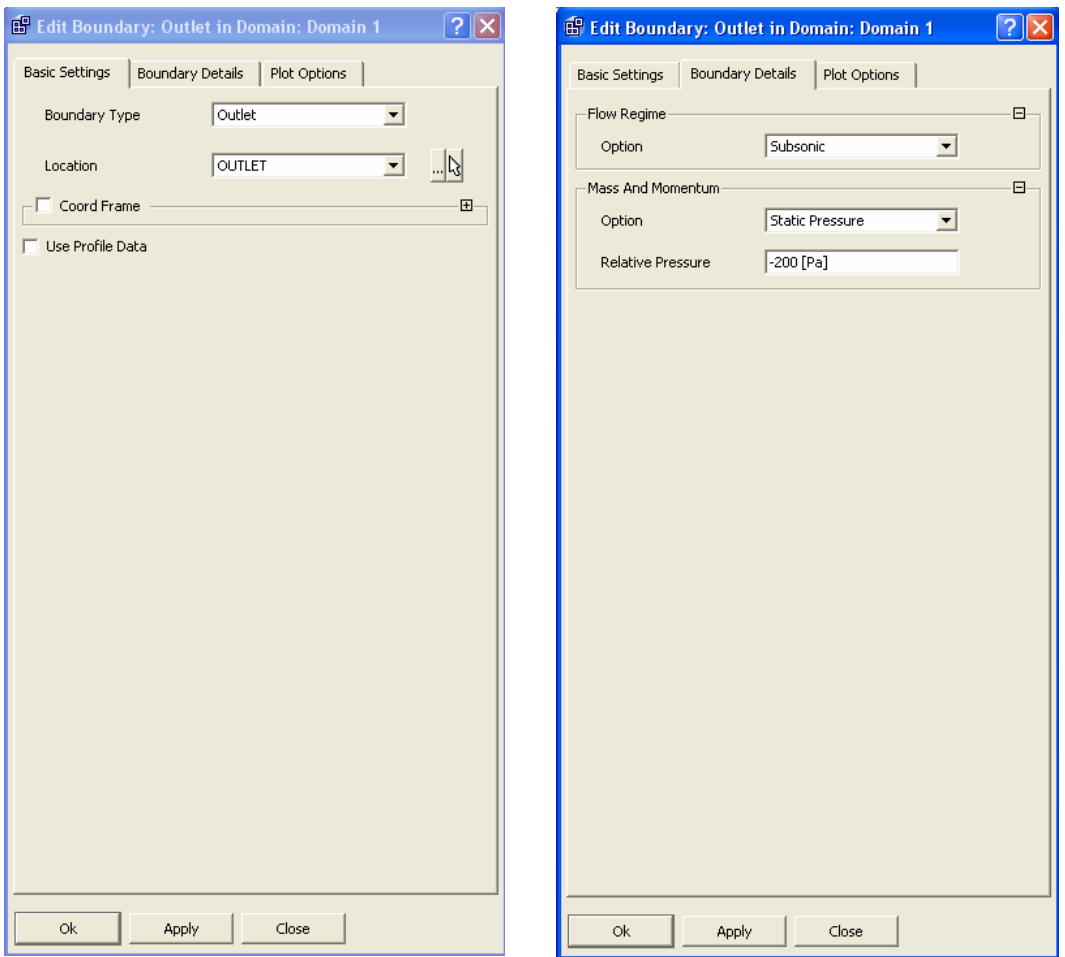

**Εικόνα 4.36:** Καρτέλα εισαγωγής των οριακών συνθηκών στην έξοδο της διάταξης.

Τέλος θα ορίσουμε τις επιφάνειες πάνω και κάτω του πτερυγίου ως περιοδικές. Οι επιφάνειες αυτές είναι: PERIODIC\_1 και PANO\_KAMPILH για την επιλογή Interface side 1 και PERIODIC 2 και ΚΑΤΟ ΚΑΜΡΙLΗ για την επιλογή interface side 2. Στην περιοχή της περιοδικότητας επιλέγουμε translational periodic type ( Εικόνα 4.37).

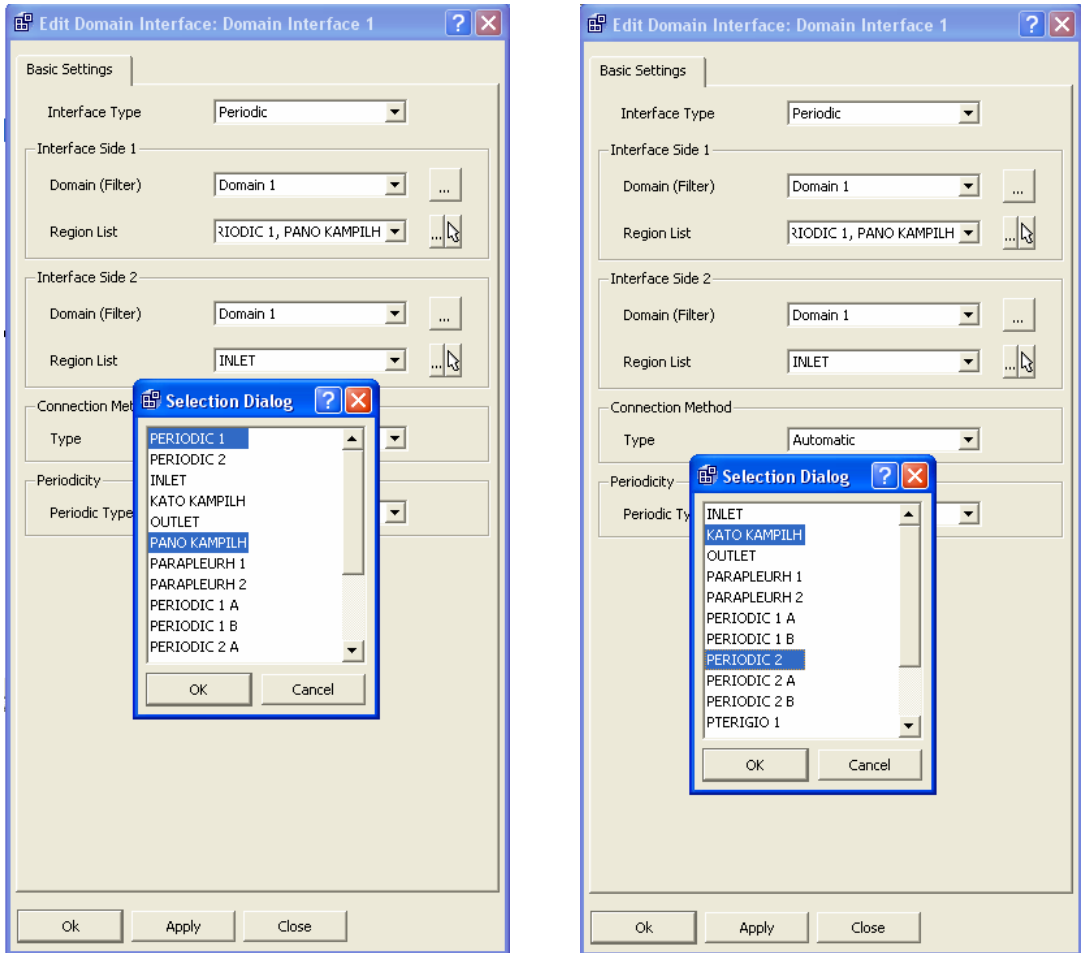

**Εικόνα 4.37:** Καρτέλα εισαγωγής των οριακών συνθηκών πλαϊνές επιφάνειες της διάταξης.

Όπως φαίνεται στην Εικόνα 4.38, με το που θα οριστεί κάποια οριακή συνθήκη σε επιφάνεια, αυτόματα παρουσιάζονται βέλη που χαρακτηρίζουν την αντίστοιχή επιφάνεια ως είσοδο, έξοδο, ή περιοδική επιφάνεια.

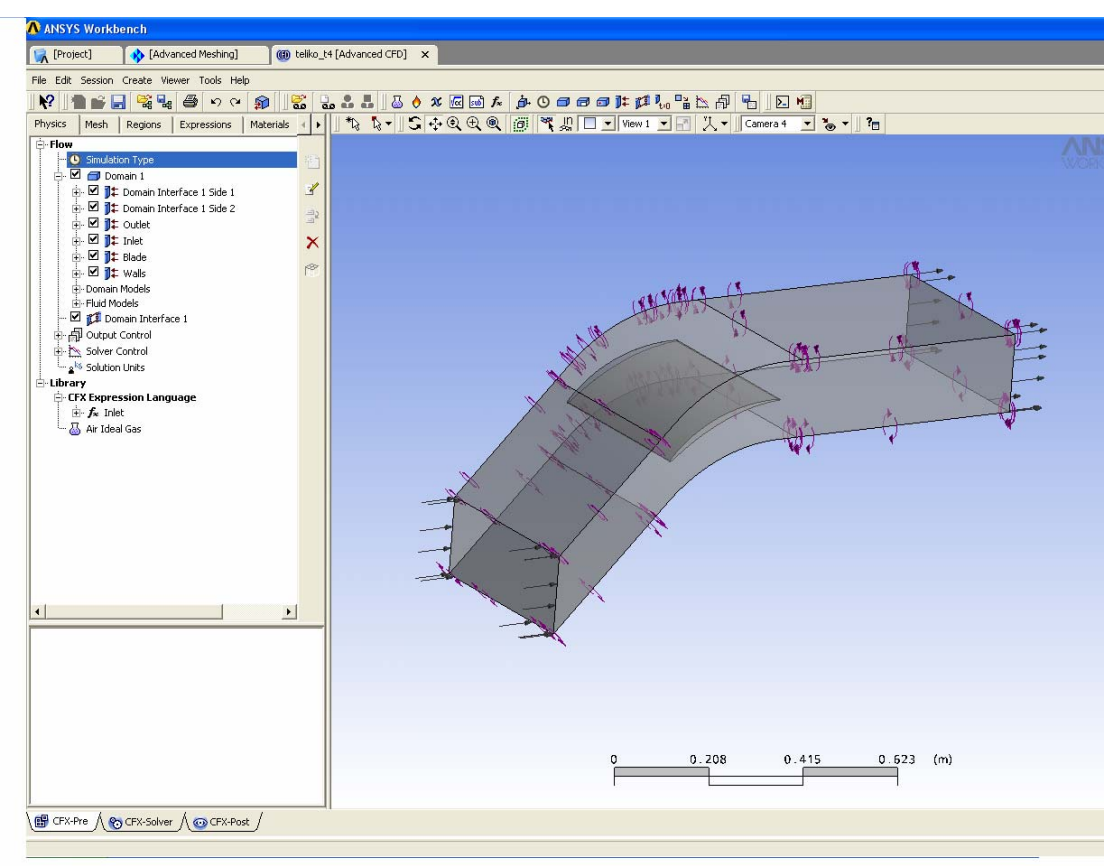

**Εικόνα 4.38:** Εμφάνιση των οριακών συνθηκών στο υπολογιστικό χωρίο.

## **4.8 Παράμετροι του επιλύτη**

Για τον ορισμό των παραμέτρων της επίλυσης επιλέγουμε σχήμα υψηλής ανάλυσης, αυτόματη χρονική κλίμακα, αριθμό επαναλήψεων ίσο με 200 και στόχο σύγκλισης το 0,000000001 (Εικόνα 4.39).

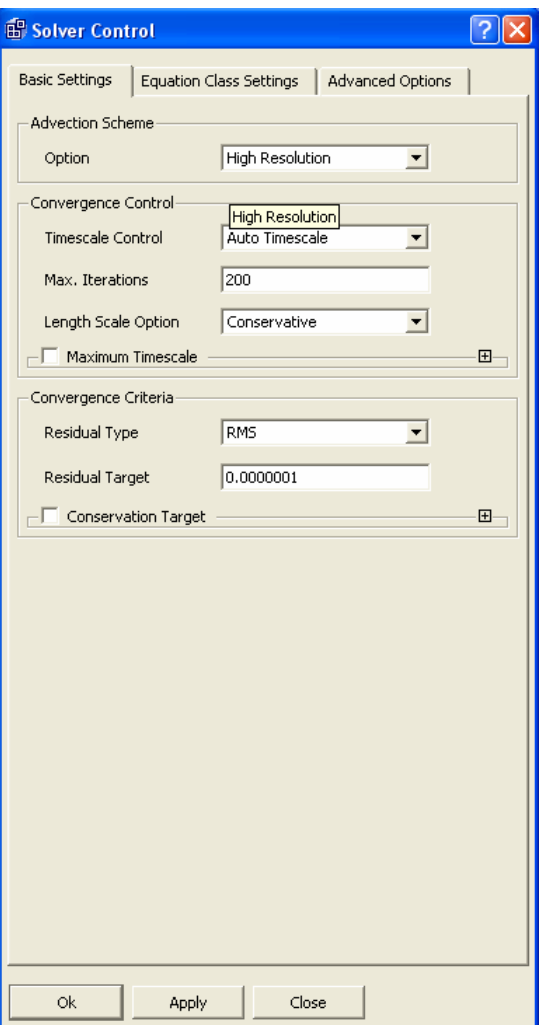

**Εικόνα 4.39:** Ορισμός των παραμέτρων του επιλύτη.

Τελικά επιλέγουμε να σώσουμε το μοντέλο επίλυσης και να γράψουμε το αρχείο εισόδου του επιλύτη. Μετά από αυτή τη ενέργεια το CFX-Pre κλείνει και ανοίγει ο επιλύτης CFX-Solver με προεπιλεγμένο αυτό το αρχείο. Επιλέγοντας Start Run αρχίζει η διαδικασία της επίλυσης, όπου μπορούμε να παρακολουθήσουμε αναλυτικά την πορεία των μεγεθών προς επίλυση (ταχύτητα, μάζα, ενέργεια) (Εικόνα 4.30). Στην Εικόνα 4.40 δίδεται ένα τυπικό ιστορικό σύγκλισης των εξισώσεων ορμής και συνέχειας για 200 επαναλήψεις.

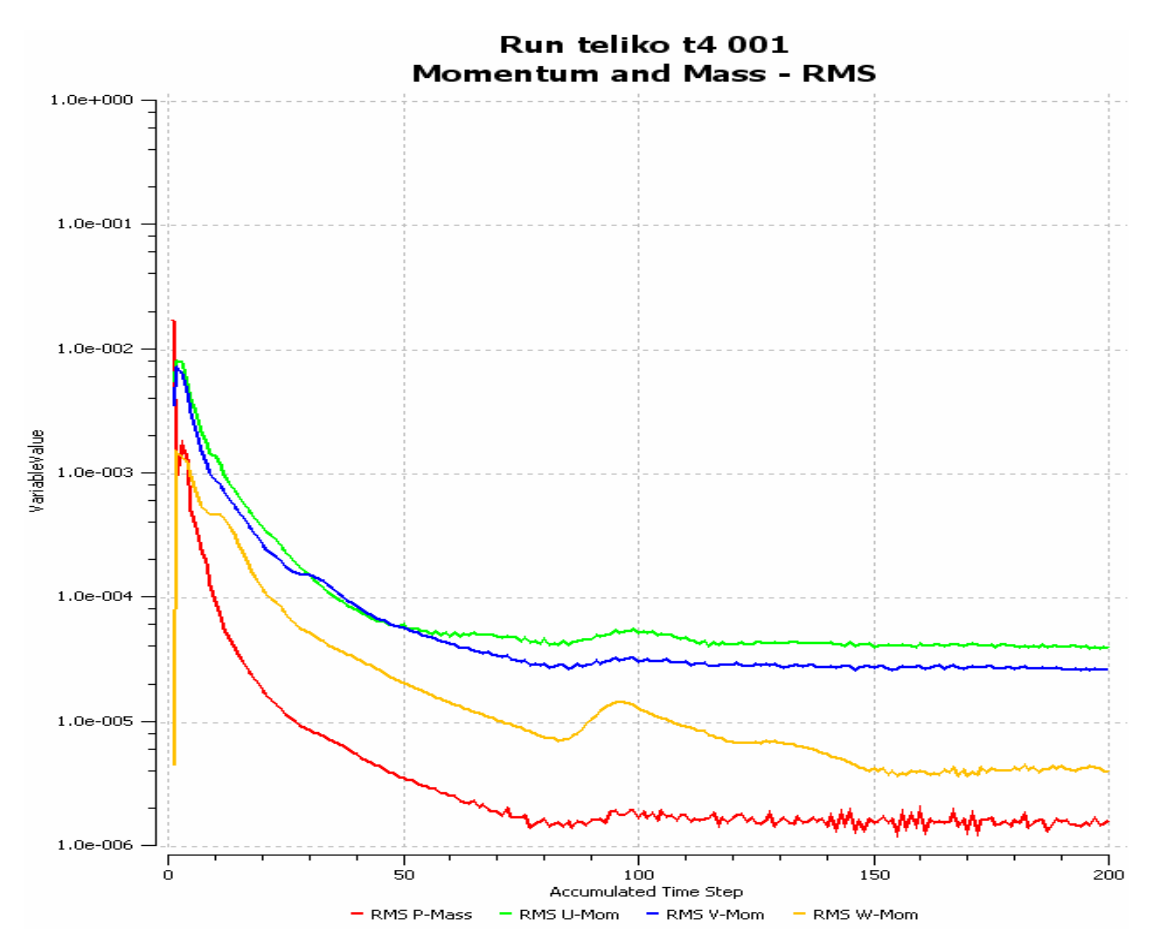

**Εικόνα 4.40:** Τυπικό γράφημα πορείας της σύγκλισης για τις εξισώσεις ορμής και συνέχειας (κόκκινο χρώμα: υπόλοιπο εξίσωσης συνέχειας, πράσινο χρώμα: υπόλοιπο εξίσωσης xορμής, γαλάζιο χρώμα: υπόλοιπο y-ορμής, πορτοκαλί χρώμα: υπόλοιπο z-ορμής).

## **ΚΕΦΑΛΑΙΟ 5 ΑΠΟΤΕΛΕΣΜΑΤΑ - ΣΥΜΠΕΡΑΣΜΑΤΑ**

Σκοπός της παρούσας εργασίας είναι να χρησιμοποιηθεί το υπολογιστικό μοντέλο του πτερυγίου για να βρεθεί η επίδραση που έχει το ύψος του ακτινικού διακένου στη ροή και ειδικότερα στις απώλειες ολικής πιέσεως εντός και εκτός του διακένου και ειδικότερα στην περιοχή του στροβίλου του ακτινικού διακένου. Η συγκεκριμένη μεταβολή του ύψους έχει ιδιαίτερη σημασία στη σχεδίαση των αξονικών συμπιεστών, μιας και ένας από τους σημαντικότερους παράγοντες στον οποίο οφείλεται η αύξηση των απωλειών είναι το ύψος του ακτινικού διακένου. Επίσης το ύψος του ακτινικού διακένου στα πτερύγια αξονικού συμπιεστή επηρεάζει το συνολικό βαθμό απόδοσης του συμπιεστή.

Με τη χρήση της μεθοδολογίας που αναπτύχθηκε στο κεφάλαιο 4 της παρούσας εργασίας κατασκευάστηκαν 6 διαφορετικά υπολογιστικά μοντέλα συμπιεστών, που αντιστοιχούν σε 6 διαφορετικά ύψη του ακτινικού διακένου. Για τα συγκεκριμένα πτερύγια επιλύθηκε το πεδίο ροής με τις ίδιες τιμές των οριακών συνθηκών, όπως αυτές αναλύθηκαν στο προηγούμενο κεφάλαιο. Στο Παράρτημα 1 ορίζονται τα μεγέθη που χρησιμοποιούμε στη ανάλυση των αποτελεσμάτων και το πώς υπολογίστηκαν. Χρησιμοποιούμε τους συμβολισμούς που εισήχθησαν στο λογισμικό επίλυσης της ροής, ώστε να είναι εύκολα αναγνωρίσιμα από τους μελλοντικούς χρήστες του υπολογιστικού μοντέλου.

Στην Εικόνα 5.1 παρουσιάζονται οι μεταβολές του συντελεστή στατικής πίεσης πάνω στο πτερύγιο, πάνω σε επίπεδο που περνάει από το μέσο ύψος του πτερύγιου (y=217,5 mm), σε σχέση με τα αντίστοιχα πειραματικά αποτελέσματα. Ενώ η μορφή της διανομής είναι αρκετά όμοια μεταξύ υπολογισμένων και πειραματικών τιμών, εμφανίζονται και διαφορές. Παρόμοιες διαφορές είχαν παρατηρηθεί και από τον Νικολάου (1998). Ο λόγος της ύπαρξης των διαφορών, όπως αναφέρθηκε και σε προηγούμενο κεφάλαιο, είναι η διαφορετική φόρτιση που επιτυγχάνεται με την εφαρμογή περιοδικών συνθηκών, σε σχέση με τις συνθήκες του πειράματος, όπου χρησιμοποιήθηκε μικρός αριθμός πτερυγίων. Για απόλυτη ταύτιση θα χρειαζόταν να μοντελοποιηθεί ολόκληρη η πειραματική διάταξη με όλα τα πτερύγια χωρίς επιβολή περιοδικότητας. Το γεγονός ότι δεν υπάρχει απόλυτη ταύτιση της φόρτισης του πτερυγίου μεταξύ υπολογισμού και πειράματος, θα οδηγήσει και σε διαφορές στην ένταση του στροβίλου του ακτινικού διακένου, η οποία συνδέεται άμεσα με τη φόρτιση του πτερυγίου.

Στην Εικόνα 5.2 παρουσιάζεται ο συντελεστής στατικής πίεσης στο κέλυφος της διάταξης (απέναντι από το ακτινικό διάκενο) για τα διάφορα ύψη του ακτινικού διακένου. Παρουσιάζονται επίσης για σύγκριση τα αποτελέσματα από τις πειραματικές μετρήσεις του Storer (1991). Όσο αυξάνεται η τιμή του ακτινικού διακένου έχουμε μία αύξηση της περιοχής με χαμηλές πιέσεις, στην πλευρά υποπίεσης λόγω της παρουσίας του στροβίλου του ακτινικού διακένου. Σε σύγκριση με τα πειραματικά μπορούμε να πούμε ότι η διανομή των τιμών είναι πιο ομαλή σε σχέση με τα πειραματικά.

Στην Εικόνα 5.3 παρουσιάζεται ο υπολογισμός του συντελεστή απωλειών ολικής πίεσης σε επίπεδο που βρίσκεται σε απόσταση 427.762 mm (50% της χορδής) από την ακμή φυγής του πτερυγίου προς την έξοδο (Παράρτημα 1). Ως σημείο αναφοράς έχει θεωρηθεί το σημείο που βρίσκεται στο επίπεδο της εισόδου στο μέσο του ύψους του πτερυγίου και στο μέσο του βήματος.

Για τ/c=0% εμφανίζεται ένα σύστημα δύο στροβίλων αντίθετης κατεύθυνσης. Ο στρόβιλος το κέντρο του οποίου βρίσκεται κοντά στην πλευρά υποπίεσης αποτελεί τον κύριο στρόβιλο της πτερύγωσης (κύριος στρόβιλος δευτερευουσών ροών). Ένας δεύτερος στρόβιλος σχηματίζεται λόγω της αντίθετης φοράς της ακτινικής ροής κοντά στην ακμή εκφυγής και μετά στις πλευρές υποπίεσης και υπερπίεσης του πτερυγίου. Η θέση στην οποία οι δύο στρόβιλοι έρχονται σε επαφή μεταξύ τους αντιστοιχεί στην περιοχή όπου ο συντελεστής απωλειών έχει την μεγαλύτερη τιμή του. Για τ/c=0.5% εμφανίζεται και ο στρόβιλος που δημιουργείται εξαιτίας της ροής του ακτινικού διακένου. Το κέντρο του κυρίου στροβίλου έχει μετατοπιστεί προς τα δεξιά χωρίς όμως να χάσει την ένταση του. Οι δύο στρόβιλοι έχουν περίπου την ίδια ένταση και καταλαμβάνουν ισομερώς το βήμα της πτερύγωσης. Όσο αυξάνεται το ύψος του ακτινικού διακένου ,τόσο αυξάνεται και ο στρόβιλος του ακτινικού διακένου και σε ένταση αλλά και σε περιφερειακή έκταση. Ο κύριος στρόβιλος απομακρύνεται σταδιακά από την πλευρά υποπίεσης και χάνει σημαντικό ποσοστό της έντασης του, λόγω της αλληλεπίδρασης με τον στρόβιλο του ακτινικού διακένου, που έχει αντίθετο πρόσημο στροβιλισμού.

Η μορφή των πεδίων των αποτελεσμάτων συμφωνεί σε γενικές γραμμές με την αντίστοιχη των μετρήσεων του Storer (1991). Παρατηρούμε ότι με την αύξηση του ακτινικού διακένου έχουμε αύξηση του μεγέθους του στροβίλου που δημιουργείται από το ακτινικό διάκενο. Η περιοχή υψηλών απωλειών ολικής πίεσης καταλαμβάνει λιγότερο από το μισό του βήματος της πτερύγωσης κοντά στο στερεό τοίχωμα. Η υπολογισμένη μέγιστη τιμή των ολικών απωλειών έχει μια απόκλιση της τάξης του 0.1 και σε κάποια διάκενα, όπως στο τ/c=2% η απόκλιση κατεβαίνει στο 0.05 , από τις τιμές του Storer (1991).

Στην Εικόνα 5.4 παρουσιάζονται ο συντελεστής απωλειών ολικής πίεσης και τα δευτερεύοντα διανύσματα της ταχύτητας σε προβολή στο επίπεδο yz και σε απόσταση 427.762 mm (50% της χορδής) από την ακμή φυγής του πτερυγίου προς την έξοδο. Στο πεδίο δευτερευουσών διανυσμάτων ταχύτητας για τ/c=0% εμφανίζεται ένα σύστημα δύο στροβίλων αντίθετης κατεύθυνσης. Ο στρόβιλος το κέντρο του οποίου βρίσκεται κοντά στην πλευρά υποπίεσης αποτελεί τον κύριο στρόβιλο της πτερύγωσης. Ένας δεύτερος στρόβιλος σχηματίζεται λόγω της αντίθετης φοράς της ακτινικής ροής κοντά στην ακμή εκφυγής και μετά στις πλευρές υποπίεσης και υπερπίεσης του πτερυγίου. Η θέση στην οποία οι δύο στρόβιλοι έρχονται σε επαφή μεταξύ τους αντιστοιχεί στην περιοχή όπου ο συντελεστής απωλειών έχει την μεγαλύτερη τιμή του. Για τ/c=0.5% εμφανίζεται και ο στρόβιλος που δημιουργείται εξαιτίας της ροής του ακτινικού διακένου. Τα υπολογισμένα πεδία ταχύτητας έχουν πολύ παρόμοια μορφή με εκείνα που δίνει ο Storer (1991), ενώ δίνουν μία αρκετά σαφή εικόνα της πολυπλοκότητας της ροής στην περιοχή του στροβίλου του ακτινικού διακένου.

Στην Εικόνα 5.5 παρουσιάζεται η διανομή της ολικής πίεσης στην επιφάνεια εξόδου. Παρατηρούμε ότι σε όλες τις εικόνες εμφανίζονται δύο περιοχές αυξημένων απωλειών, που σχετίζονται με την παρουσία στροβίλων. Η μία περιοχή στη βάση σχετίζεται με τις δευτερεύουσες ροές ενώ δεύτερη στο ακροπτερύγιο με την παρουσία του στροβίλου του ακτινικού διακένου. Καθώς αυξάνει το ακτινικό διάκενο ο πάνω στρόβιλος αρχίζει να μεγαλώνει σε ένταση και να μετατοπίζεται προς την πλευρά υπερπίεσης. Επίσης παρατηρούμε ότι λόγω του στροβίλου η ολική πίεση μειώνεται σε εκείνη την περιοχή καθώς αυξάνεται το ύψος του ακτινικού διακένου πράγμα που δεν συμβαίνει με τον κύριο στρόβιλο στη βάση, ο οποίος δεν επηρεάζεται προφανώς από τη μεταβολή στο διάκενο.

Στην Εικόνα 5.6 παρουσιάζεται ο στροβιλισμός στην επιφάνεια εξόδου. Ο στροβιλισμός στον οποίο αναφερόμαστε είναι η συνιστώσα του συνολικού στροβιλισμύ στη διεύθυνση του άξονα του στροβίλου του ακτινικού διακένου. Φαίνεται καθαρά ο στροβιλισμός που δημιουργείται λόγω του ακτινικού διακένου αλλά και στο κάτω μέρος της εικόνας ο στρόβιλος λόγω των δευτερευουσών ροών. Ενώ αρχικά ο στρόβιλος έχει μια ελλειπτική μορφή, όσο αυξάνεται το διάκενο μεταβάλλεται το σχήμα του σε κυκλικό. Επίσης αυξάνεται και το μέγεθος του στροβίλου με την αύξηση του ύψους του ακτινικού διακένου και στο τελευταίο διάκενο (τ/c=4% ) ο στρόβιλος του ακτινικού διακένου καταλαμβάνει μεγαλύτερη έκταση σε σχέση με τον στρόβιλο της κύριας ροής.

Στην Εικόνα 5.7 παρουσιάζεται ο στροβιλισμός σε συνάρτηση με το ύψος του ακτινικού διακένου. Οι μετρήσεις για τον στροβιλισμό γίνανε στην επιφάνεια εξόδου και συγκεκριμένα στο πάνω μισό της επιφάνειας, με σκοπό να απομονώσουμε τον στρόβιλο του ακτινικού διακένου και να λάβουμε υπόψη μόνο αυτόν στις μετρήσεις. Βλέπουμε την μη ομαλή αύξηση του στροβιλισμού με το ύψος του διακένου, η οποί οφείλεται μάλλον στον οπτικό – προσεγγιστικό υπολογισμό τόσο της περιοχής του στροβίλου όσο και της γωνίας του στροβίλου ως προς την αξονική διεύθυνση.

Στην Εικόνα 5.8 παρουσιάζεται ο συντελεστής απωλειών ολικής πίεσης στο 4% του ακτινικού διακένου σε συνάρτηση με το ύψος του ακτινικού διακένου σε διάφορα σημεία κατά μήκος της χορδής του πτερυγίου, πάνω στην επιφάνεια υποπίεσης. Παρατηρούμε ότι υπάρχει πολύ καλή συμφωνία με τα πειραματικά αποτελέσματα του Storer (1991) κάτι που επιβεβαιώνει την ορθή μοντελοποίηση της ροής στο εσωτερικό του ακτινικού διακένου, που είναι, λόγω πολύ μικρών διαστάσεων, δύσκολο να μοντελοποιηθεί επαρκώς. Από περίπου το 23% της χορδής και πίσω είναι εμφανής ο σχηματισμός της vena-contracta από τις αυξημένες απώλειες στην περιοχή του ακροπτερυγίου, που παρατηρούνται τόσο στα πειραματικά όσο και στα υπολογιστικά αποτελέσματα.

Στην Εικόνα 5.9 δίδονται οι γραμμές ροής κοντά στο κέλυφος για μηδενικό διάκενο, όπου διακρίνεται ο σχηματισμός του στροβίλου των δευτερευουσών ροών, λόγω της διαφοράς πίεσης μεταξύ των δύο πλευρών του καναλιού της ροής. Στις εικόνες 5.10 έως 5.13 δίδονται γραφήματα των γραμμών ροής μέσα από το ακτινικό διάκενο για διαφορετικά ύψη ακτινικού διακένου. Είναι φανερή η αναδίπλωση της ροής μετά την έξοδο από το διάκενο για το σχηματισμό του στροβίλου του διακένου.

Από τα σχήματα που παρατίθενται φαίνεται η αρκετά καλή συμφωνία μεταξύ πειραματικών και υπολογιστικών αποτελεσμάτων, που επιβεβαιώνουν την ορθότητα της μοντελοποίησης που ακολουθήθηκε.

Όσον αφορά την επέκταση της εργασίας, θα μπορούσε να εφαρμοστεί η συγκεκριμένη μεθοδολογία για κινητές και ακίνητες πτερυγώσεις στροβιλομηχανών, όπου εκεί οι οριακές επιφάνειες στην πλήμνη και στο κέλυφος θα είναι κυλινδρικές και όχι επίπεδες. Θα ήταν ιδιαίτερα ενδιαφέρον επίσης να μοντελοποιηθεί ολόκληρη η διάταξη του Storer (1991) για να επιβεβαιωθεί η αιτία του διαφορετικού υπολογισμού της φόρτισης του πτερυγίου που παρατηρήθηκε.

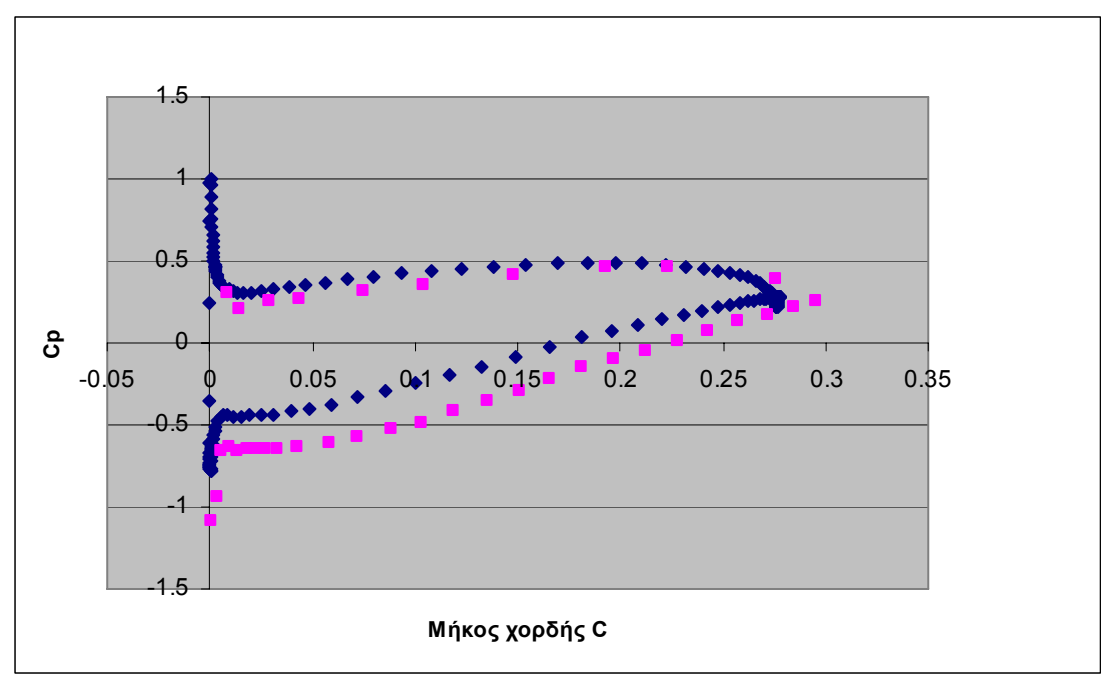

**Εικόνα 5.1:** Ο συντελεστής στατικής πίεσης σε συνάρτηση με το μήκος της χορδής του πτερυγίου. Με ανοικτό χρώμα παρουσιάζονται τα πειραματικά αποτελέσματα.

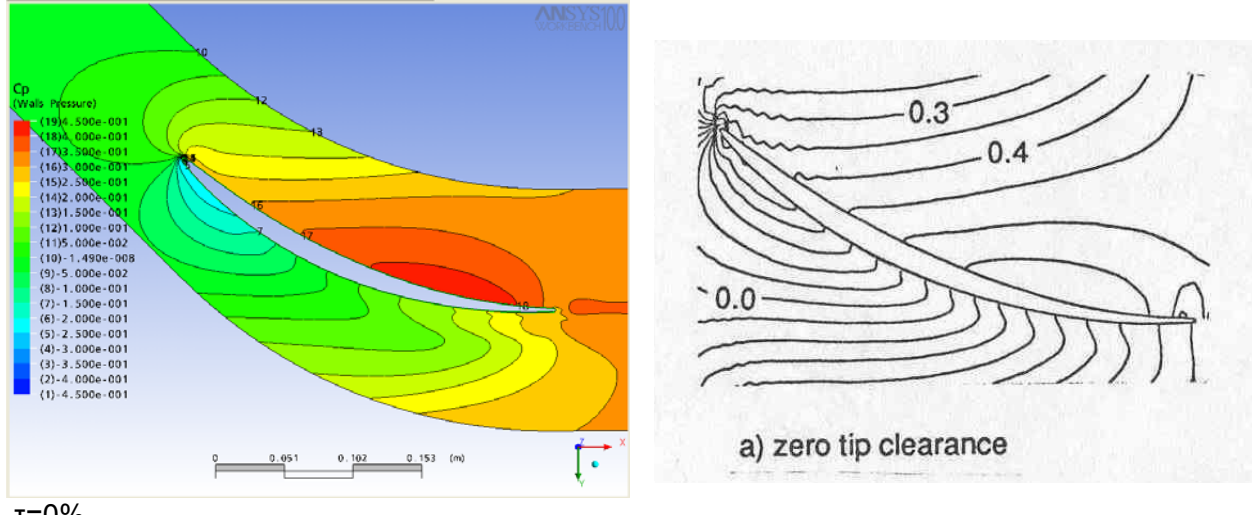

τ=0%

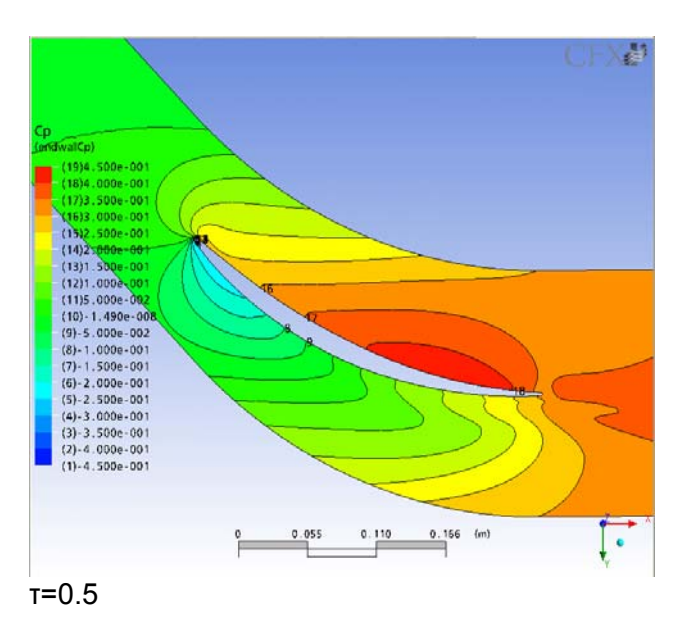

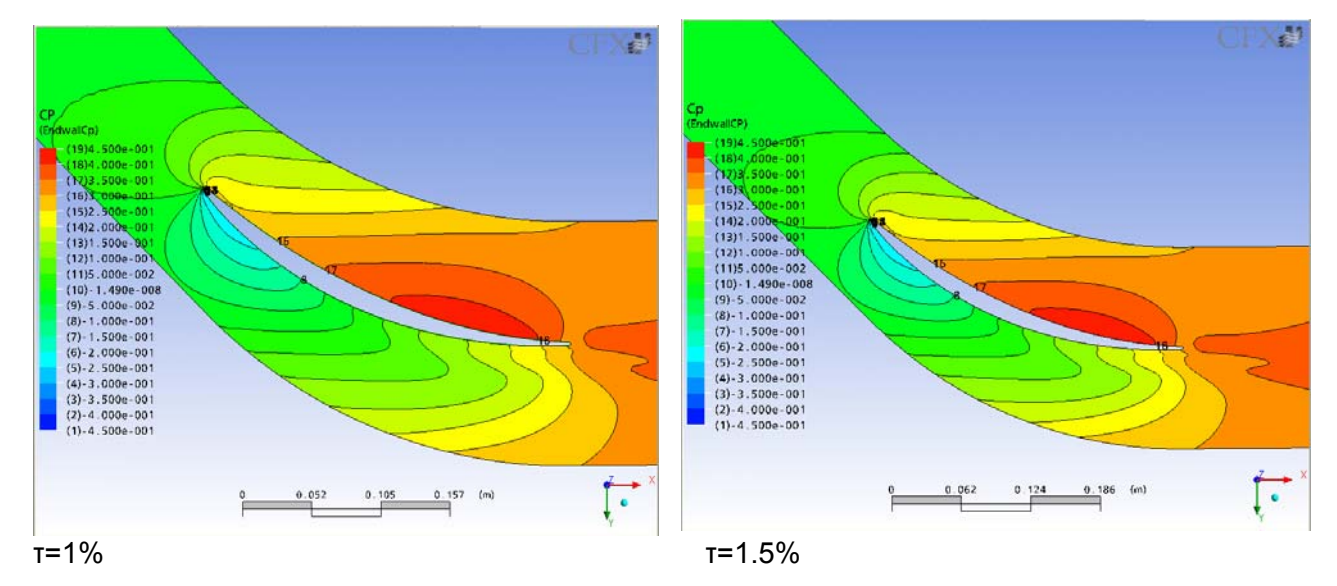

*ΠΟΛΥΤΕΧΝΕΙΟ ΚΡΗΤΗΣ – ΤΜΗΜΑ ΜΗΧΑΝΙΚΩΝ ΠΑΡΑΓΩΓΗΣ ΚΑΙ ΔΙΟΙΚΗΣΗΣ* 50

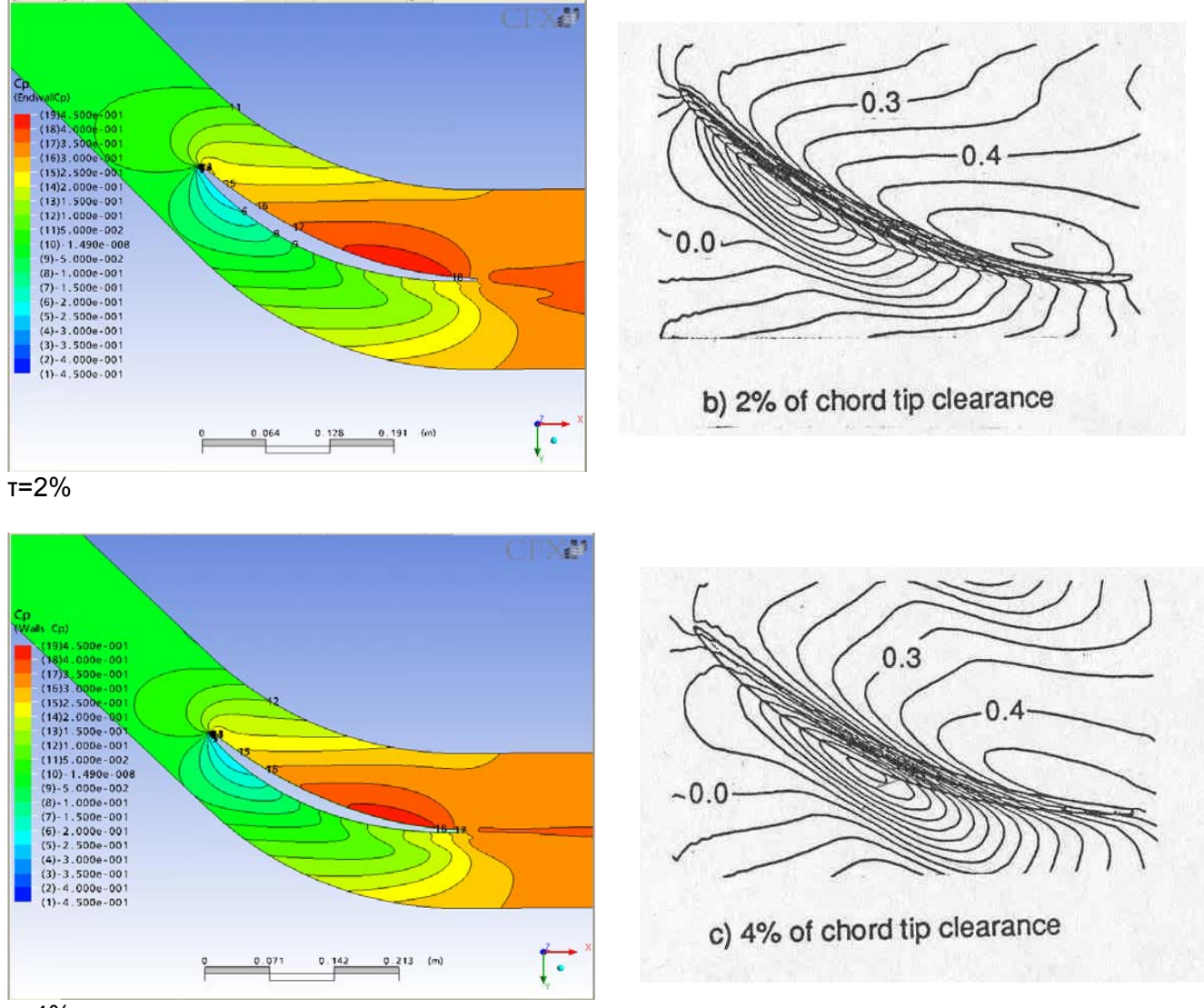

 $\overline{T}$ =4%

**Εικόνα 5.2:** Μεταβολή του συντελεστή στατικής πίεσης πάνω στο ακροπτερύγιο, για κάθε διάκενο.

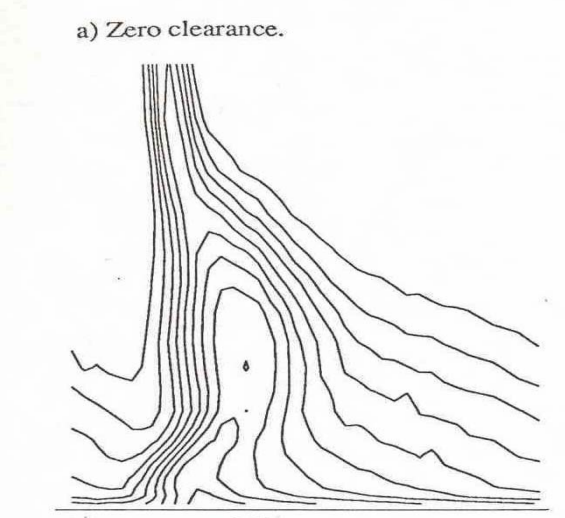

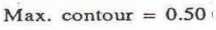

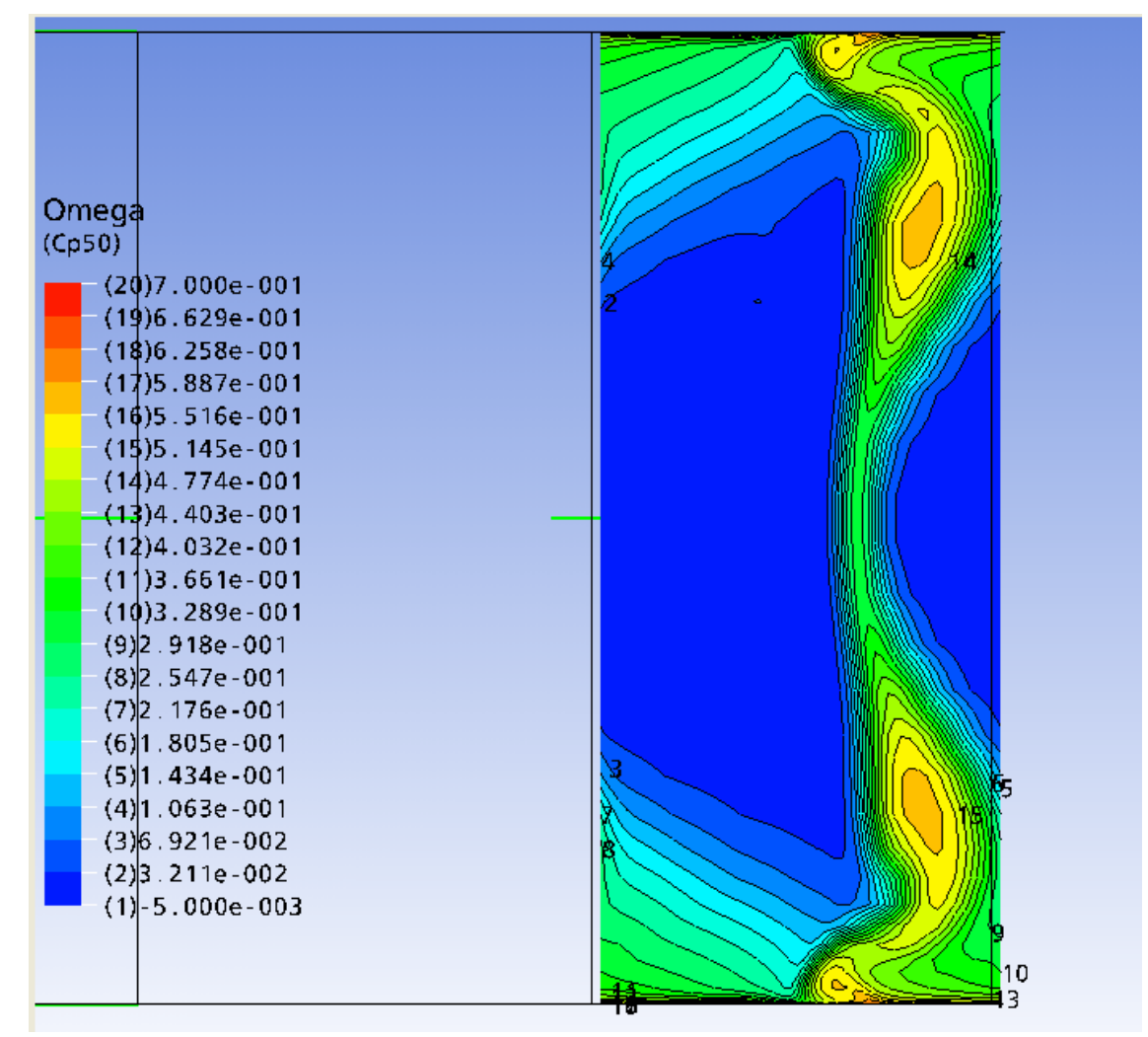

τ=0%

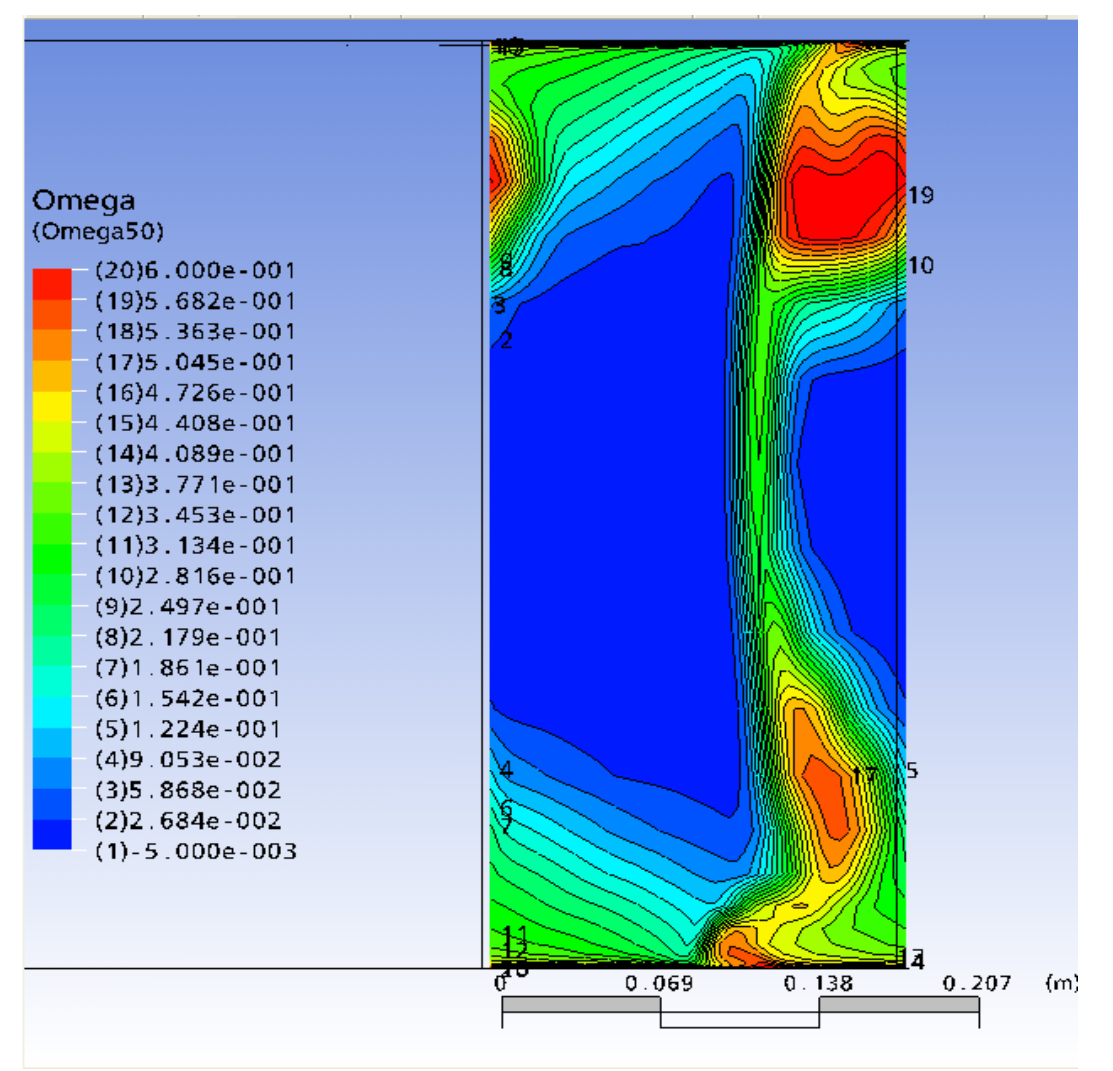

τ=0.5%

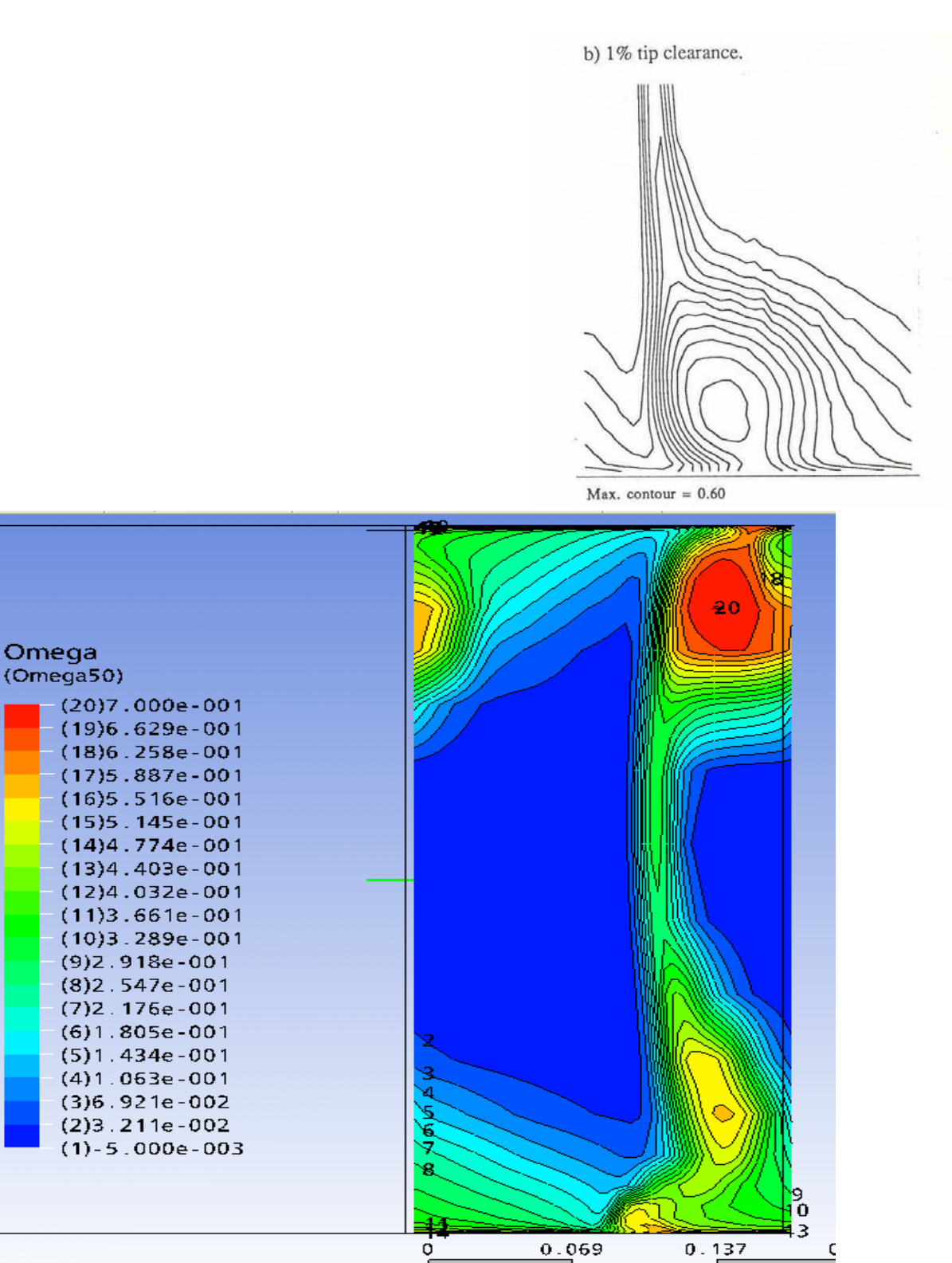

τ=1%

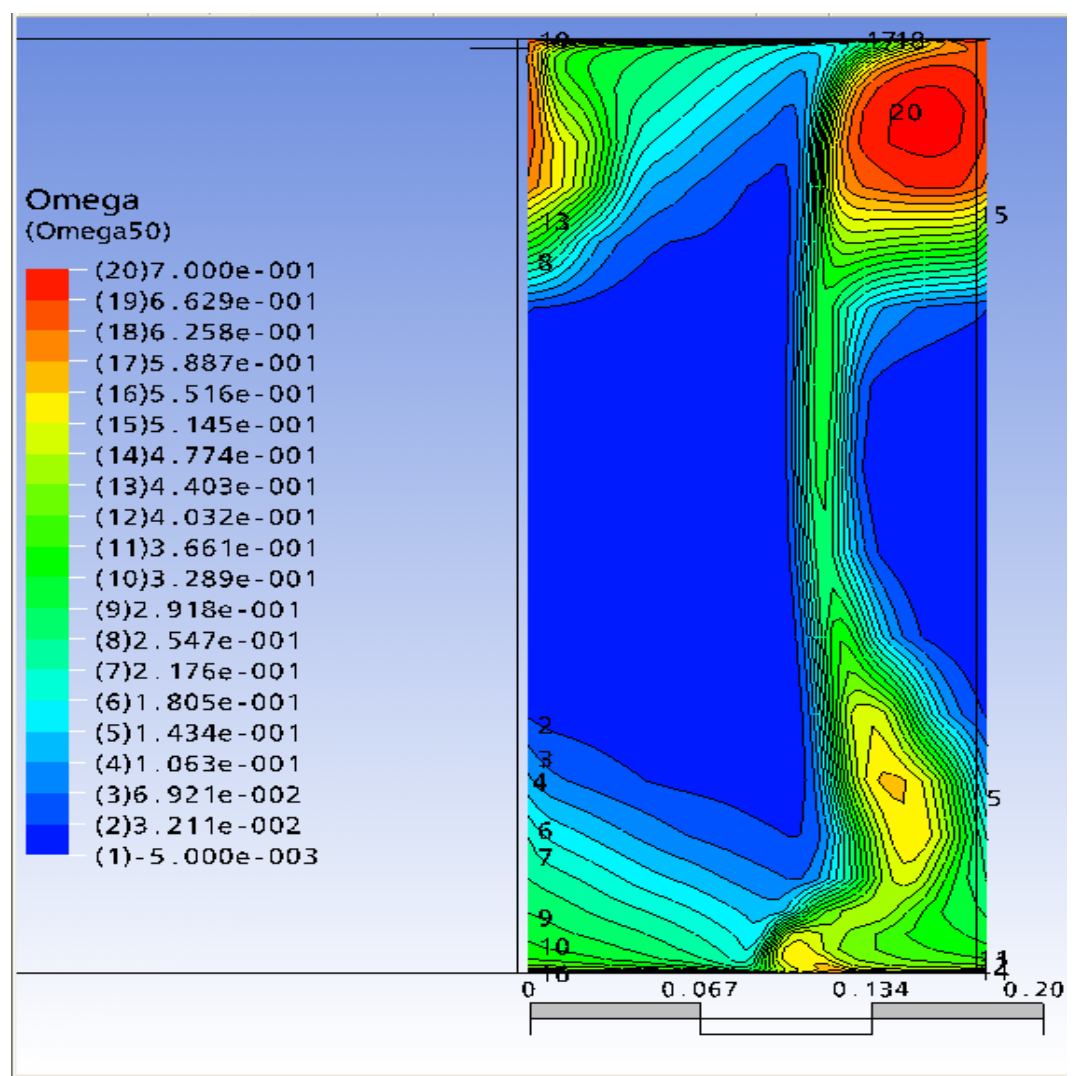

 $T = 1.5%$ 

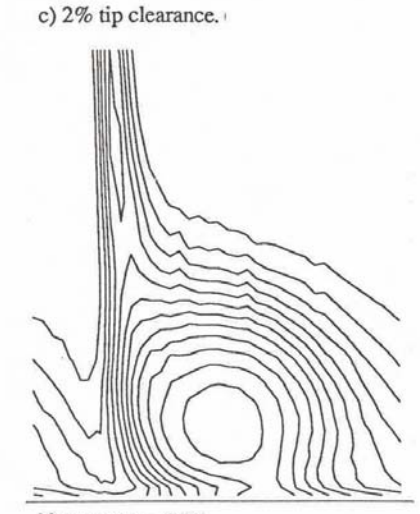

Max. contour =  $0.60$ 

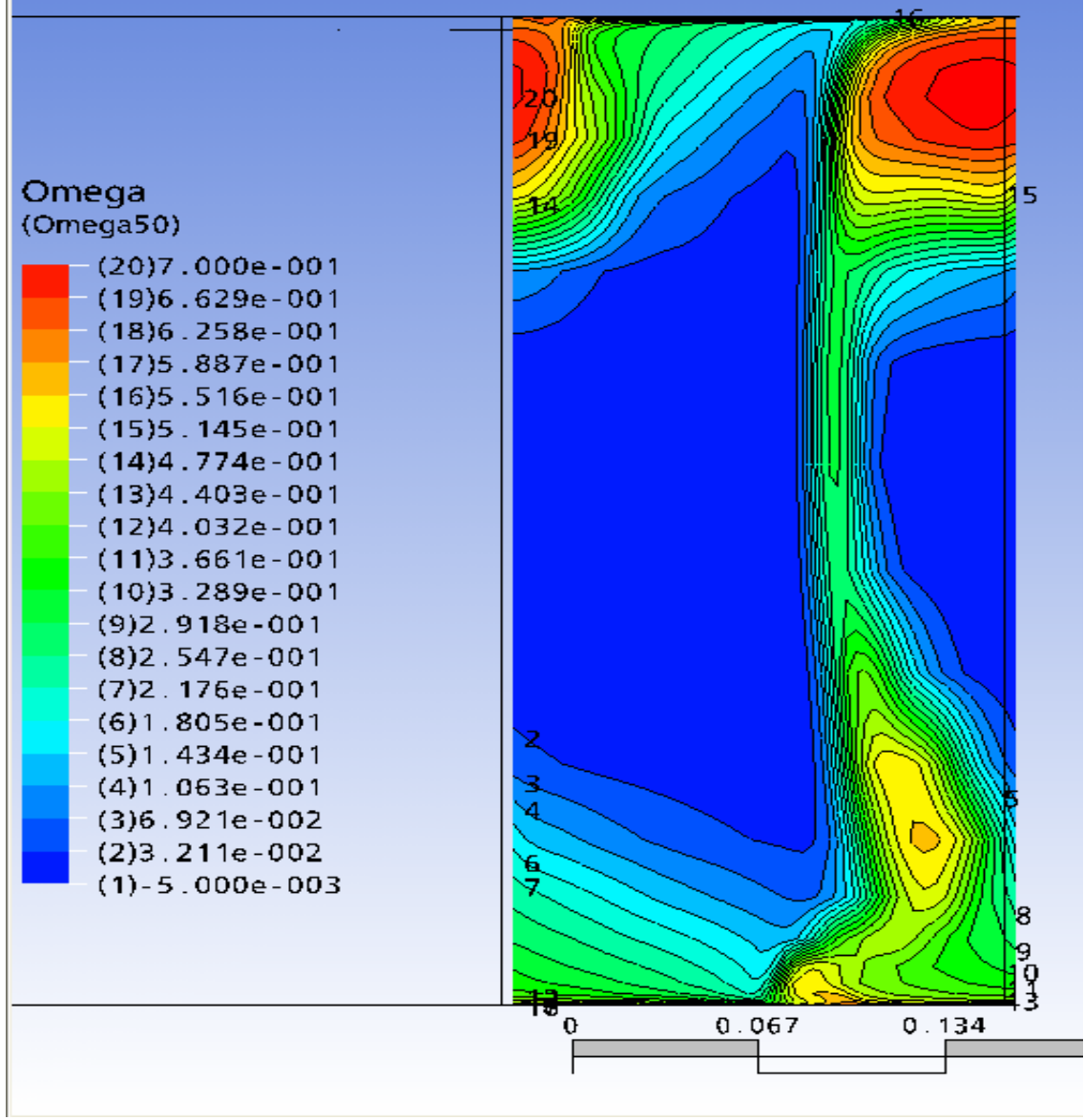

τ=2%

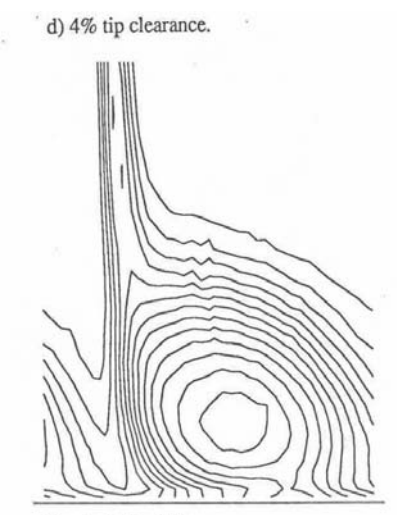

Max. contour =  $0.65$ 

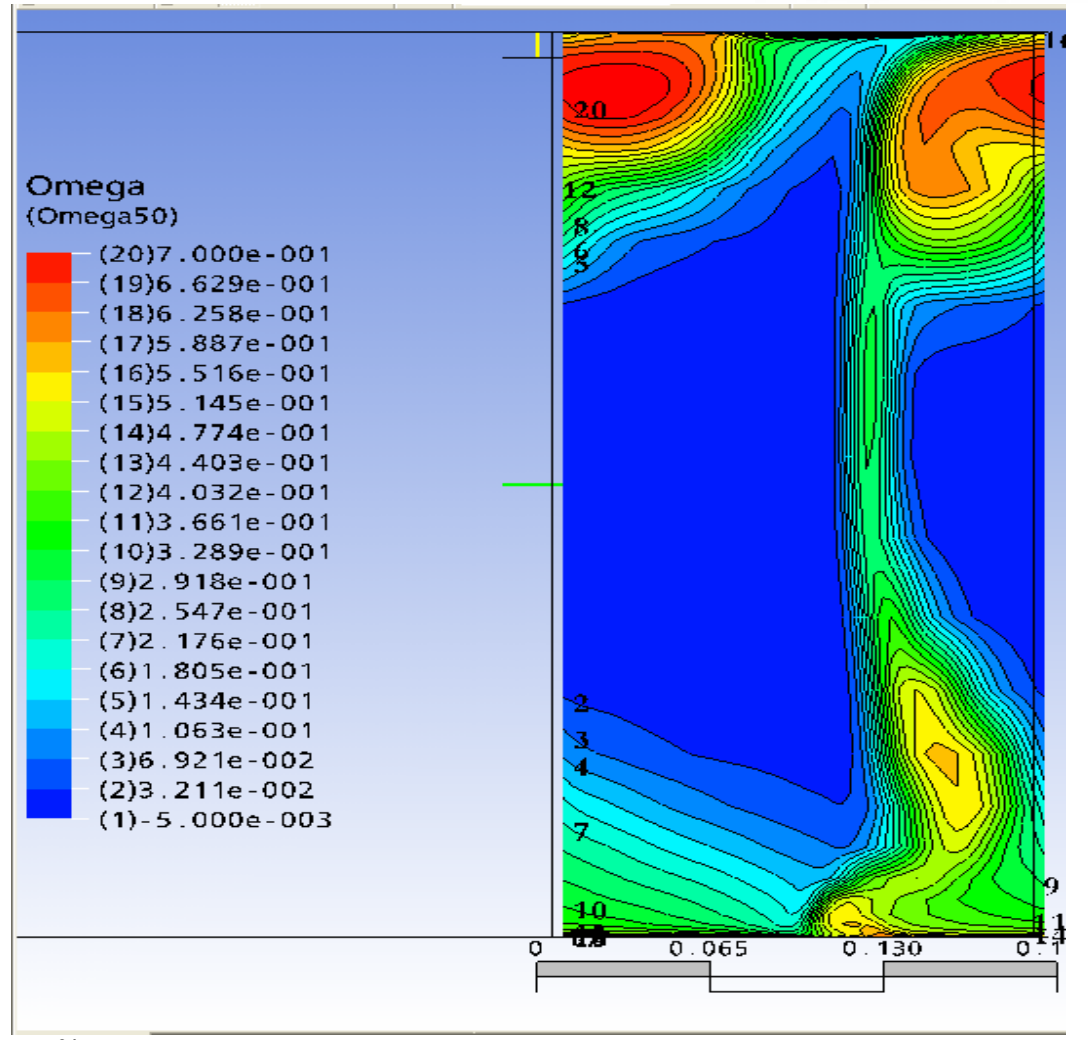

## τ=4%

**Εικόνα 5.3:** Συντελεστής απωλειών ολικής πίεσης σε επίπεδο που βρίσκεται σε απόσταση 427.762 mm (50% της χορδής) από το τέλος του πτερυγίου προς την έξοδο. Σύγκριση με πειραματικά για τις περιπτώσεις που είναι αυτά διαθέσιμα.

*Χατζηβασίλογλου Ευθυμία – Διπλωματική Εργασία*

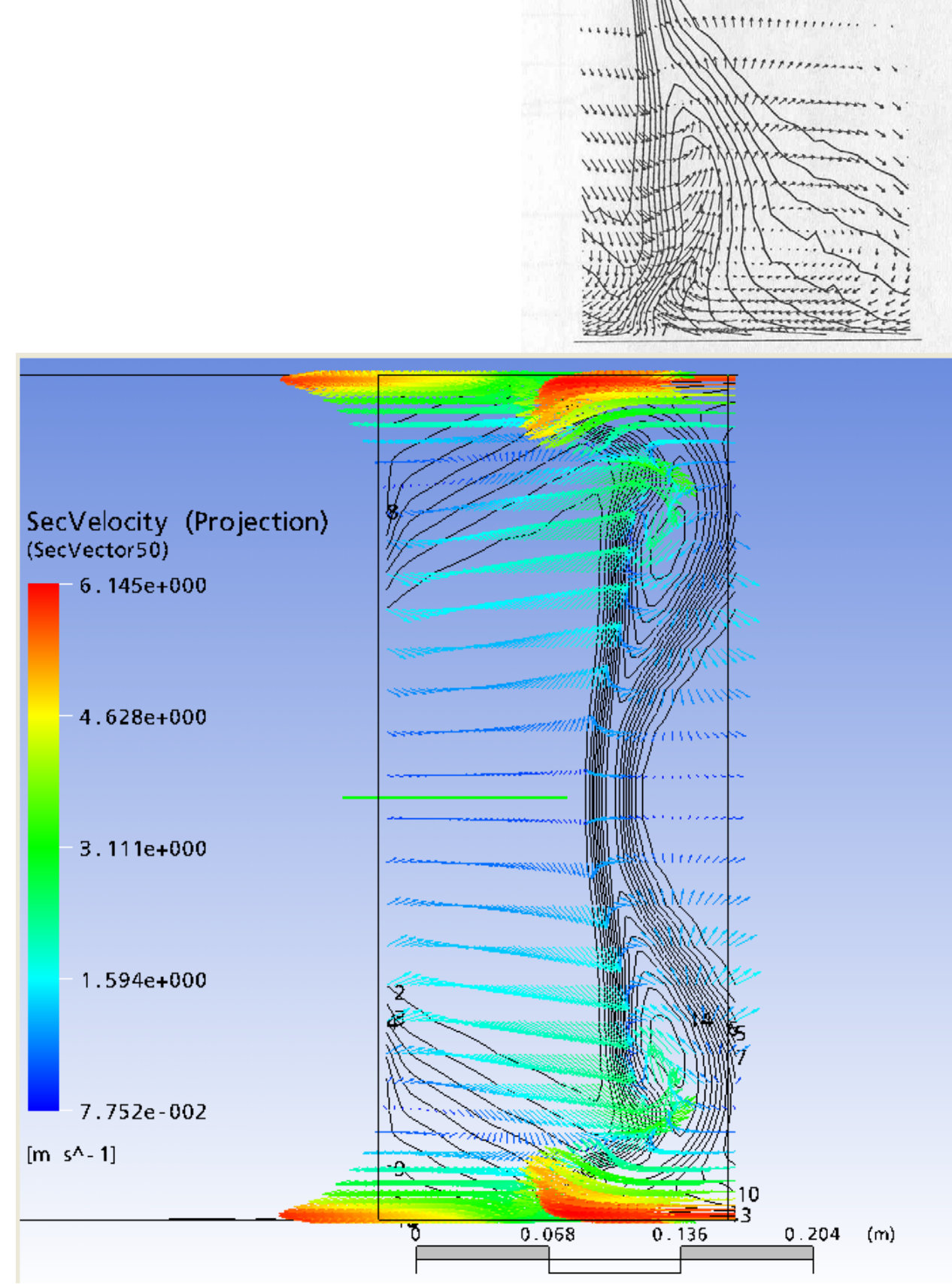

τ=0%

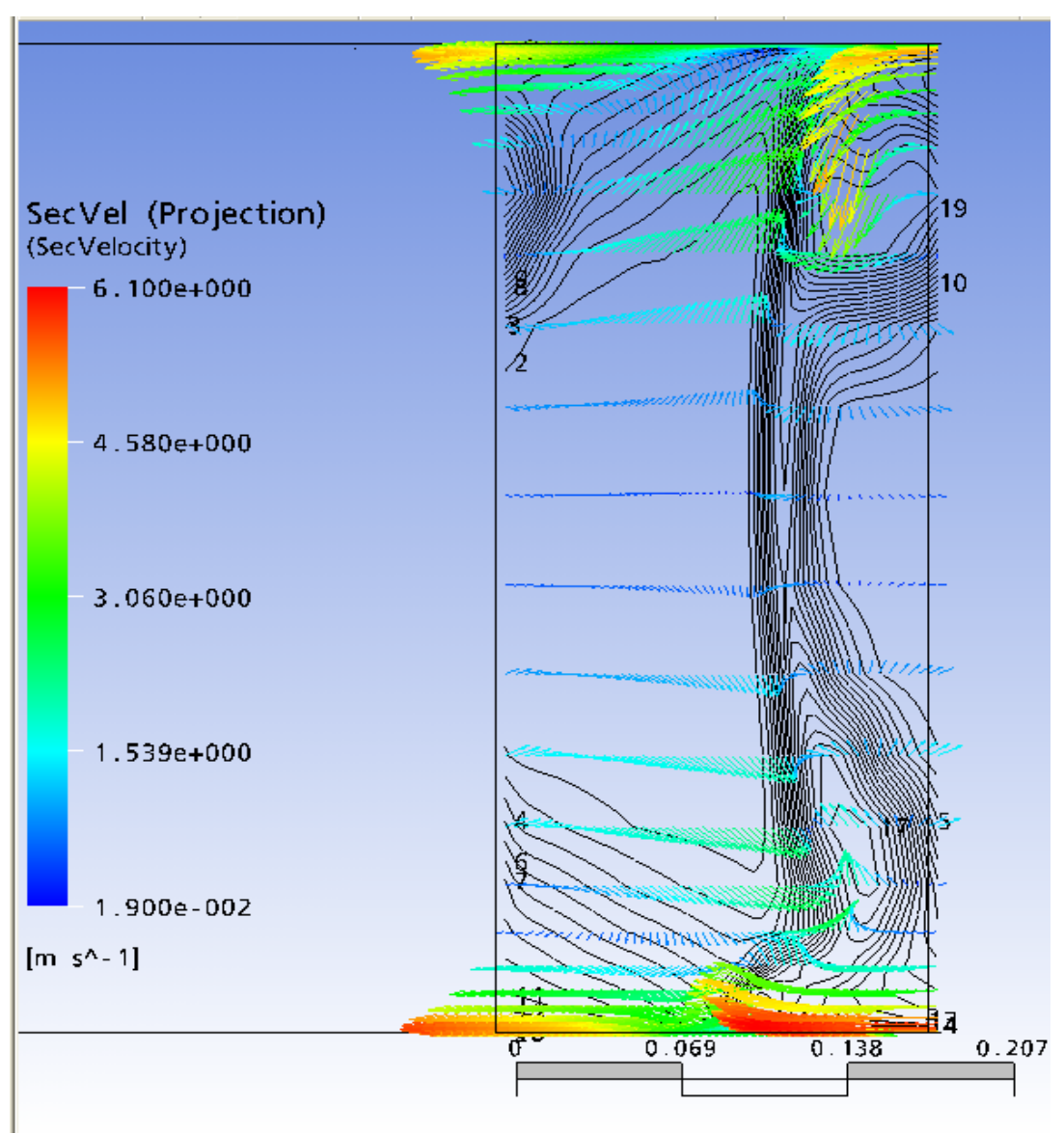

τ=0.5%

*Χατζηβασίλογλου Ευθυμία – Διπλωματική Εργασία*

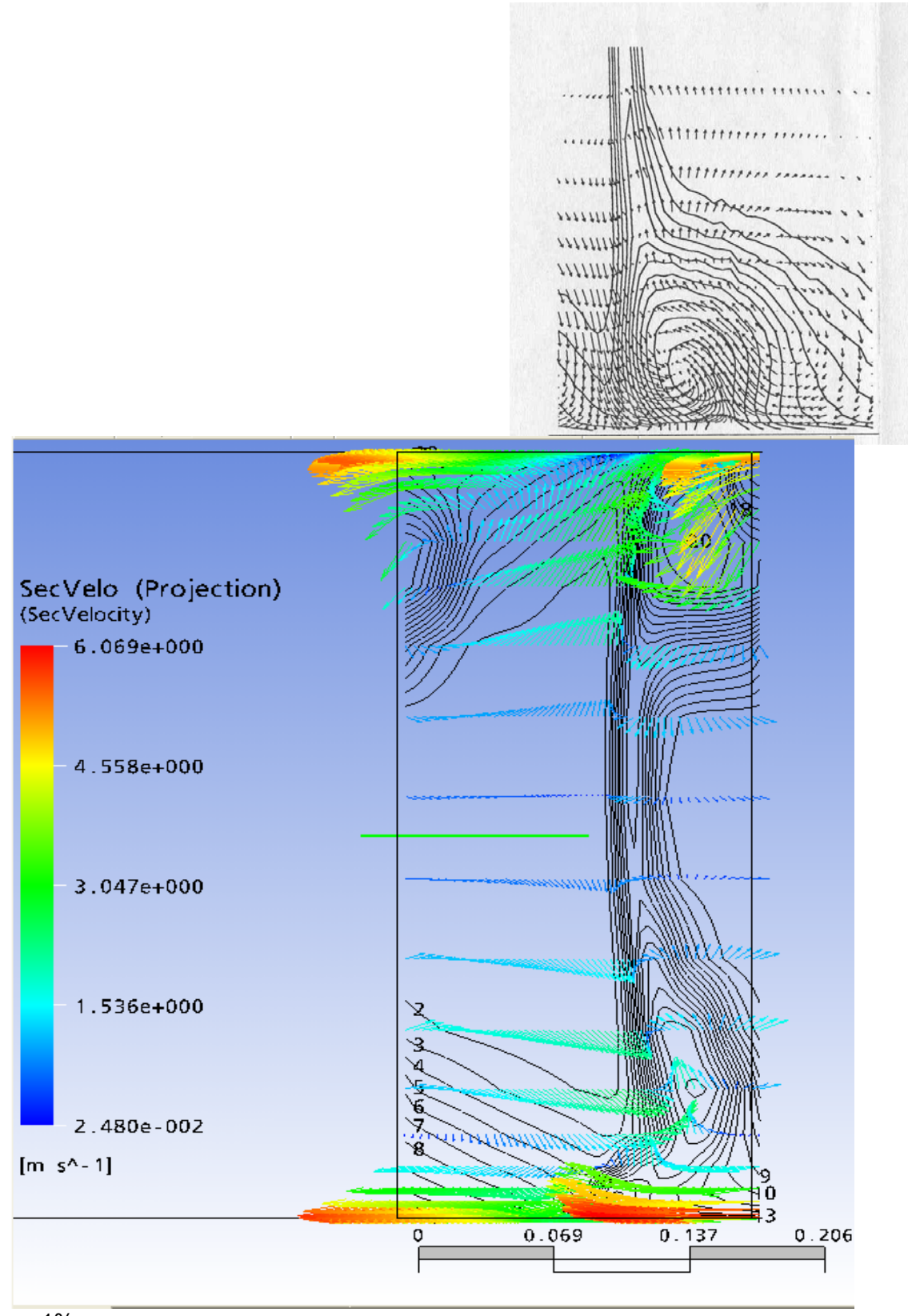

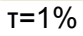

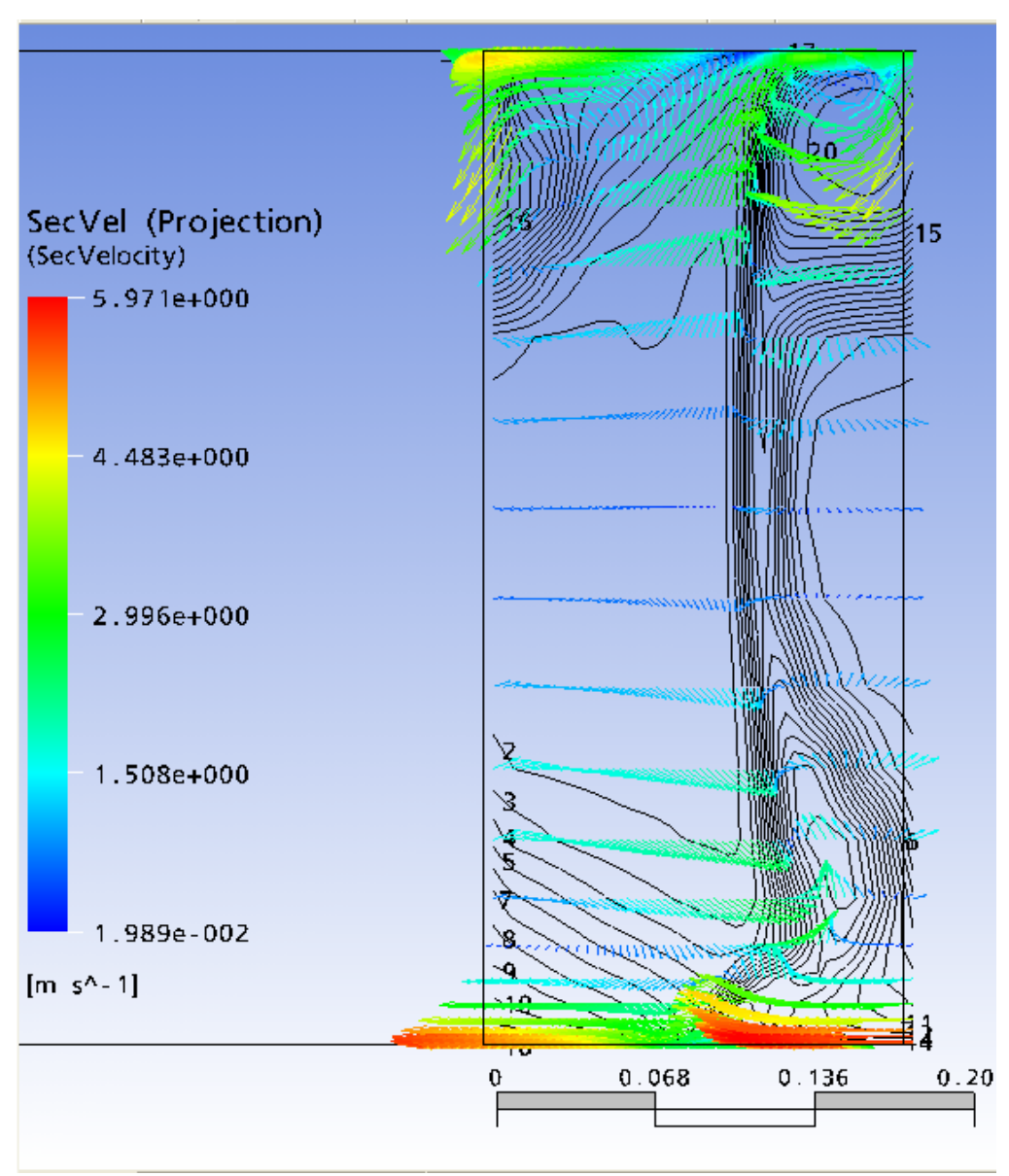

τ=1.5%

*Χατζηβασίλογλου Ευθυμία – Διπλωματική Εργασία*

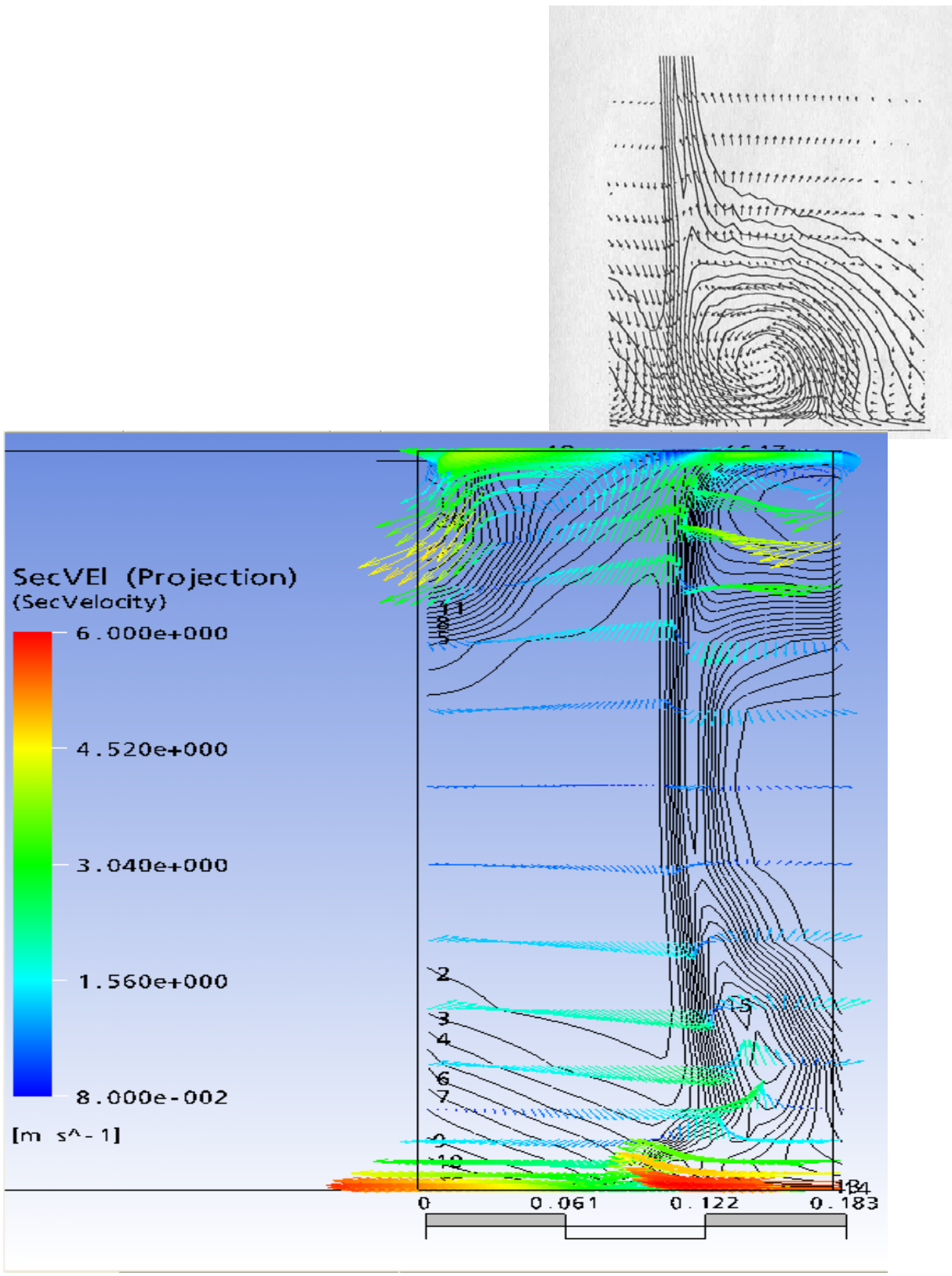

τ=2%

*Χατζηβασίλογλου Ευθυμία – Διπλωματική Εργασία*

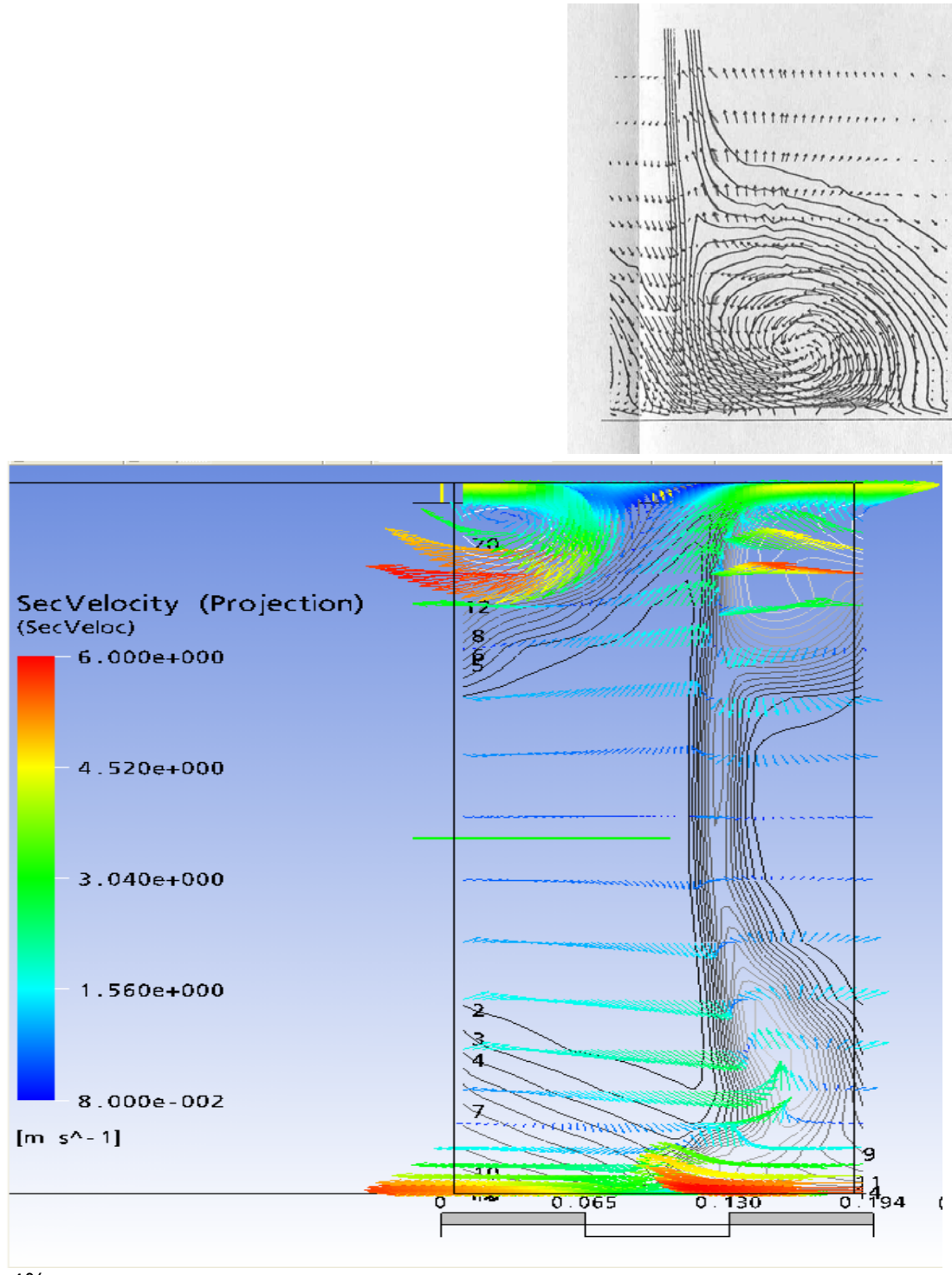

τ =4%

**ικόνα 5.4:** Δευτερεύοντα διανύσματα ταχύτητας σε προβολή και συντελεστής απωλειών **Ε** ολικής πίεσης σε επίπεδο που βρίσκεται σε απόσταση 427.762 mm (50% της χορδής) από το τέλος του πτερυγίου προς την έξοδο. Σύγκριση με πειραματικά για τις περιπτώσεις που είναι αυτά διαθέσιμα.

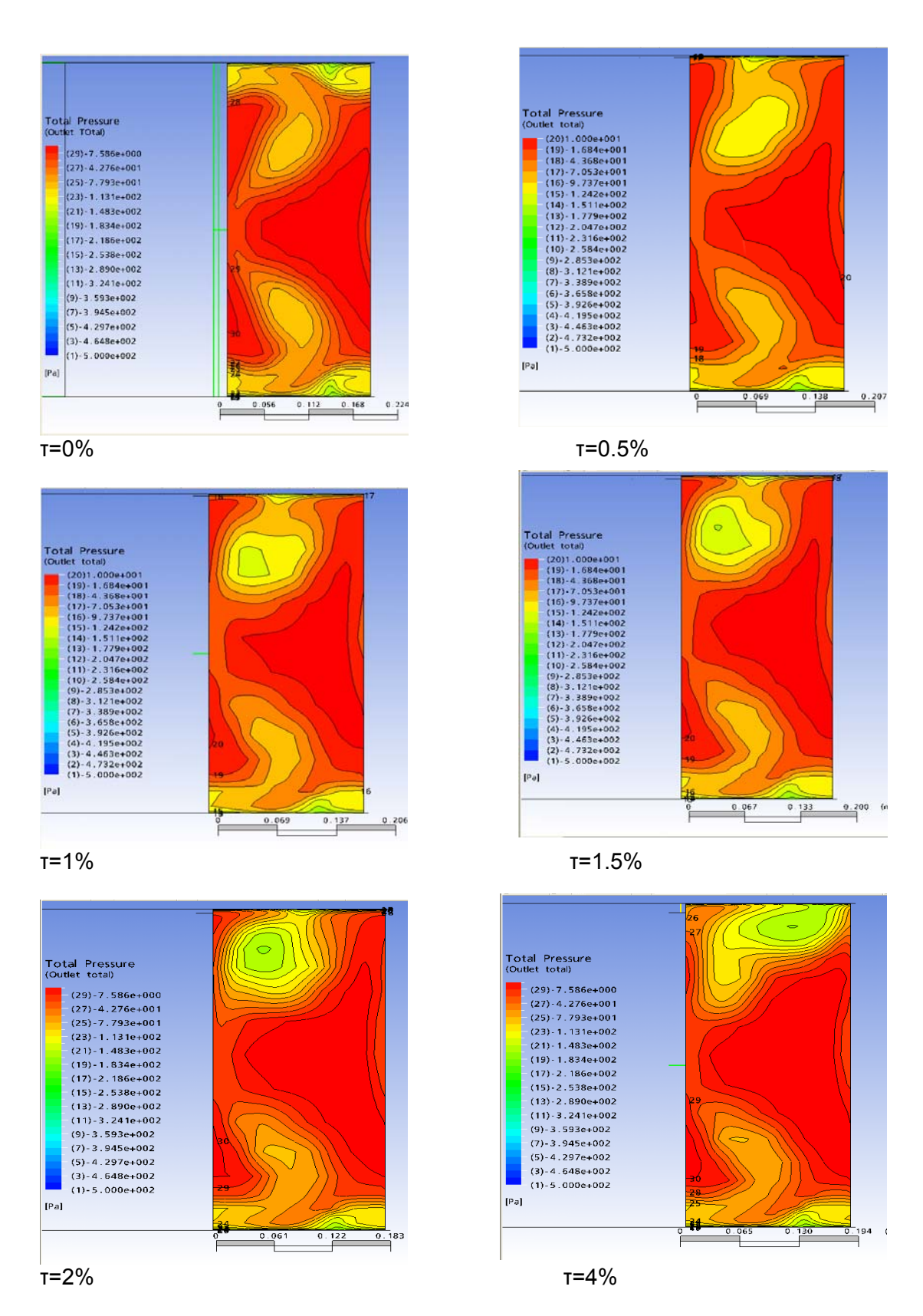

**Εικόνα 5.5:** Ολική πίεση στην επιφάνεια εξόδου. Διακρίνεται η μείωση της ολικής πιέσεως στο κέντρο του στροβίλου με την αύξηση του ακτινικού διακένου.

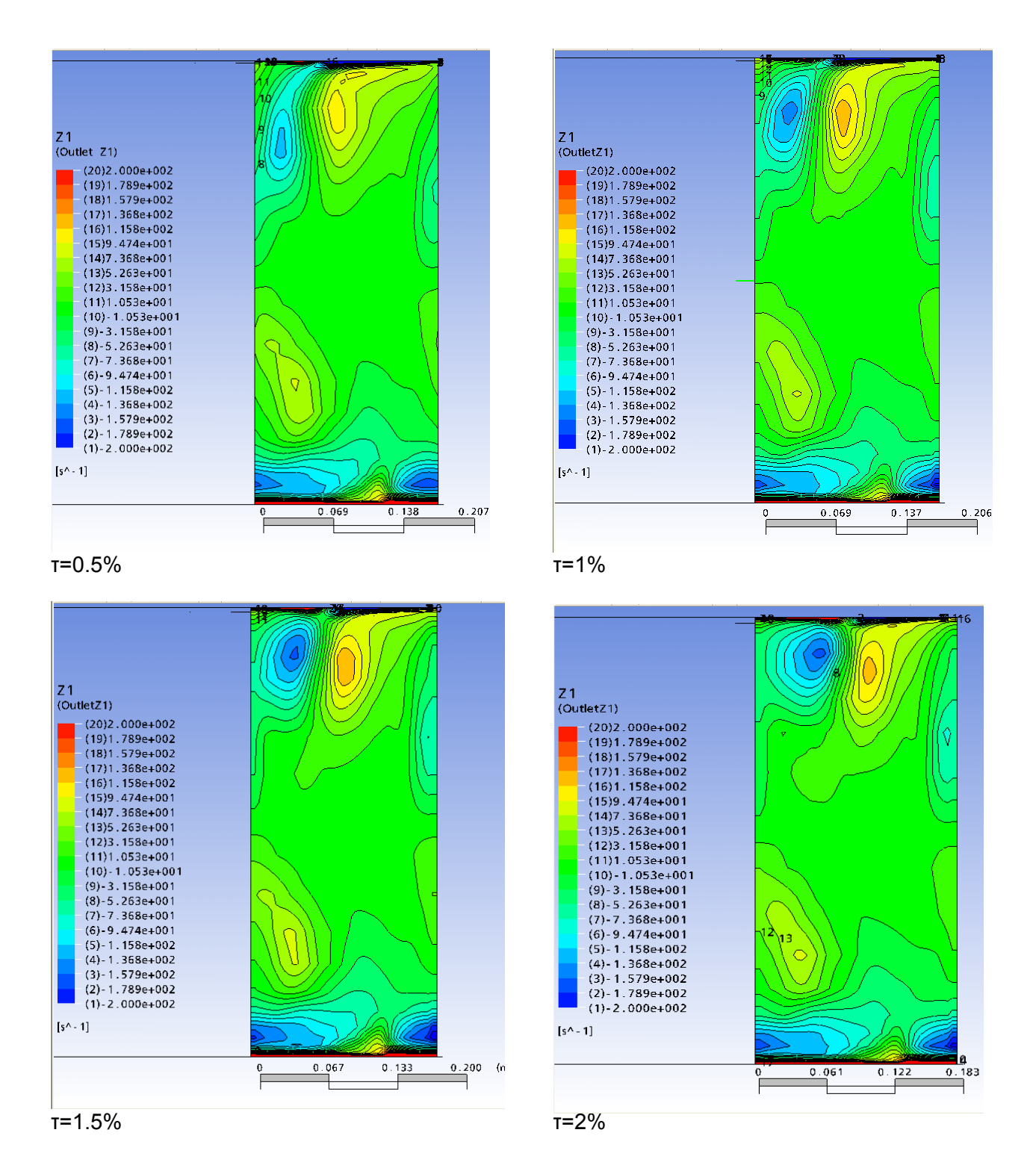

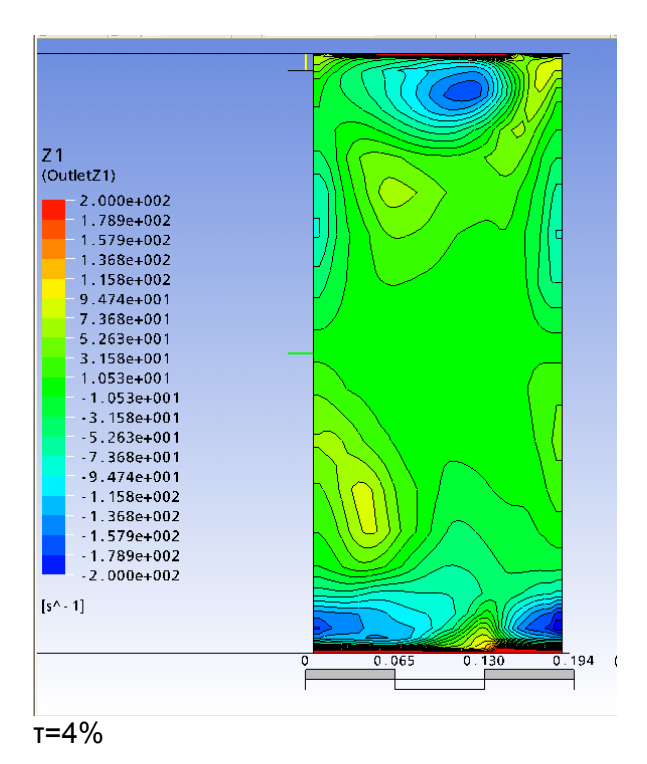

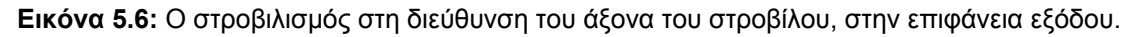

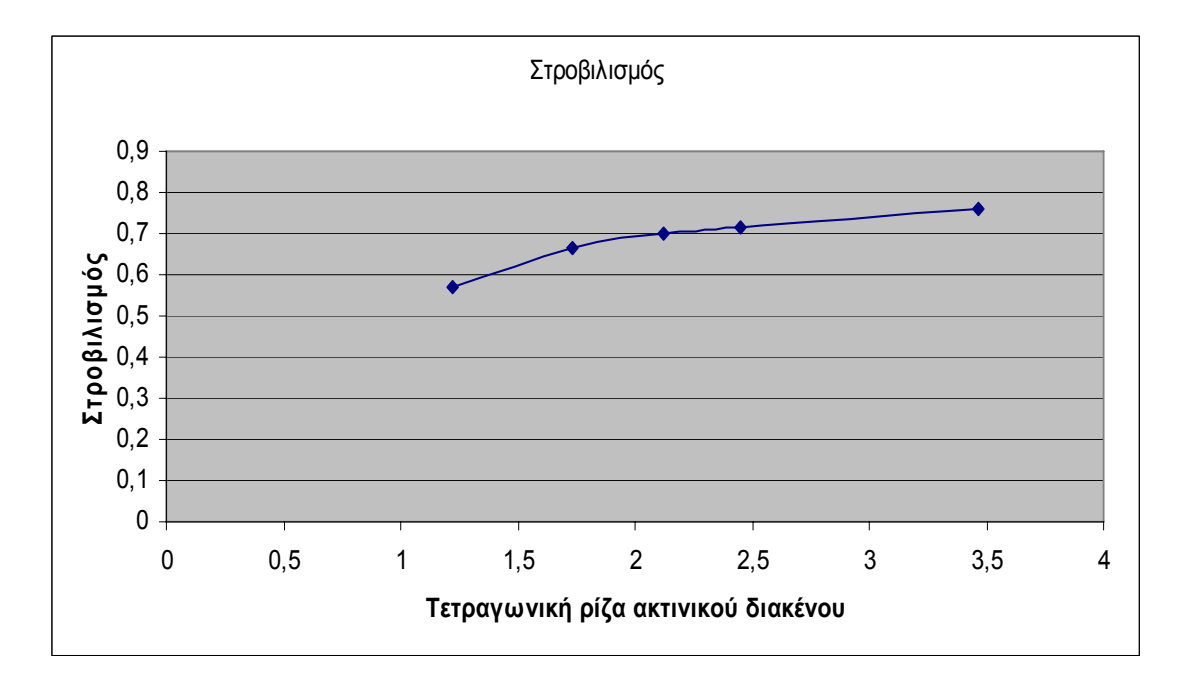

**Εικόνα 5.7:** Ο στροβιλισμός στη διεύθυνση του άξονα του στροβίλου σε συνάρτηση με το ύψος του ακτινικού διακένου.

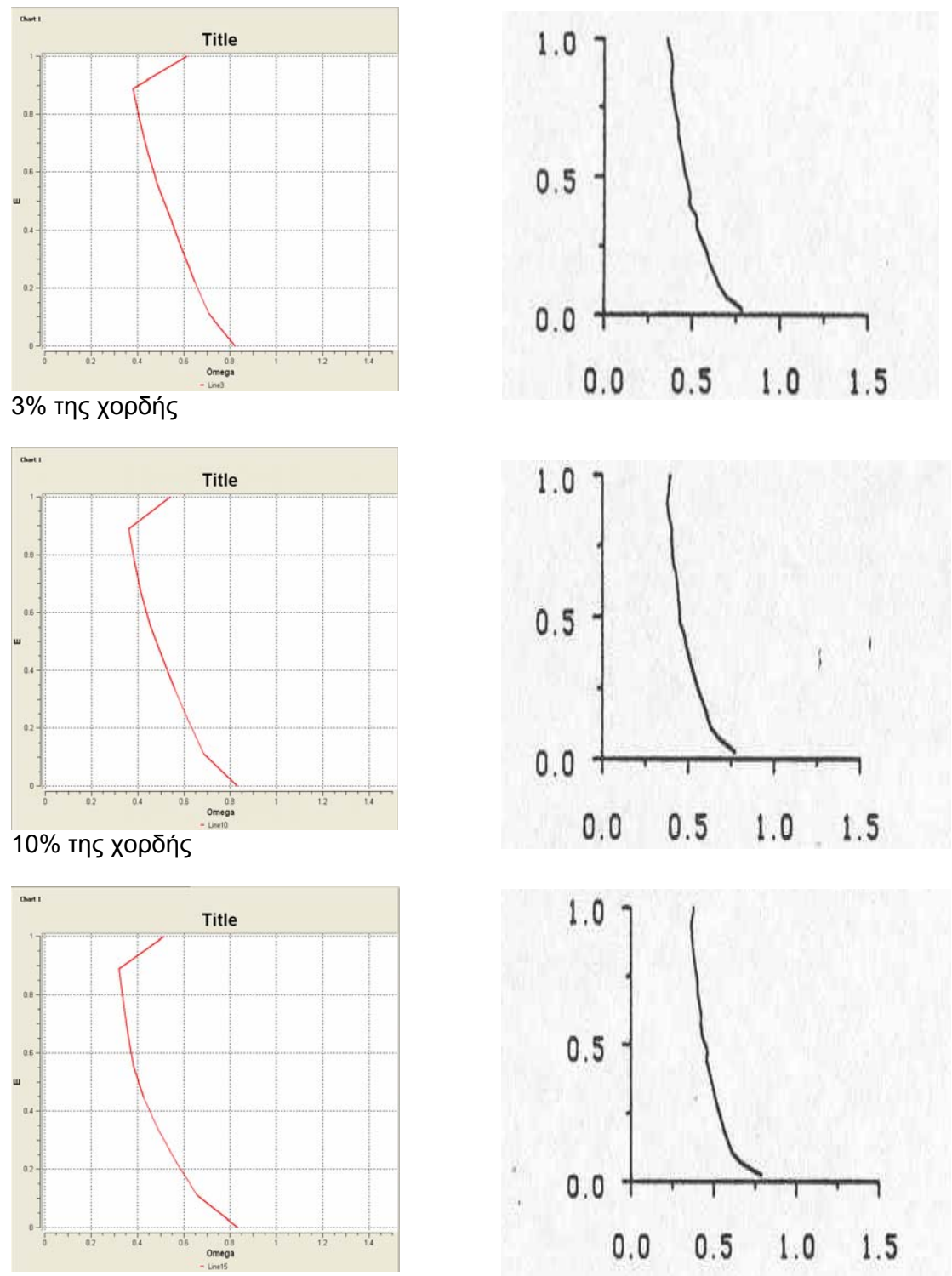

15% της χορδής

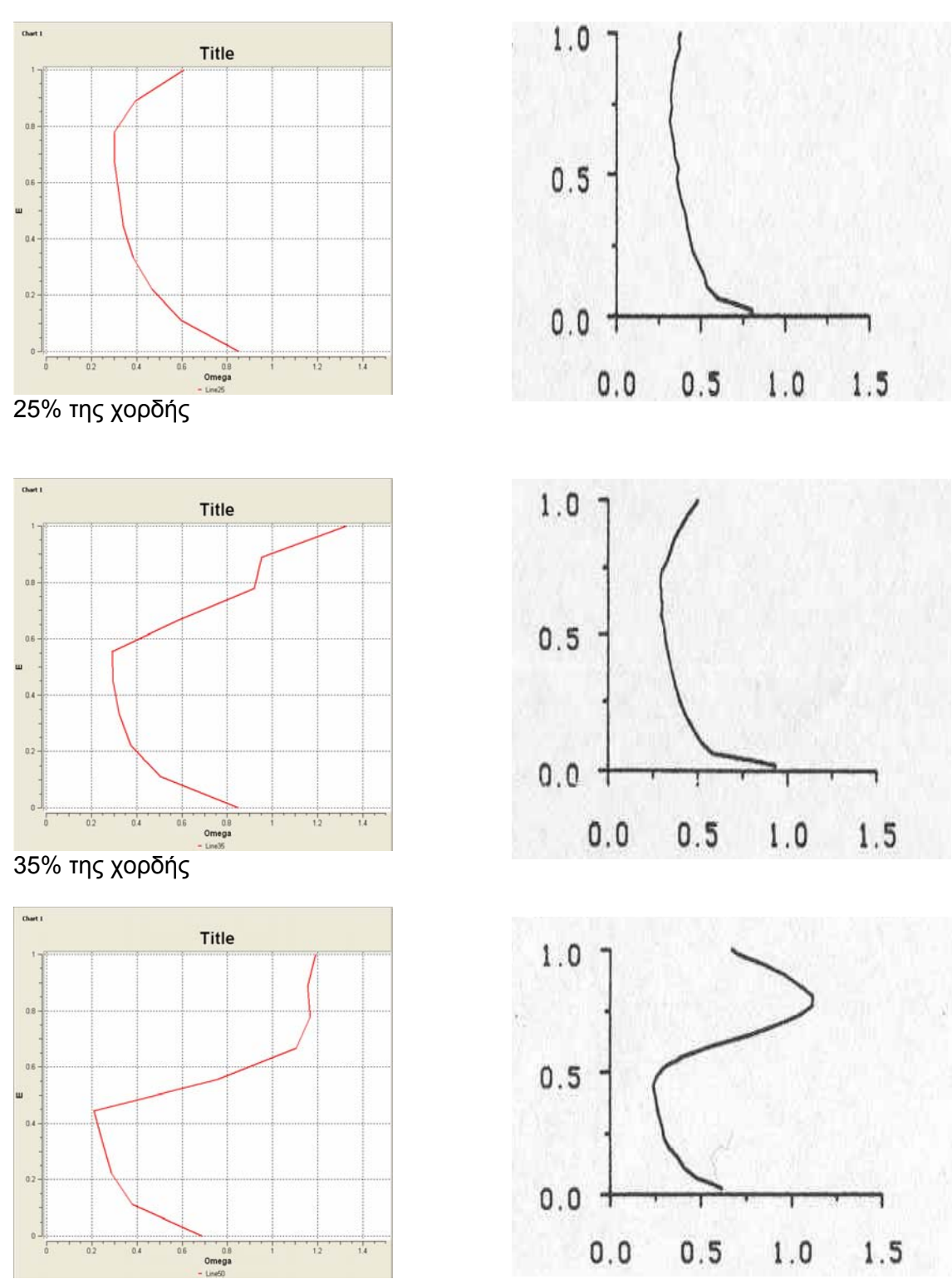

50% της χορδής

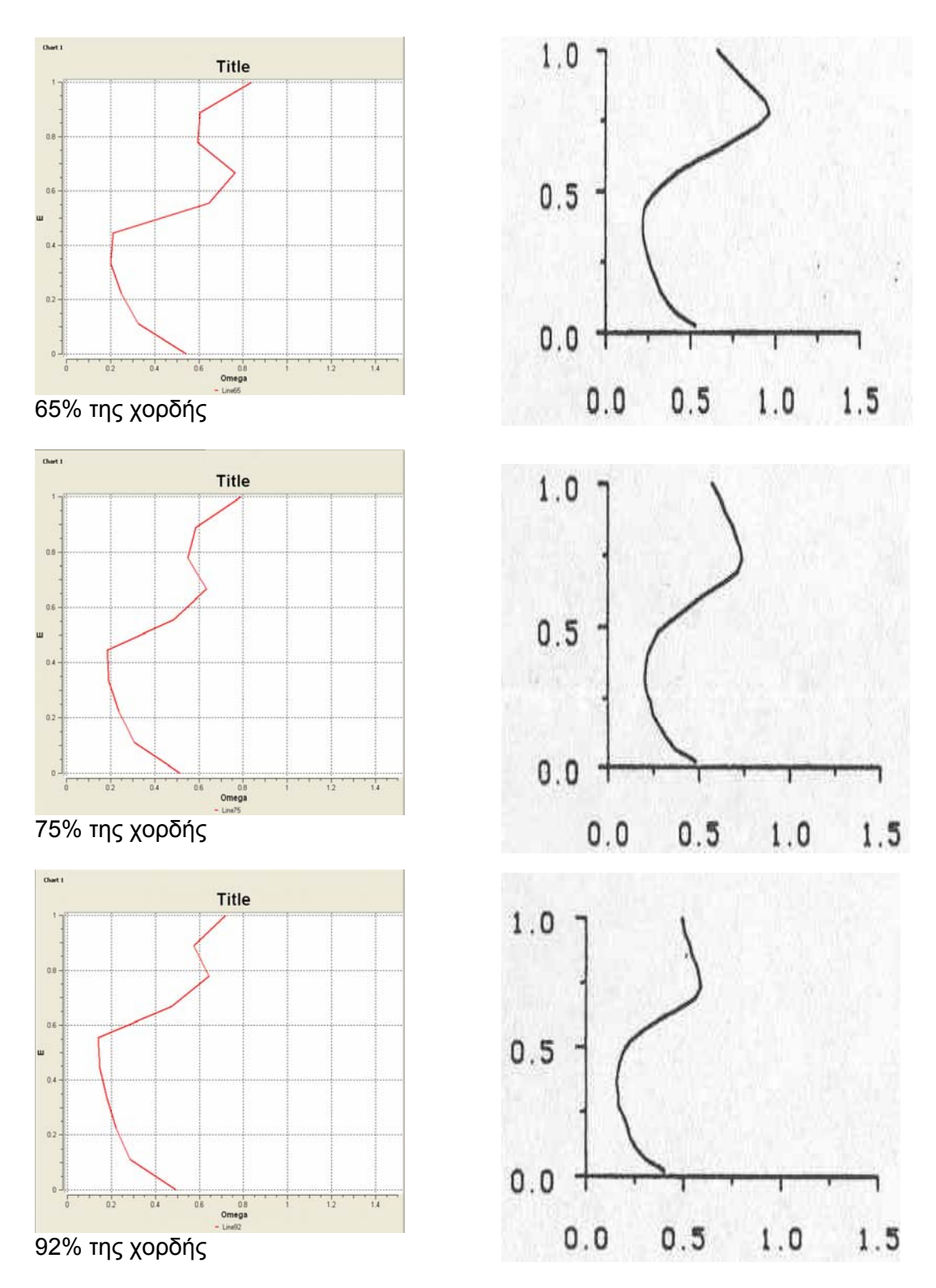

**Εικόνα 5.8:** Ο συντελεστής απωλειών ολικής πίεσης στο 4% του ακτινικού διακένου σε συνάρτηση με το ύψος του ακτινικού διακένου, σε διάφορα σημεία κατά μήκος της χορδής του πτερυγίου, πάνω στην επιφάνεια υποπίεσης.

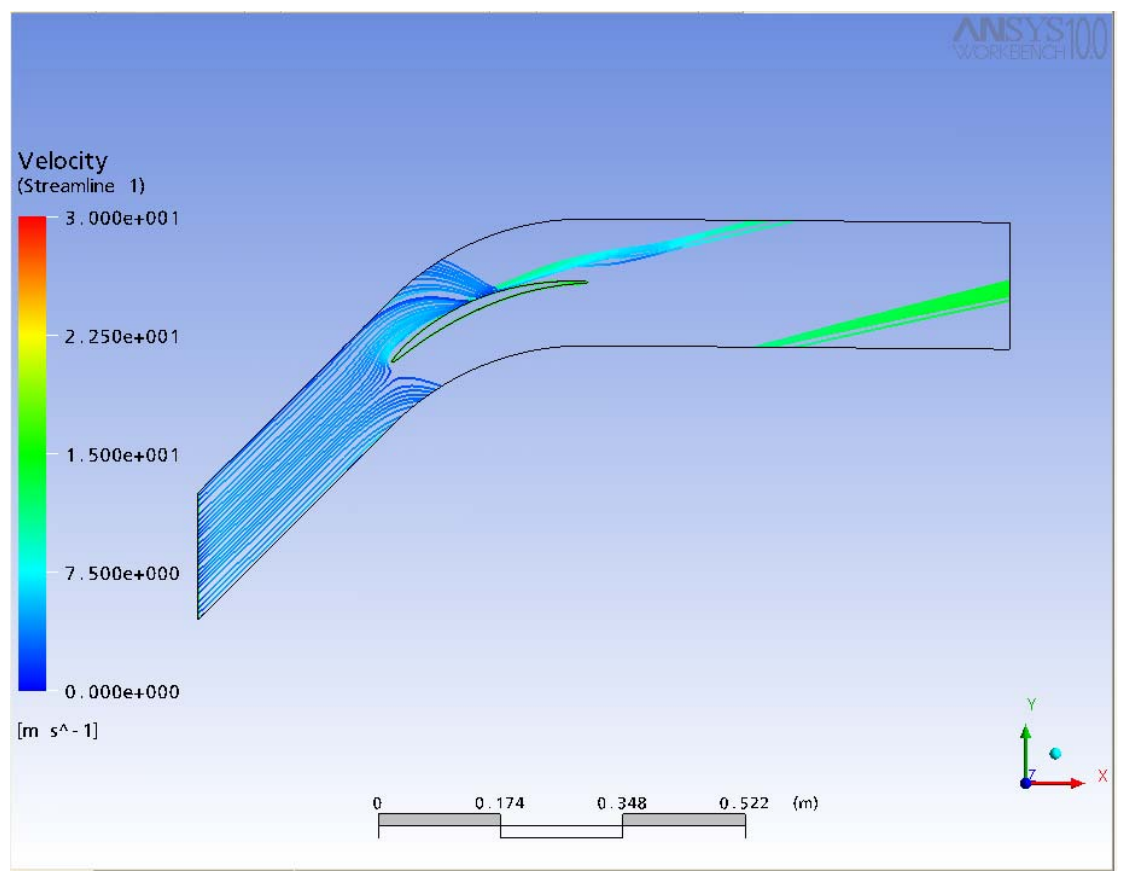

 **Εικόνα 5.9:** Οι γραμμές ροής κοντά στο κέλυφος τη πτερύγωσης για μηδενικό ακτινικό διάκενο. Διακρίνεται ο σχηματισμός του στροβίλου δευτερευουσών ροών (η ροή είναι από την πλευρά υπερπίεσης προς την πλευρά υποπίεσης του πτερυγίου.

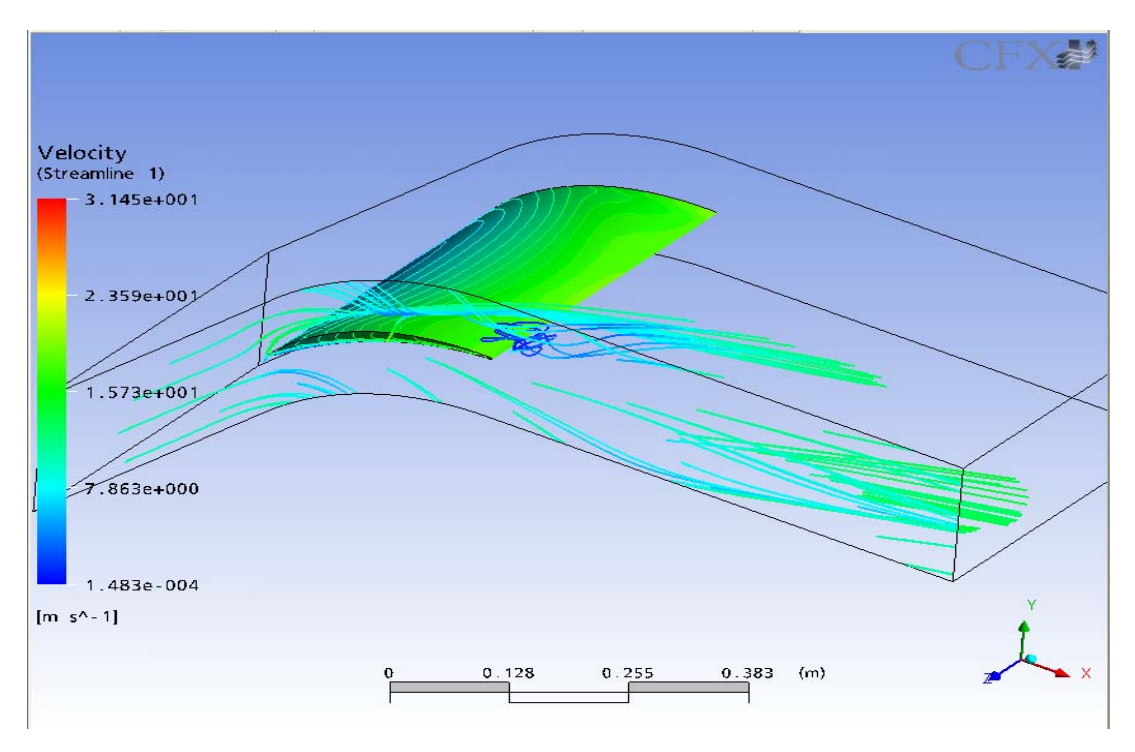

**Εικόνα 5.10:** Οι γραμμές ροής κοντά στο κέλυφος τη πτερύγωσης για τ/c=0,5%. Διακρίνεται ο σχηματισμός του στροβίλου του ακτινικού διακένου, ενώ στην έξοδο δίνεται και η διανομή του στροβιλισμού κατά τον άξονα του στροβίλου.

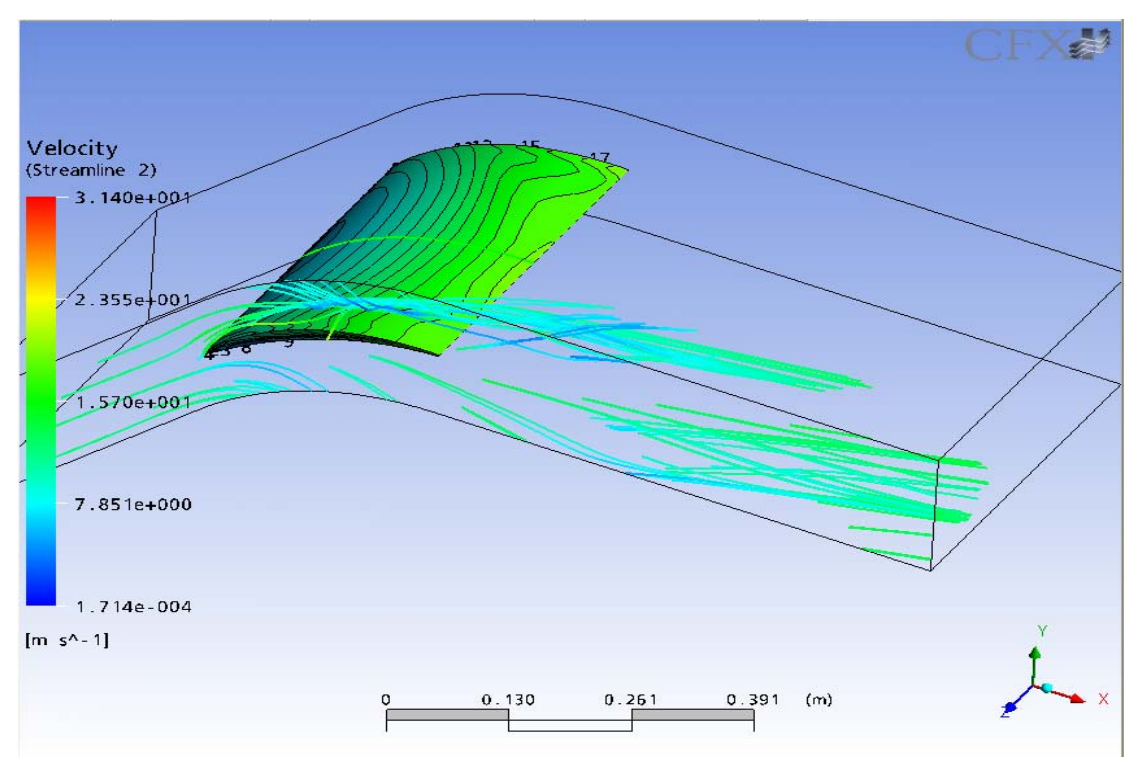

**Εικόνα 5.11:** Οι γραμμές ροής κοντά στο κέλυφος τη πτερύγωσης για τ/c=1%. Διακρίνεται ο σχηματισμός του στροβίλου του ακτινικού διακένου, ενώ στην έξοδο δίνεται και η διανομή του στροβιλισμού κατά τον άξονα του στροβίλου.

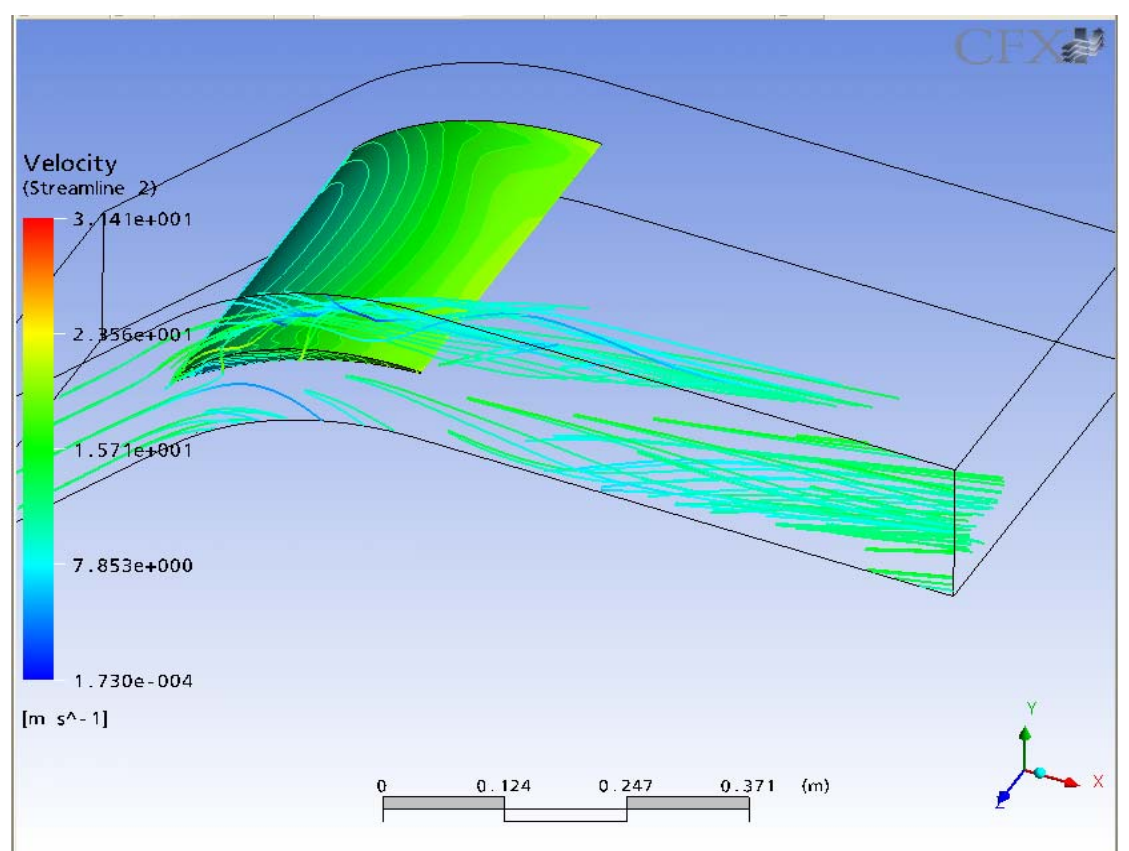

**Εικόνα 5.12:** Οι γραμμές ροής κοντά στο κέλυφος τη πτερύγωσης για τ/c=1.5%. Διακρίνεται ο σχηματισμός του στροβίλου του ακτινικού διακένου.

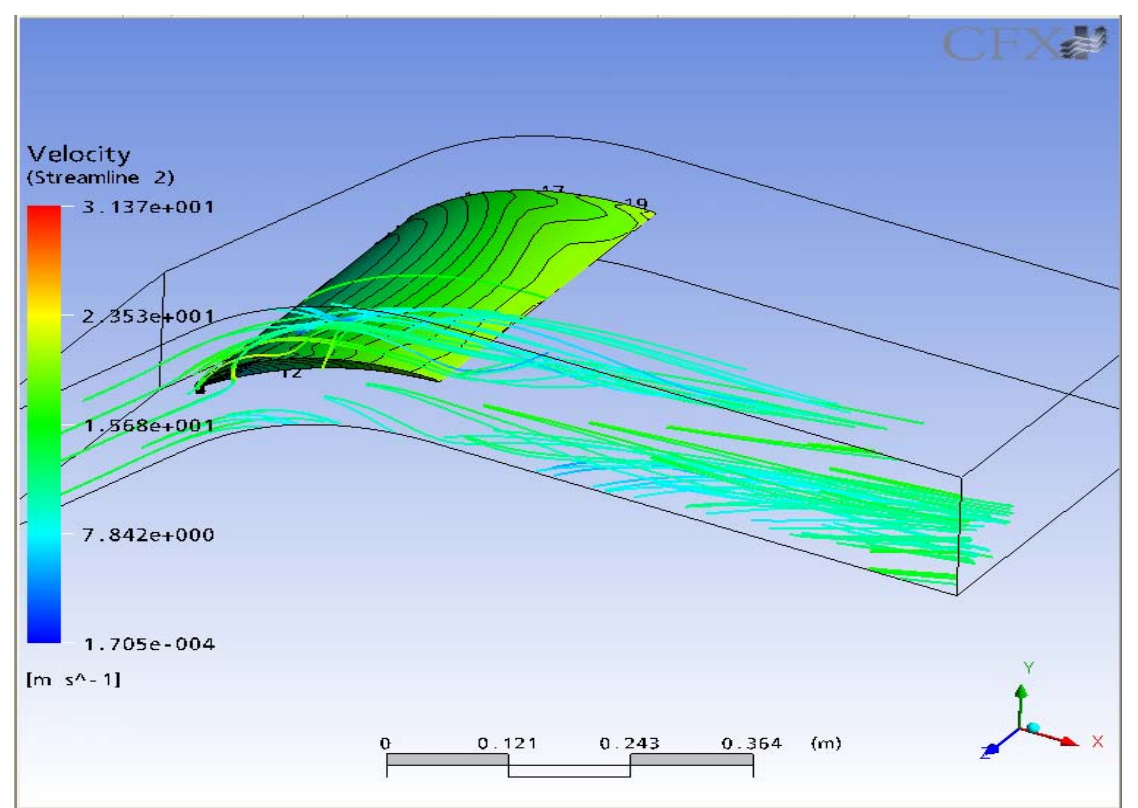

**Εικόνα 5.13:** Οι γραμμές ροής κοντά στο κέλυφος τη πτερύγωσης για τ/c=2%. Διακρίνεται ο σχηματισμός του στροβίλου του ακτινικού διακένου.

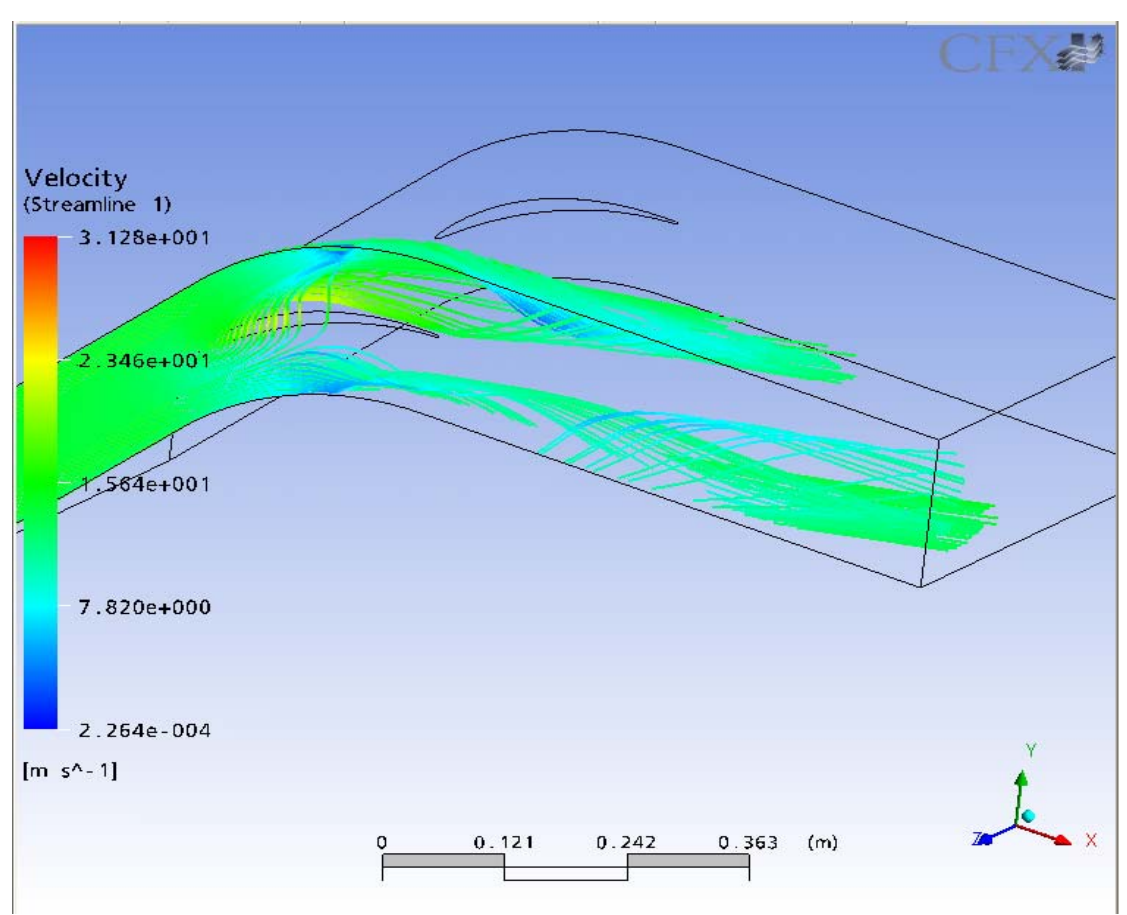

**Εικόνα 5.13:** Οι γραμμές ροής κοντά στο κέλυφος τη πτερύγωσης για τ/c=4%. Διακρίνεται ο σχηματισμός του στροβίλου του ακτινικού διακένου.
### **ΒΙΒΛΙΟΓΡΑΦΙΚΕΣ ΑΝΑΦΟΡΕΣ**

Cumpsty, N.A., 1989, *Compressor Aerodynamics*, Longman Scientific & Technical Press.

Inoue, M., Kuroumaru, M., Fukuhara, M., 1985, 'Behavior of tip leakage flow behind an axial compressor rotor', ASME paper 85-GT-62.

Inoue M., Kuroumaru M., 1989, 'Structure of tip leakage flow in an isolated axial compressor rotor',ASME journal of Turbomachinery, Vol. 111, p.p. 250-256.

Lakshminarayana, B., Horlock, J.H., 1962, 'Tip clearance flow and losses for an isolated compressor blade', ARC R&M 3316.

Lakshminarayana, B., Horlock, J.H., 1965, 'Leakage and secondary flow in compressor cascades', ARC R&M 3483.

Νικολάου, Η.Γ.,1998, *Μελέτη της ροής στο ακτινικό διάκενο αξονικών πτερυγώσεων στροβιλομηχανών μέσω της επίλυσης των τριδιάστατων εξισώσεων Navier –Stokes*, Διδακτορική διατριβή , Ε.Μ.Π, Τμήμα μηχανολόγων μηχανικών.

Νικολός, Ι.Κ. ,1996, *Συμβολή στον υπολογισμό των δευτερευουσών απωλειών συμπιεστών με έμφαση στην επίδραση του ακτινικού διακένου*, Διδακτορική διατριβή, Ε.Μ.Π, Τμήμα Μηχανολόγων Μηχανικών.

Rains, D.A., 1954, 'Tip clearance flow in axial compressors and pumps ' ,California Institute of Technology , Hydrodynamics and Mechanical Engineering Laboratories, Rep. No 5.

Storer, J.A.,Cumpsty, N.A.,1990, 'Tip leakage flow in axial compressors', ASME paper 90-GT-127.

Storer J.A., 1991, *Tip clearance flows in axial compressors*, Ph.D. Thesis Dept. of Mechanical Engineering, University of Cambridge.

## **ΠΑΡΑΡΤΗΜΑ 1**

#### Στροβιλισμός στη διεύθυνση του άξονα του στροβίλου:

 $Z1=(Z_x*cos\varphi+Z_y*sin\varphi)$ 

όπου φ η γωνία του στροβίλου ως προς την αξονική διεύθυνση (εκτιμήθηκε οπτικά με βάση τα αποτελέσματα των υπολογισμών από τις γραμμές ροής και από το πεδίο πίσεσης)

Δευτερεύοντα διανύσματα ταχυτήτων:

SecVelocity x-component: Velocity u y-component: vysec=Velocity v- Vybar z-component: vzsec=Velocity w- Vzbar

όπου

Vybar=areaAve(Velocity v)@chord50 Vzbar=areaAve(Velocity w)@chord50 Chord50: Επιφάνεια στο yz επίπεδο σε απόσταση x=0.427762 mm

Συντελεστής στατικής πίεσης:

Cp=(Pressure- Pref)/(Ptref-Pref)

Συντελεστής απωλειών ολικής πίεσης:

Omega= (Ptref- Total\_Pressure)/(Ptref- Pref)

όπου για

- τ=0.5% του ακτινικού διακένου: Pref=-328.336 Pa Ptref=16.9199 Pa
- τ=1% του ακτινικού διακένου: Pref=-327.477 Pa Ptref=17.7841 Pa
- τ=1.5% του ακτινικού διακένου: Pref=-326.502 Pa Ptref=18.7649 Pa
- τ=2% του ακτινικού διακένου: Pref=-324.612 Pa Ptref=20.6587 Pa
- τ=4% του ακτινικού διακένου: Pref=-321.01 Pa Ptref=24.2727 Pa

Οι Pref και Ptref υπολογίστηκαν σε σημείο στην είσοδο του υπολογιστικού χωρίου, το οποίο βρίσκεται στο μέσο του βήματος και στο μέσο του ύψου

# **ΠΑΡΑΡΤΗΜΑ 2**

Σημεία σχεδίασης του πτερυγίου στο λογισμικό CATIA.

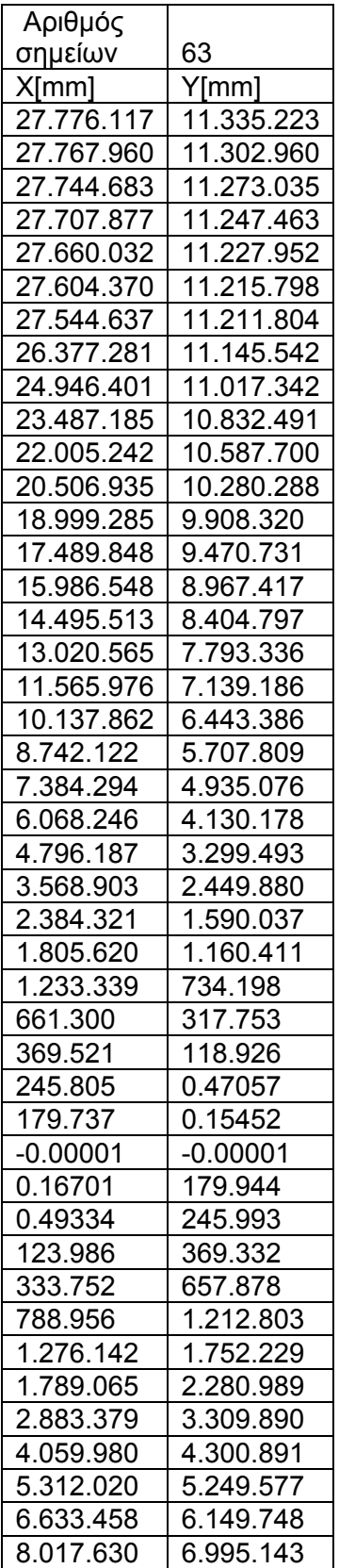

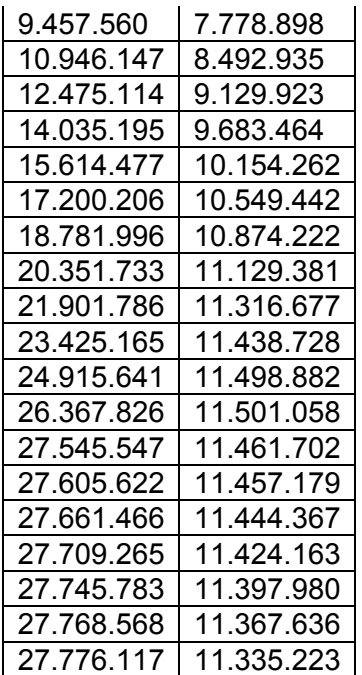

# **ΠΑΡΑΡΤΗΜΑ 3**

Αρχείο οριακού στρώματος ταχύτητας στην είσοδο του υπολογιστικού χωρίου (παχύ οριακό στρώμα).

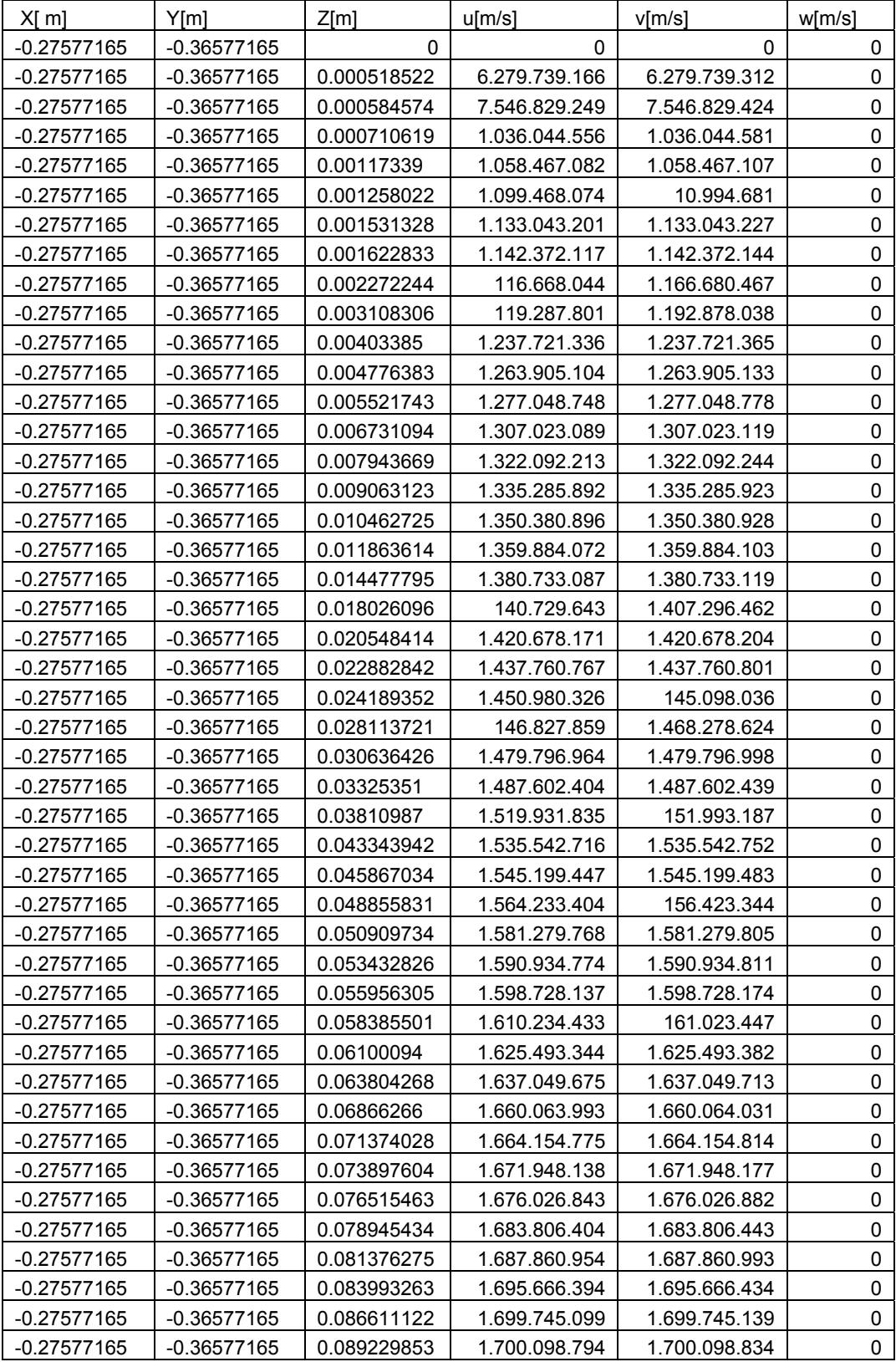

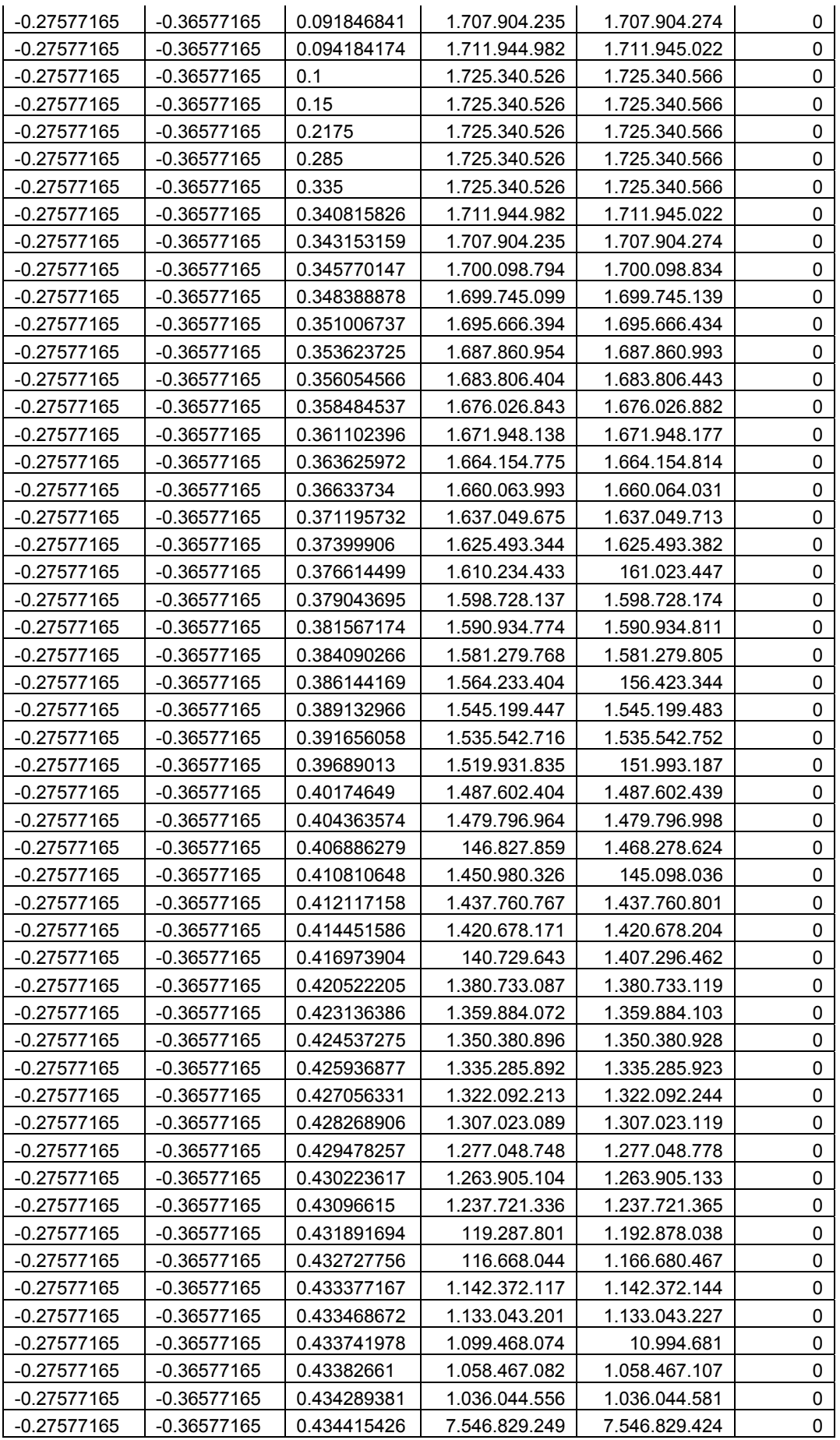

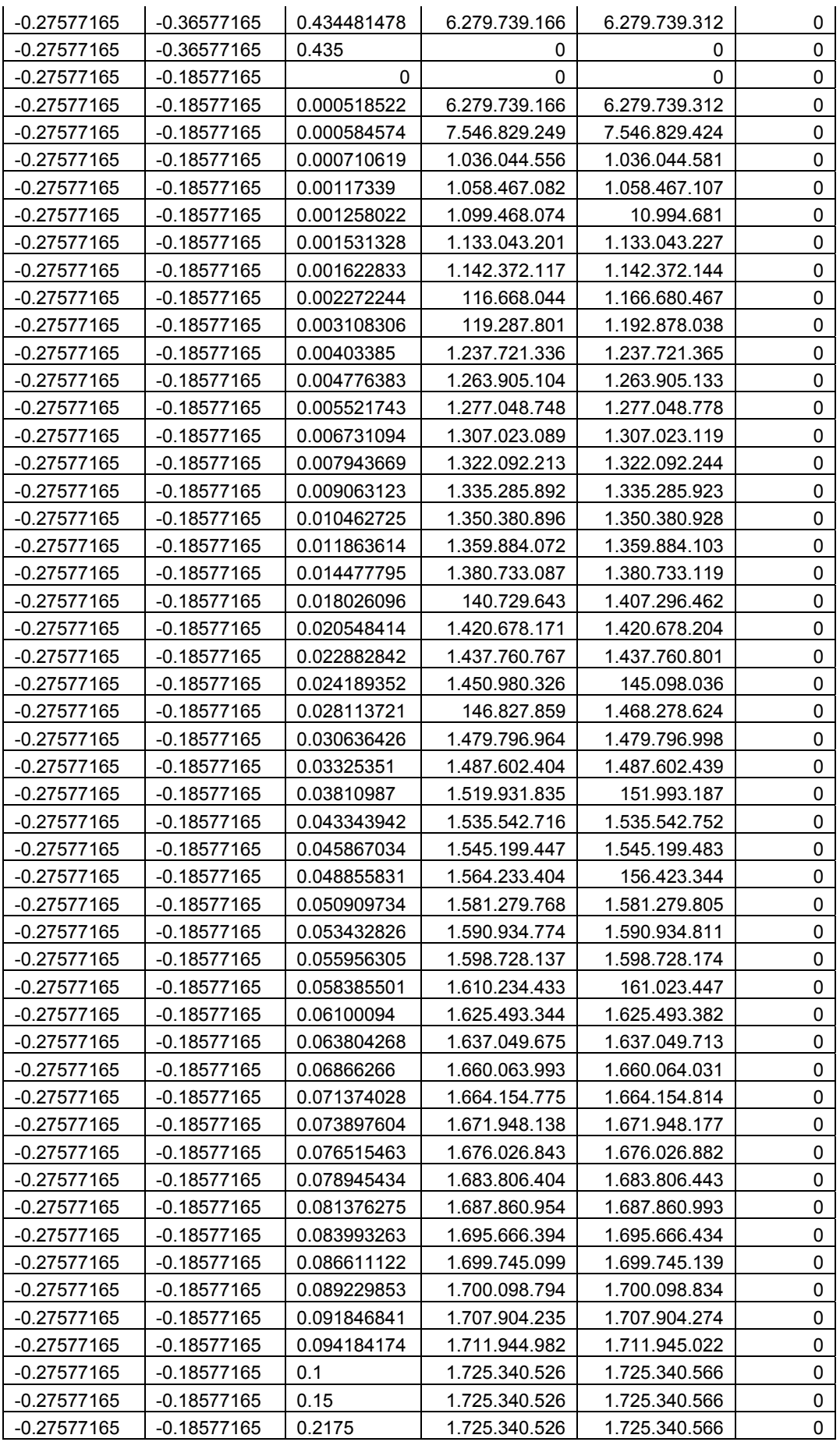

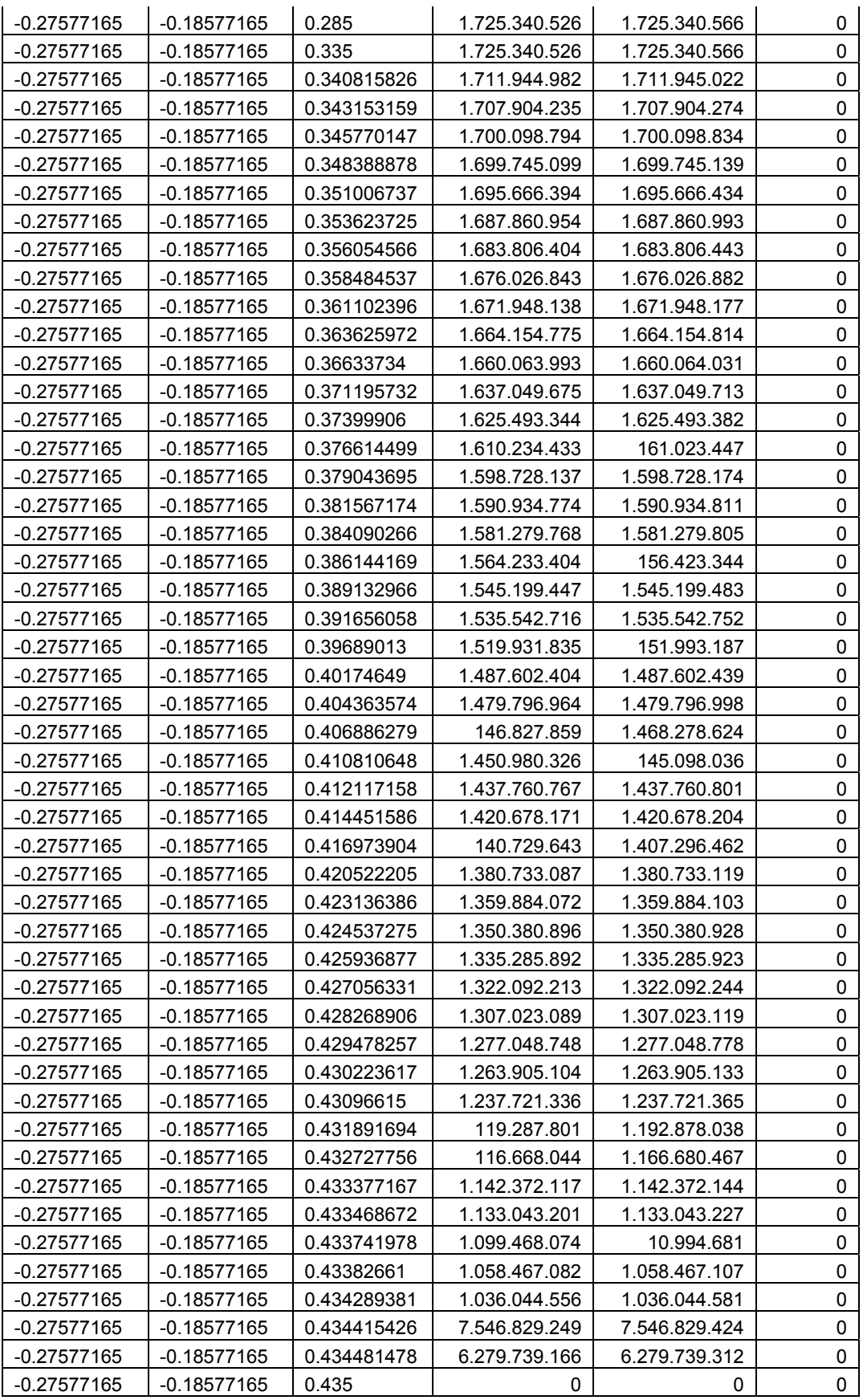